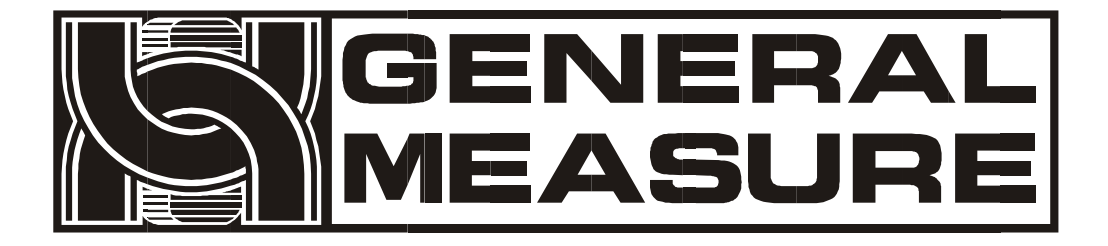

# **GMC-P7 User's Manual**

**GMC-P7(FD) 110612020001 V 0 1 . 0 1 . 0 4**

©2021, Shenzhen General Measure Technology Co., Ltd. All rights reserved.

Without Shenzhen General Measure Technology Co., Ltd.'s permission, any company or person have no responsibility to copy, transmit, [transcribe](file:///E:/1/%E6%96%87%E4%BB%B6/%E5%9B%BE%E7%89%87/Dict/8.3.1.0/resultui/html/index.html) or translate to any language version.

Our company's products are under continually improvement and updating so we reserved the right to modify this manual at any time without notice. For this reason, please visit our website regularly to update newest information.

Company Website http:// [www.gmweighing.com](file:///C:/Users/syhu/AppData/Roaming/Foxmail7/Temp-34004-20190724092214/www.gmweighing.com)

Product Performance Standards: GB / T 7724-2008

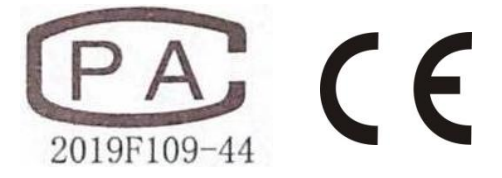

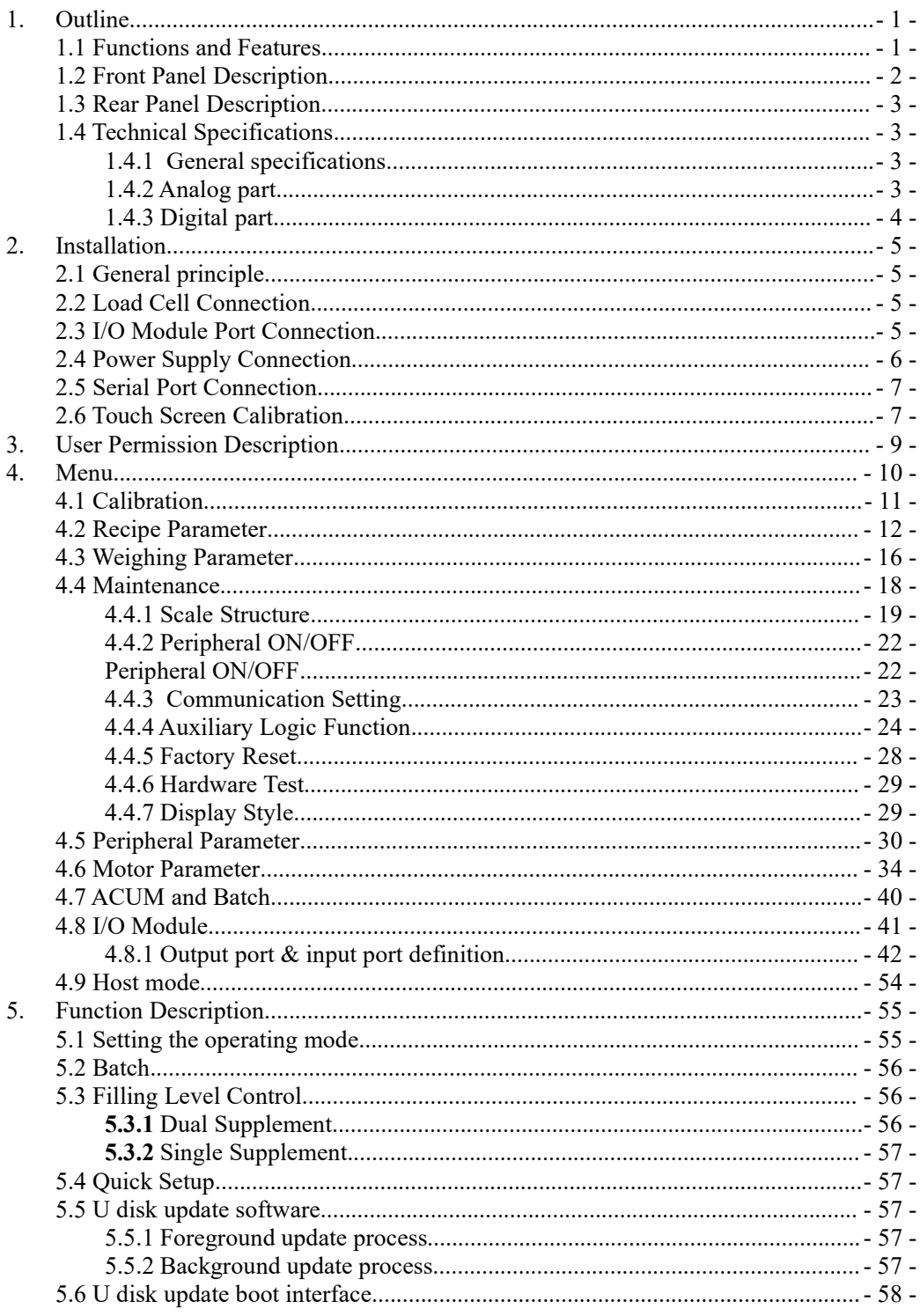

# **Contents**

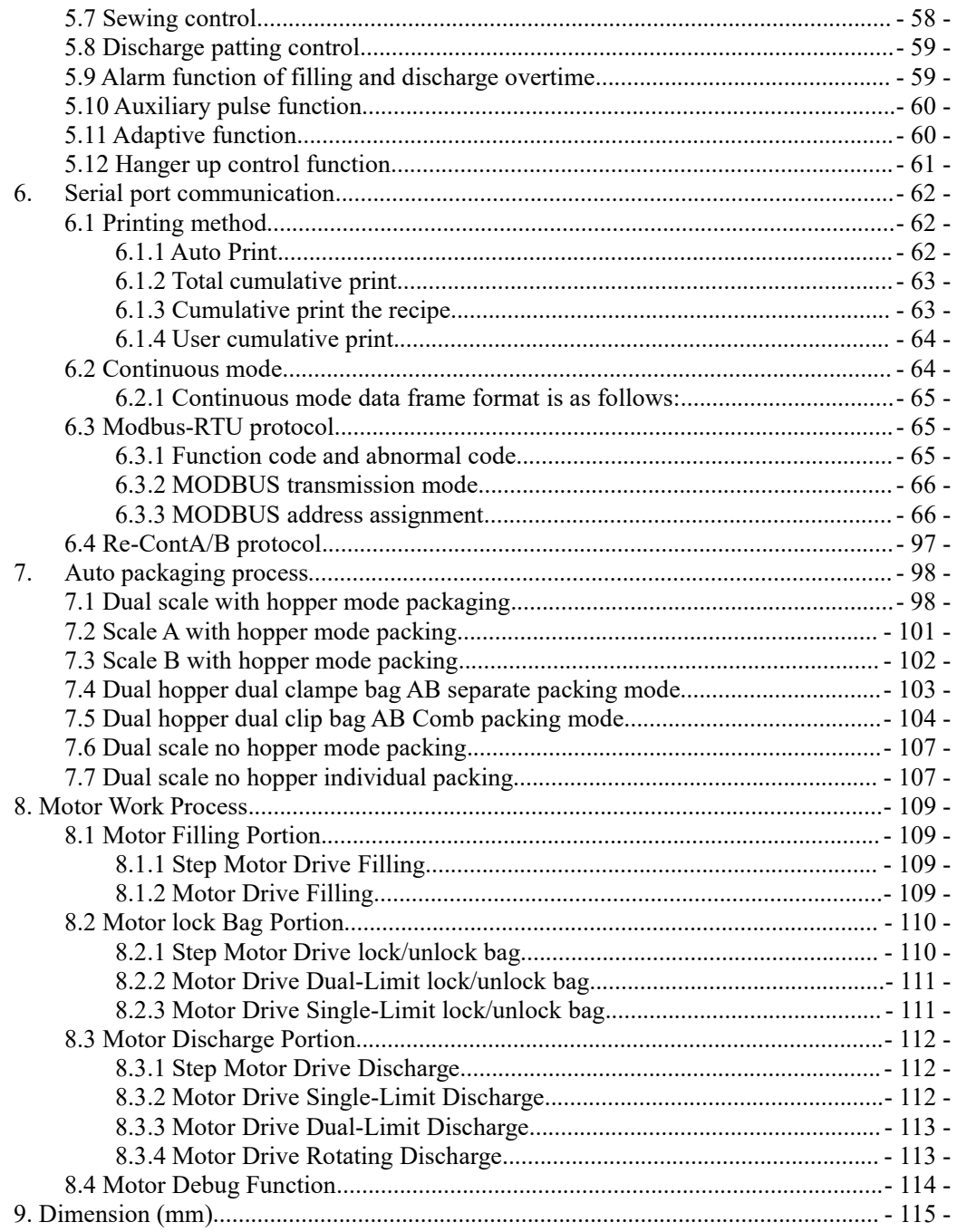

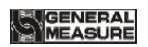

#### <span id="page-5-0"></span>**1. Outline**

**GMC-P7** bagging controller is a new weighing control instrument specially developed for automatic quantitative packing scale with double scale increment method.The controller adopts the English touch screen display interface, the operation is intuitive and simple;The new algorithm makes the weighing control faster and more accurate.USB interface and dual serial port make the device easier to system interconnection.Can be widely used in feed, chemical, food and other industries that need quantitative packaging equipment.

## <span id="page-5-1"></span>**1.1 Functions and Features**

- $\triangleright$  Full English display interface, make the operation more intuitive and easy
- Two optional weigher mode: With hopper mode and no hopper mode.
- $\geq$  28 ON/OFF input and output control (12 in /16 out); input and output port location can be customized.
- ON/OFF test functions, and convenient packaging weighers debugging
- $\triangleright$  Three levels speed automatic control filling, with optional slow jogging.
- $\triangleright$  It can store 40 kinds of recipes for different range of materials
- $\triangleright$  Convenient USB port to input and output of various types parameters
- $\triangleright$  fill control functions, convenient packing scale with the front filling device of controlMultiple digital filter function
- $\triangleright$  Automatic drop correction function
- $\triangleright$  Multiple digital filtering function
- $\triangleright$  Batch number setting function
- $\triangleright$  Patting bag function for packing powder materials
- $\triangleright$  Automatic zero tracking function
- $\triangleright$  Time / date function
- $\triangleright$  User permission identity settings
- $\triangleright$  Dual serial ports to connect with printer, computer, Secondary display.

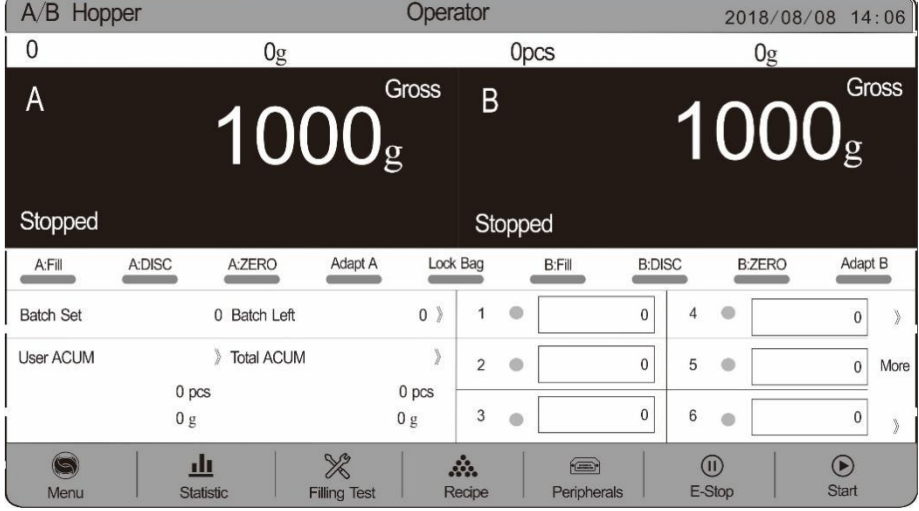

# <span id="page-6-0"></span>**1.2 Front Panel Description**

#### **Interface Description**:

① User info: Show user ID, recipe ID, system time, total ACUM and batch.

② Weight status: Weight value display, weight unit display, 9 digit display and output I/O module shortcut.

③Packaging info: show current ACUM info, shortcut setting, batch and targetvalue.。 ④Function parameters: Controller menu parameter and setting.

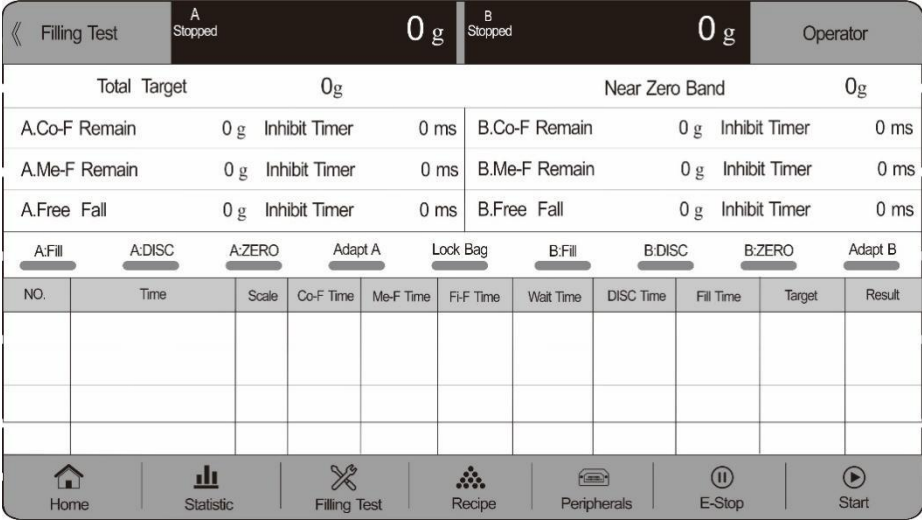

#### **Debug interface description:**

① Shortcut setting recipe paremeter: Can promptly setting recipe parameter, debug controller easliy.

②Packing history record: Can view the currentpackaging history data directly, easy to compare.

#### **Indicator light Description**:

Left one: power light;

Left two: serial port 1-RS232 indicator light, when communicating, this light is on; Left three: serial port  $2-RS485$  indicator light, when communicating, this light is on;;

## <span id="page-7-0"></span>**1.3 Rear Panel Description**

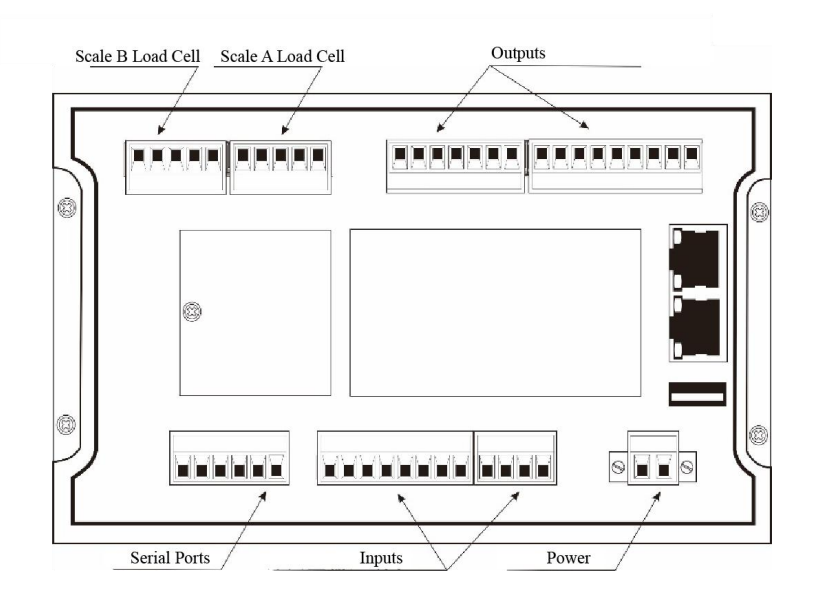

## <span id="page-7-1"></span>**1.4 Technical Specifications**

<span id="page-7-2"></span>1.4.1 General specifications

Power supply: **DC24V** Power filter: Included Operating temperature:**-10**~ **40**℃ Maximum humidity: 90% RH without dew Power consumption: about **15W** Dimensions:: **233mm ×168mm ×63mm**

#### <span id="page-7-3"></span>1.4.2 Analog part

Load cell power supply: **DC5V 125mA**( **MAX**) Input impedance: **10MΩ** Zero adjustment range: $0.002 \sim 15 \text{ mV}$  (when load cell is  $3 \text{ mV/V}$ ) Input sensitivity: **0.02uV/d**

Input range:  $0.02 \sim 15 \text{ mV}$ Conversion: **Sigma- Delta A/D** Conversion rate: **120**、 **240**、 **480**、 **960** Times/second Non-linear: **0.01% F.S** Gain drift: **10PPM/℃** The maximum display accuracy: **1/100000**

#### <span id="page-8-0"></span>1.4.3 Digital part

Display: **7 inch** resistance touch screen Negative display: "— " Overload Indication: weight over range/low signal of load cell Decimal point position: 5 options

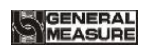

## <span id="page-9-0"></span>**2. Installation**

## <span id="page-9-1"></span>**2.1 General principle**

- **1**) Make appropriate installation holes on the control box, (size: 213  $(\pm 1)$  mm ×147  $(\pm 1)$ ) mm)
- 2) Install the GMC-P7 into a control box.

**3**) Remove the fixing plates on both sides of GMC-P7, fix it with the fixing plates and lock them with M4\*12screws.

## <span id="page-9-2"></span>**2.2 Load Cell Connection**

When you chose the six-wired load cells, you must bridge the SN+ with EX+ and bridge the SN- with EX-

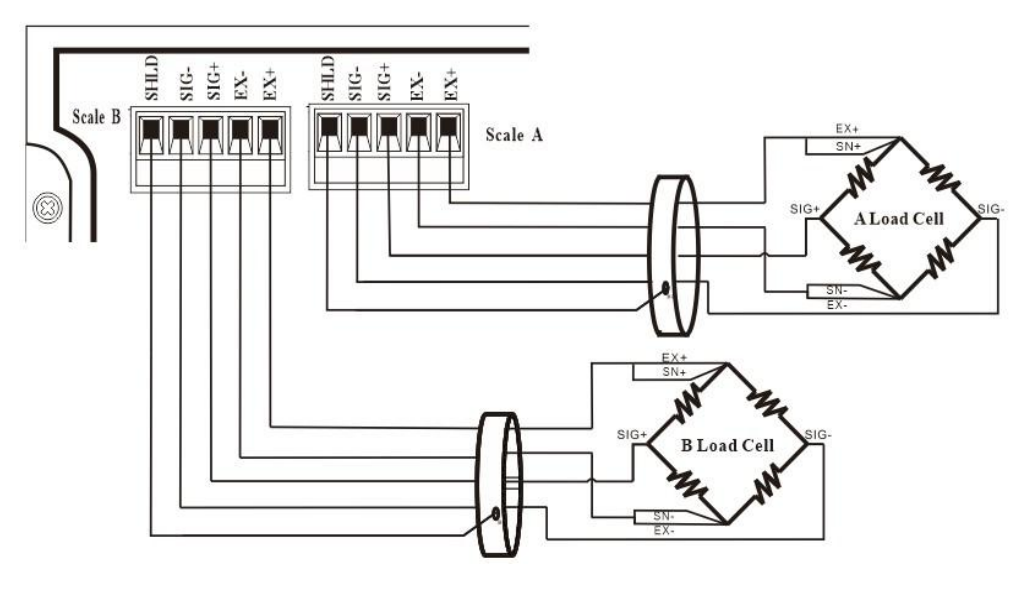

**EX+**: Excitation+ **EX-**: Excitation- **SN+**: Sense+ **SN-**: Sense- SIG**+**: Signal+ **SIG-**: Signal-

## <span id="page-9-3"></span>**2.3 I/O Module PortConnection**

**GMC-P7** bagging controller controls 28 lines I/O (12 input and 16 output). It uses optoelectronic isolation technology to transfer data. The I/O signal input is low level effective, and the output is open-collector mode. The driving current can reach 500mA and the full load current is up to 3A, and Terminal connection is shown as below:

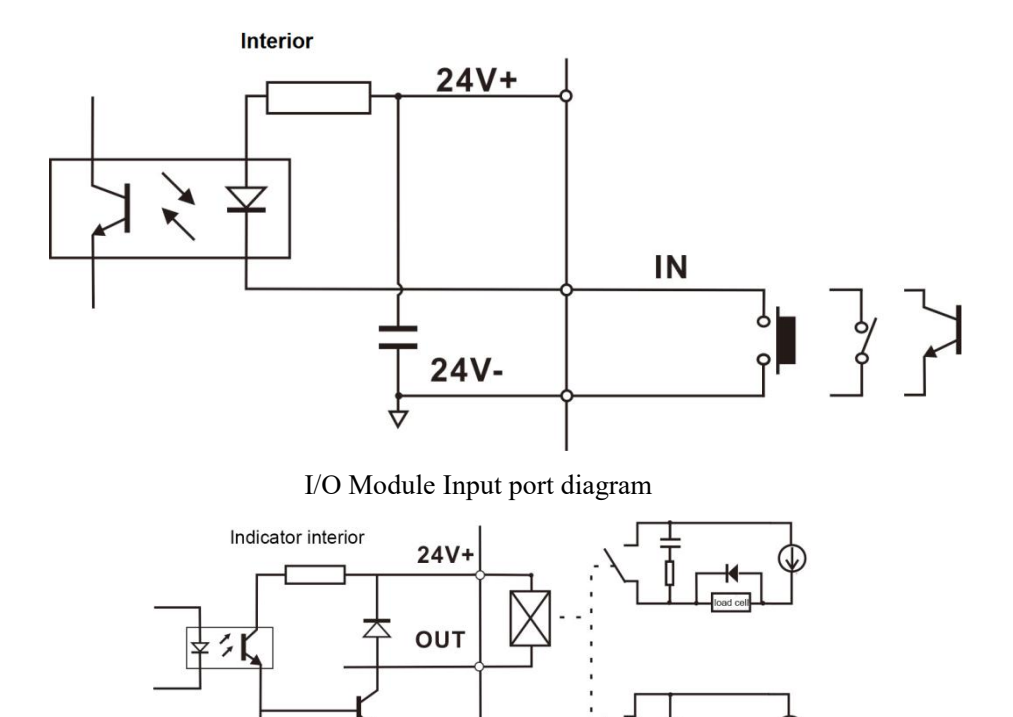

I/O Module output connection diagram

 $24V -$ 

I/O module value of **GMC-P7** is user-defined to facilitate wiring and some special applications. Please refer to section 4.8 for I/O module.

#### <span id="page-10-0"></span>**2.4 Power Supply Connection**

**GMC-P7** bagging controller use 24V DC power supply. The connection is shown in the figure below:

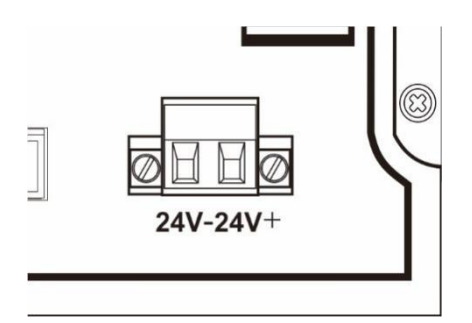

Power terminal diagram

**24V+ connect DC**+,**24V-connect DC**-. Note: this product use 24V DC power supply, use 220V AC power supply will permanently damage the controller and cause danger.

## <span id="page-11-0"></span>**2.5 Serial Port Connection**

**GMC-P7** can provide two serial ports. It is depicted below.One for **RS**-**232**(Port **TX**、 **RX**、**GND**);the other is **RS**-**485**,(Port **A**、**B**、**GND**)。serial ports support:**MODBUS** mode、Cont mode and Print format.

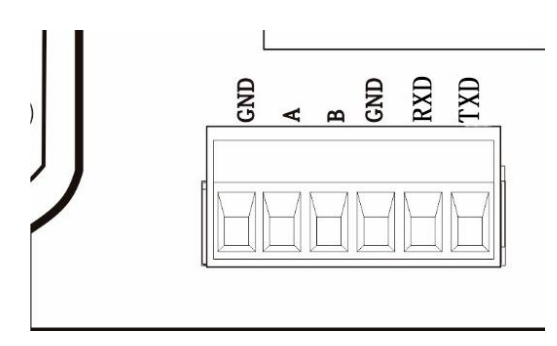

Controller and computer connection diagram:

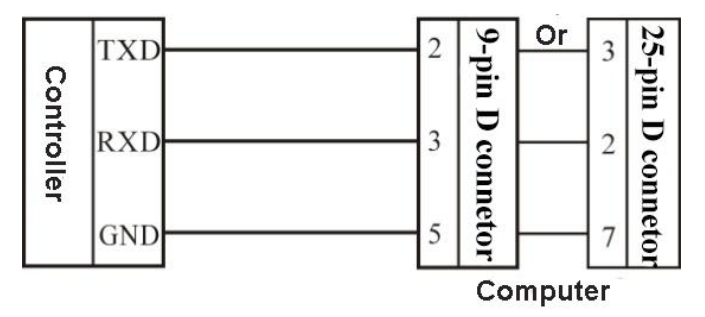

Connection between GMC-P7 and a host computer (RS-232):

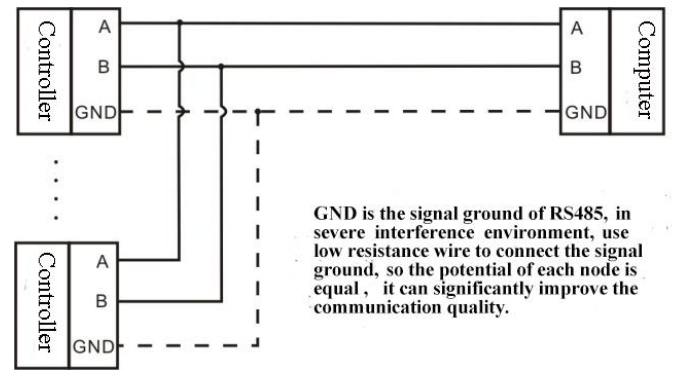

Connection between GMC-P7 and a Host Computer (RS-485)

## <span id="page-11-1"></span>**2.6 Touch Screen Calibration**

Fisrt use new controller or laid-aside for a long time need to calibrate touch screen,

calibrate instruction:

GMC-P7 power on, long press any point on the touch screen at the same time, system turn to touch screen calibrate interface, long press cursor position on touch screen, cursor position calibrate finish, after the interface displays the coordinates of this point, enter to next calibrate automatically. Follow cursor position changes long press accordingly, calibrate finish, and interface show 5 calibration point coordinates, enter to main interface automatically. If enter the calibration interface of the touch screen by mistake, press the "cancel" button in the lower right corner to exit the interface.

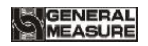

## <span id="page-13-0"></span>**3. User Permission Description**

In order to prevent wrong operation causing **GMC-P7** working improperly, it provides three rights (operators, administrators and system administrators): System administrator can perform all operations (not open to users). The operator and administrator rights restrictions are as follows:

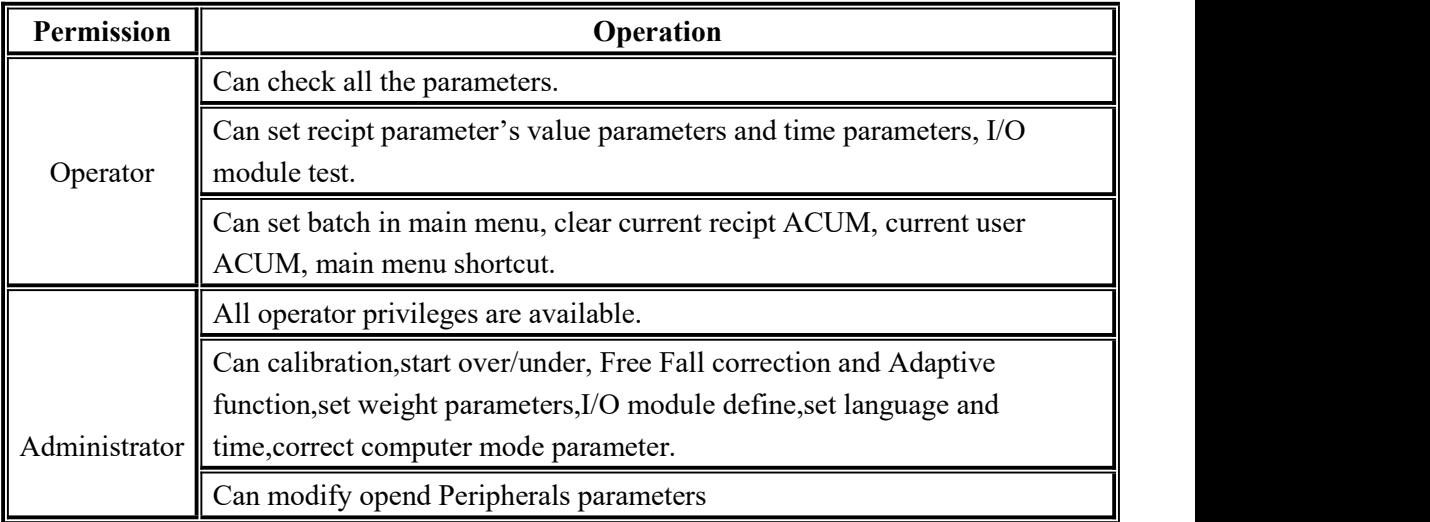

Permission description:

- Controller default operator log on.
- Swift permission, can click the parameter item that needs permission, and enter the password of the corresponding administrator or system administrator in the pop-up box to log in successfully.
- Click the parameter item that needs permission, and the current user's password can be modified in the pop-up box
- In the【Display Style】parameter of 【Maintenance】, set the permission exit time, which is used to limit the login duration of administrators and system administrators. When the permission exit time reaches, the privileges of the current administrator or system administrator will be returned to the operator privileges
- 【Display Style】, the multi-user login function is enabled, set the number of users to log in, and select users to log in when power on.

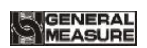

## <span id="page-14-0"></span>**4. Menu**

Administrator and system administrator can press **M** button to enter menu for checking or revise parameters.

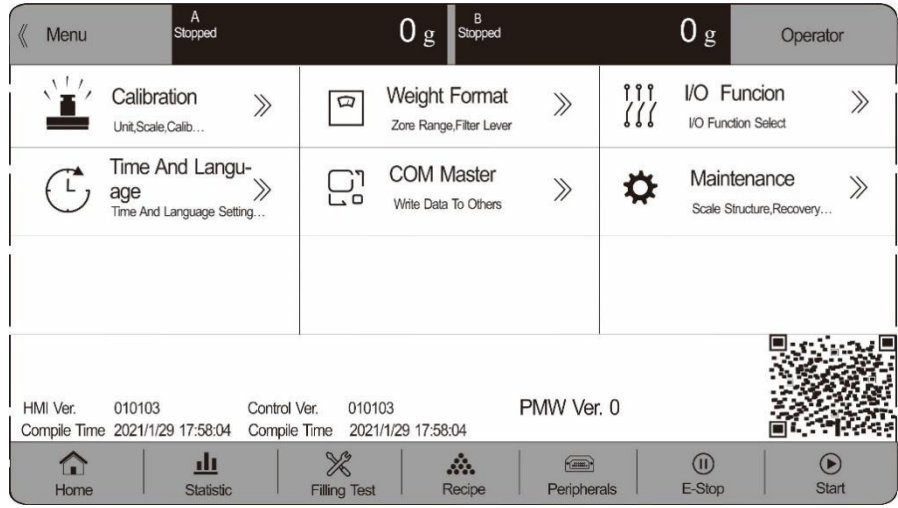

 Click each parameter item to view and set the home parameter information under the current parameter item.

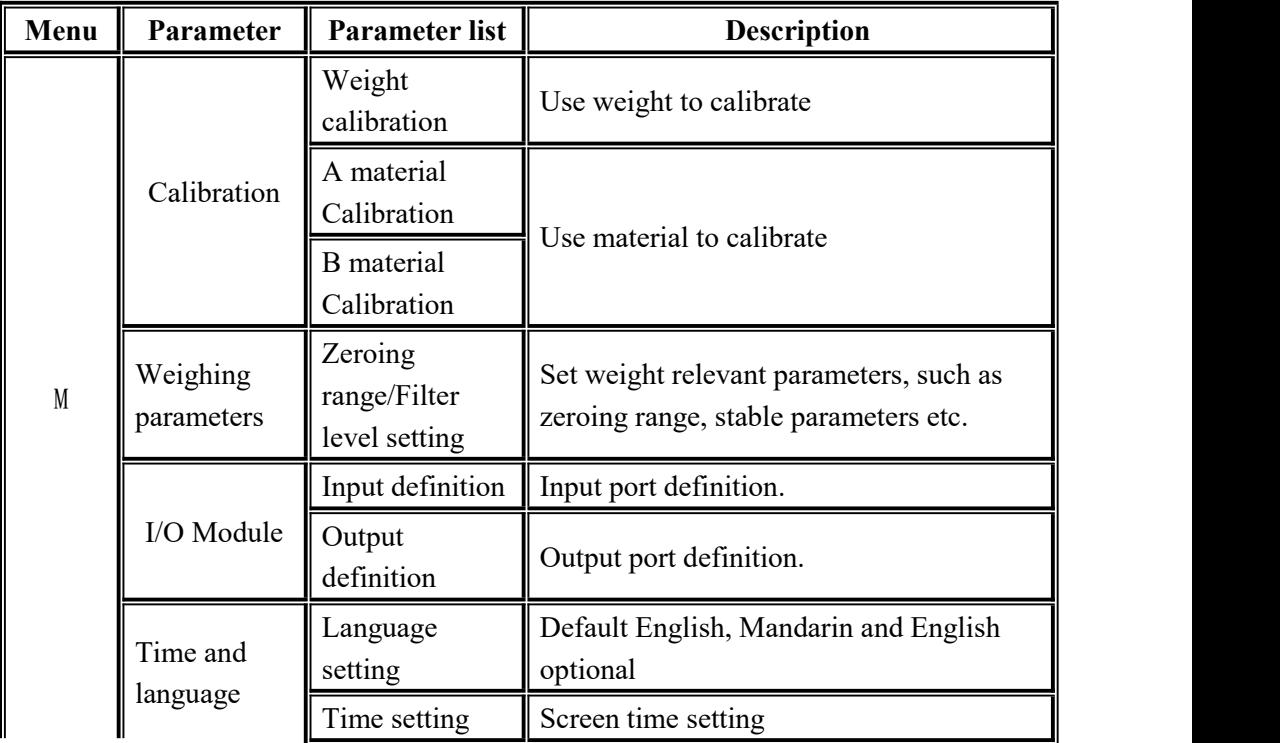

【Esc】Exit the current interface and return to the previous page.

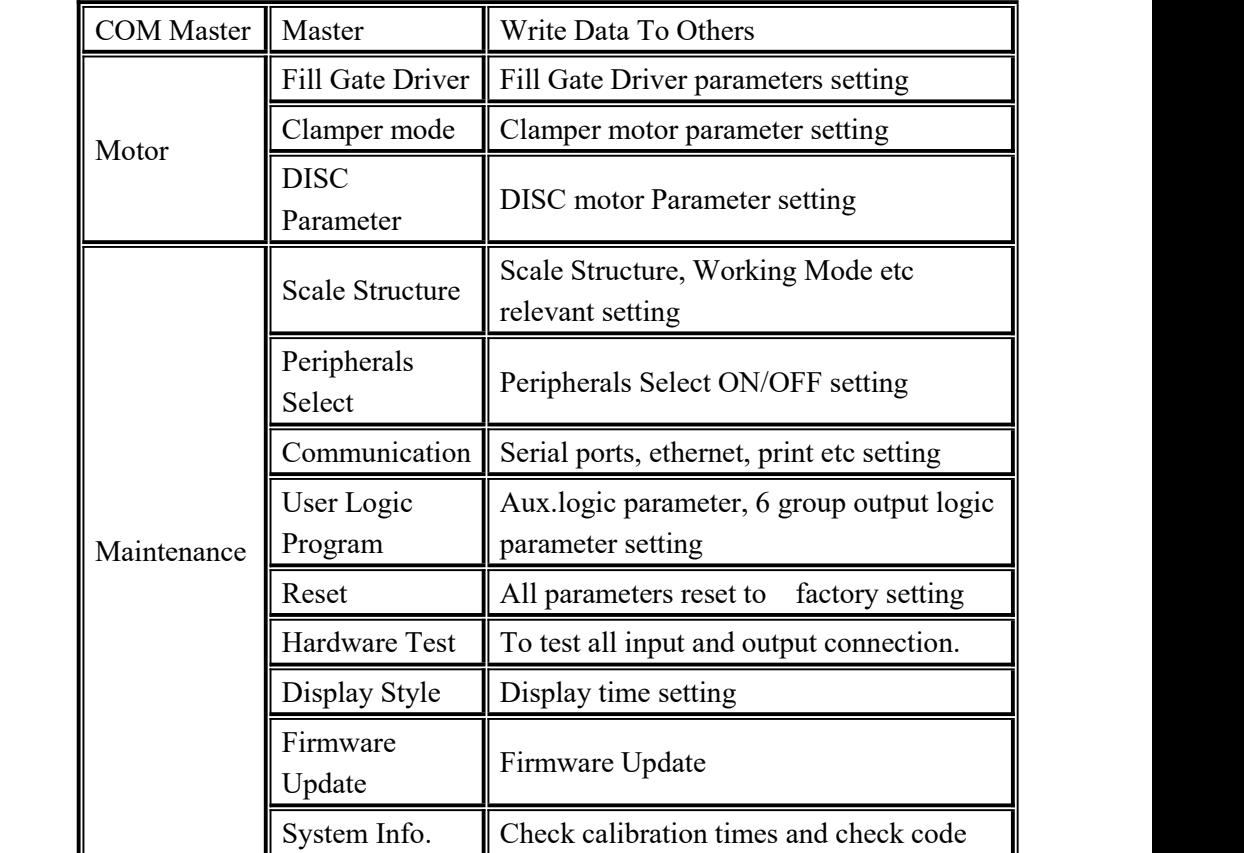

# <span id="page-15-0"></span>**4.1 Calibration**

Calibration should be done when a GMC-P7 controller is used at the first time, or the preset parameters can't meet the user's demand due to change any part of the weighing/bagging system.

To enter calibration parameter need to input correct password as it is protected by password per International Standard. Calibration password can be set in Password Administration of System Info. (Initial password: 000000.)

Calibration interface, provide two kinds of calibration methods: weight calibration and material calibration.The calibration steps are as follows:

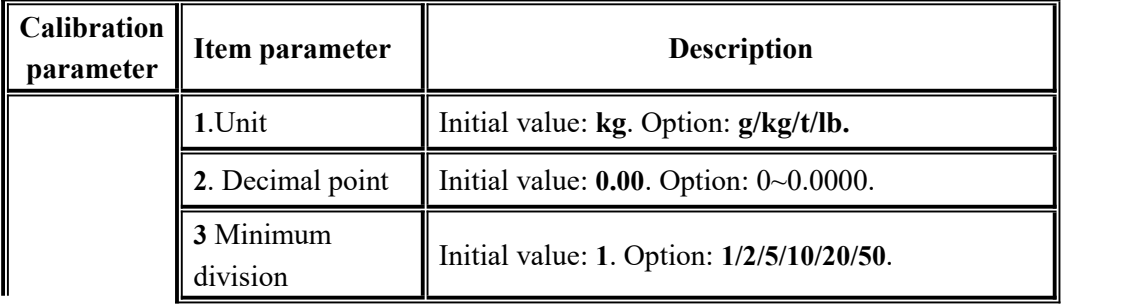

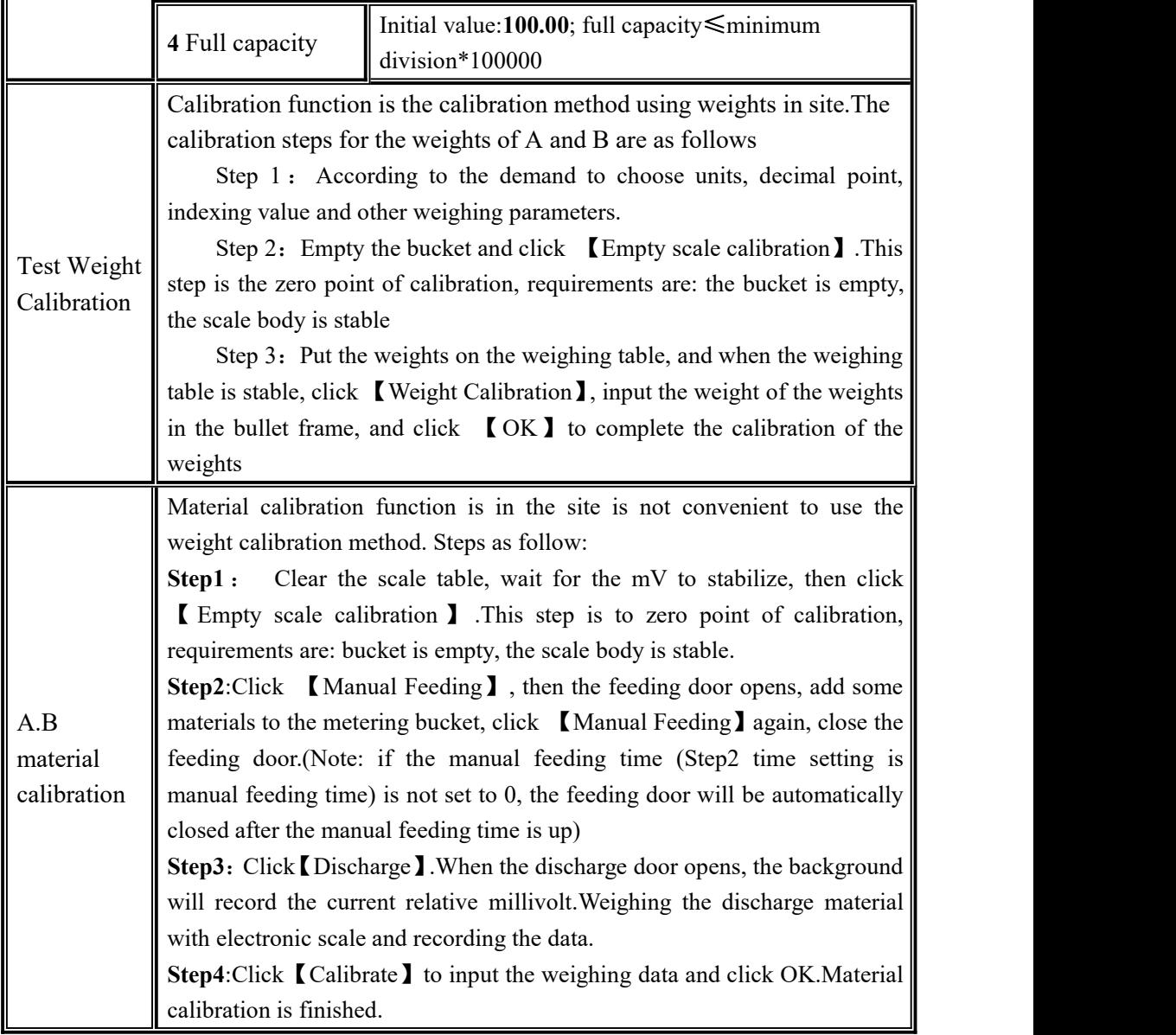

## <span id="page-16-0"></span>**4.2 Recipe Parameter**

Click the formula on the main interface to enter the 40 formula selection interface, which displays the formula number, name and target value.

- Click the recipe number button on the right to switch the recipe number.
- Click on each recipe bar to enter the corresponding recipe parameter interface.
- Click the upper left to return to the upper interface

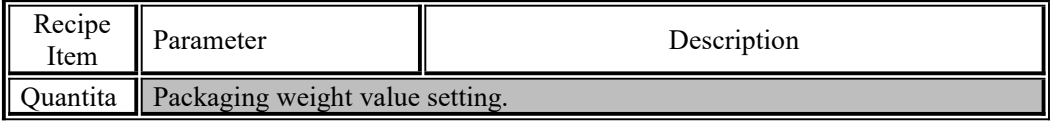

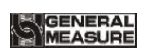

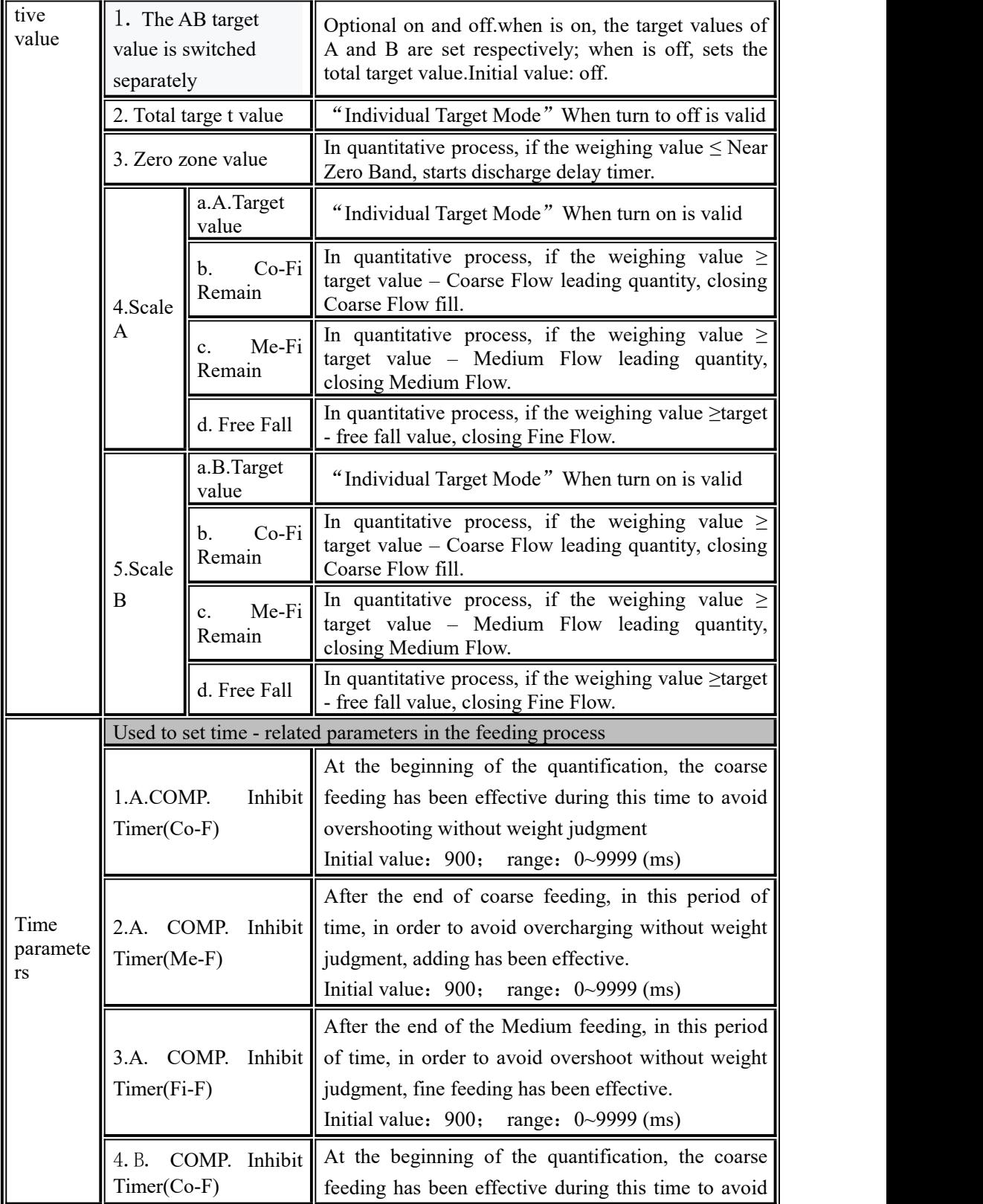

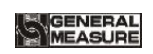

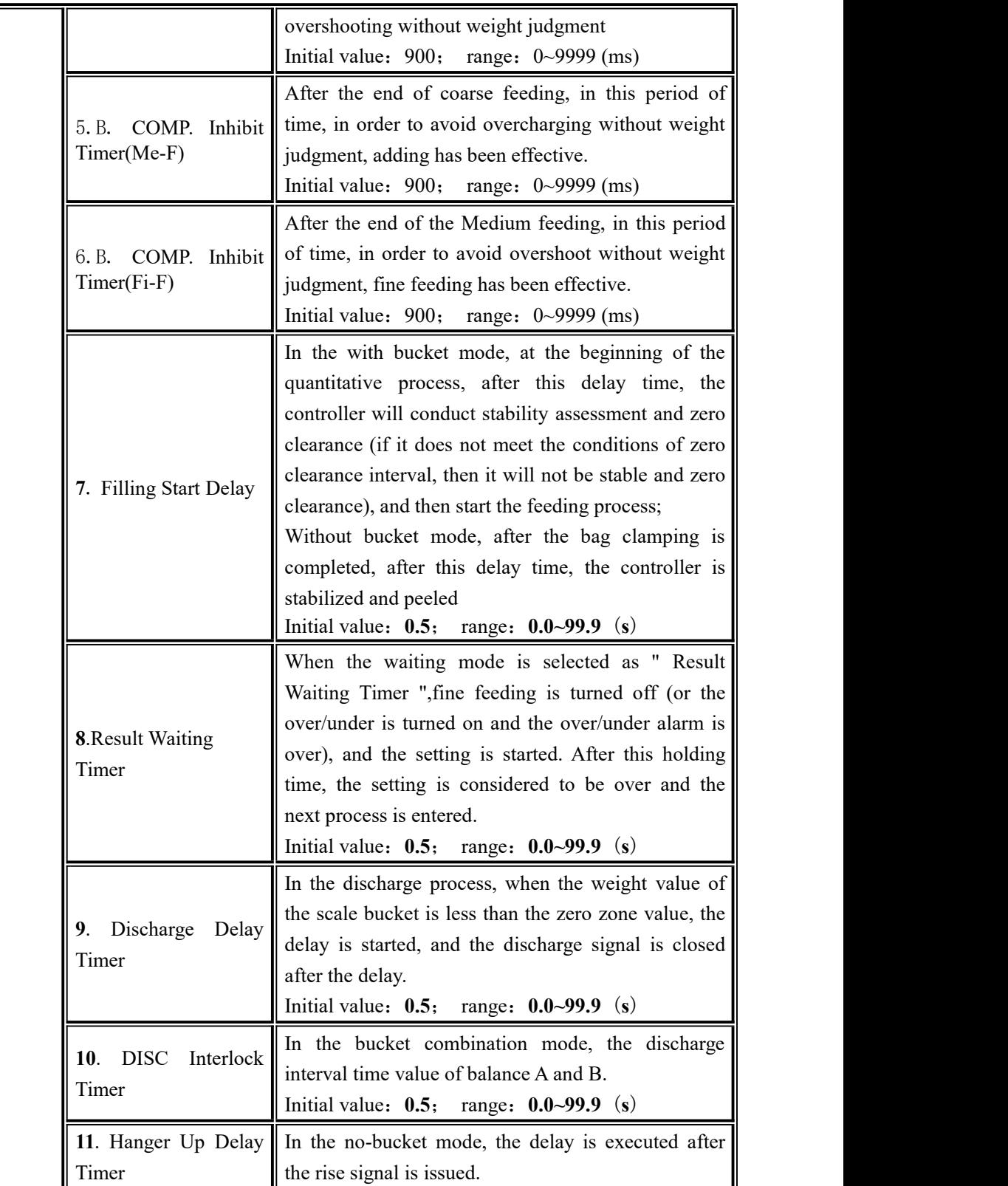

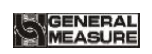

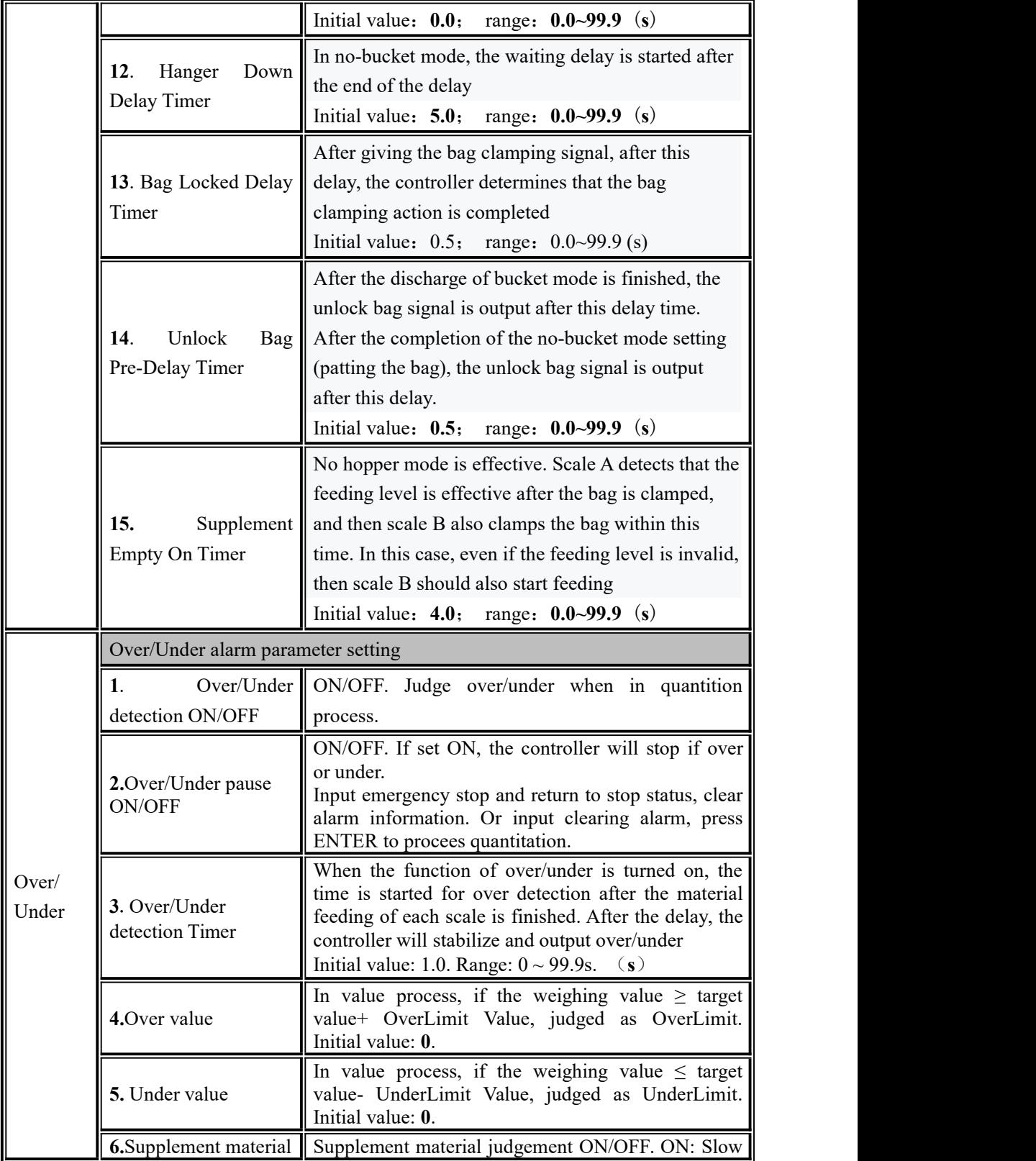

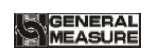

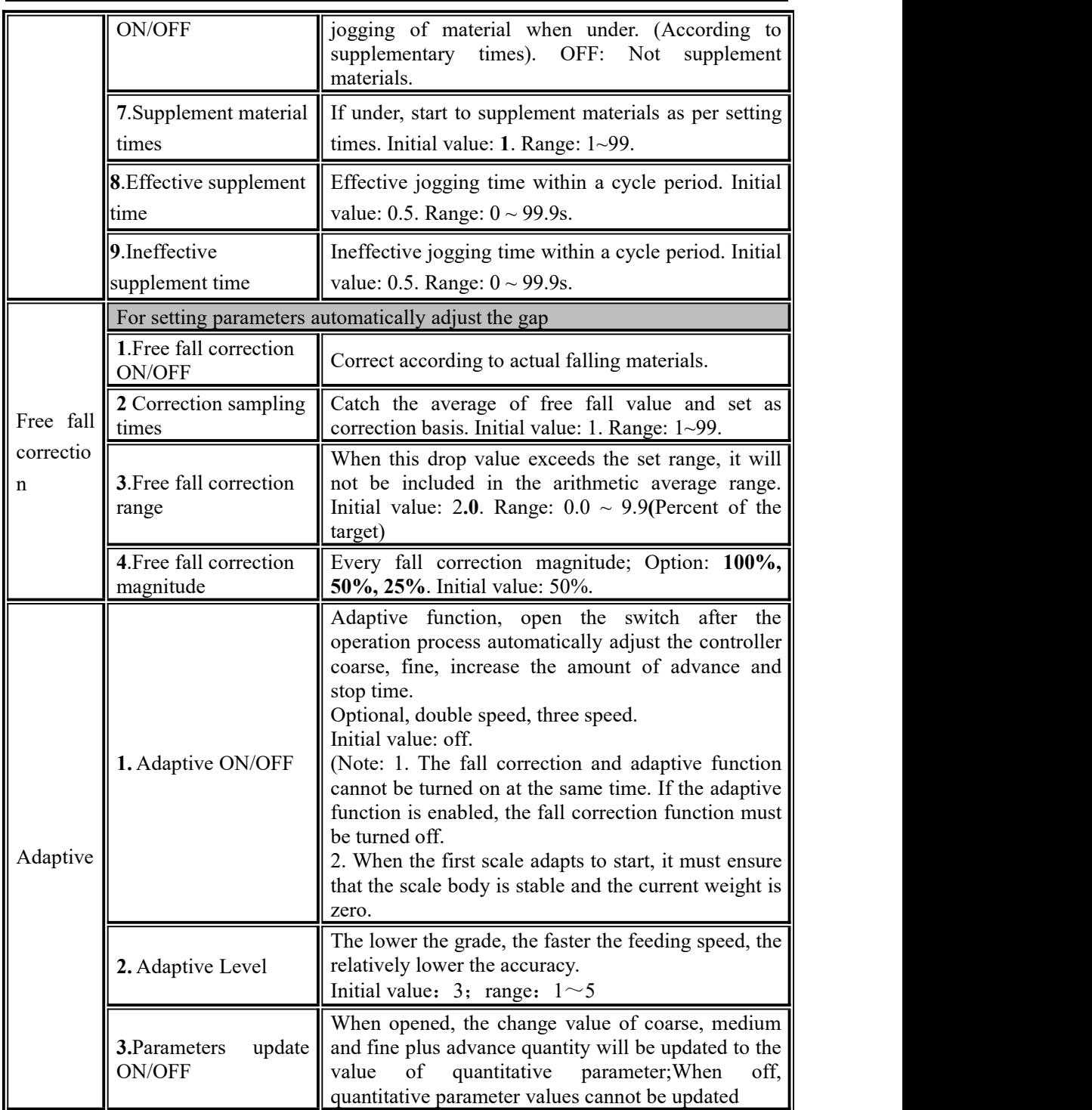

# <span id="page-20-0"></span>**4.3 Weighing Parameter**

In the menu interface, click the 【Weighing】 menu to enter the current parameter item to view and set the home parameter information

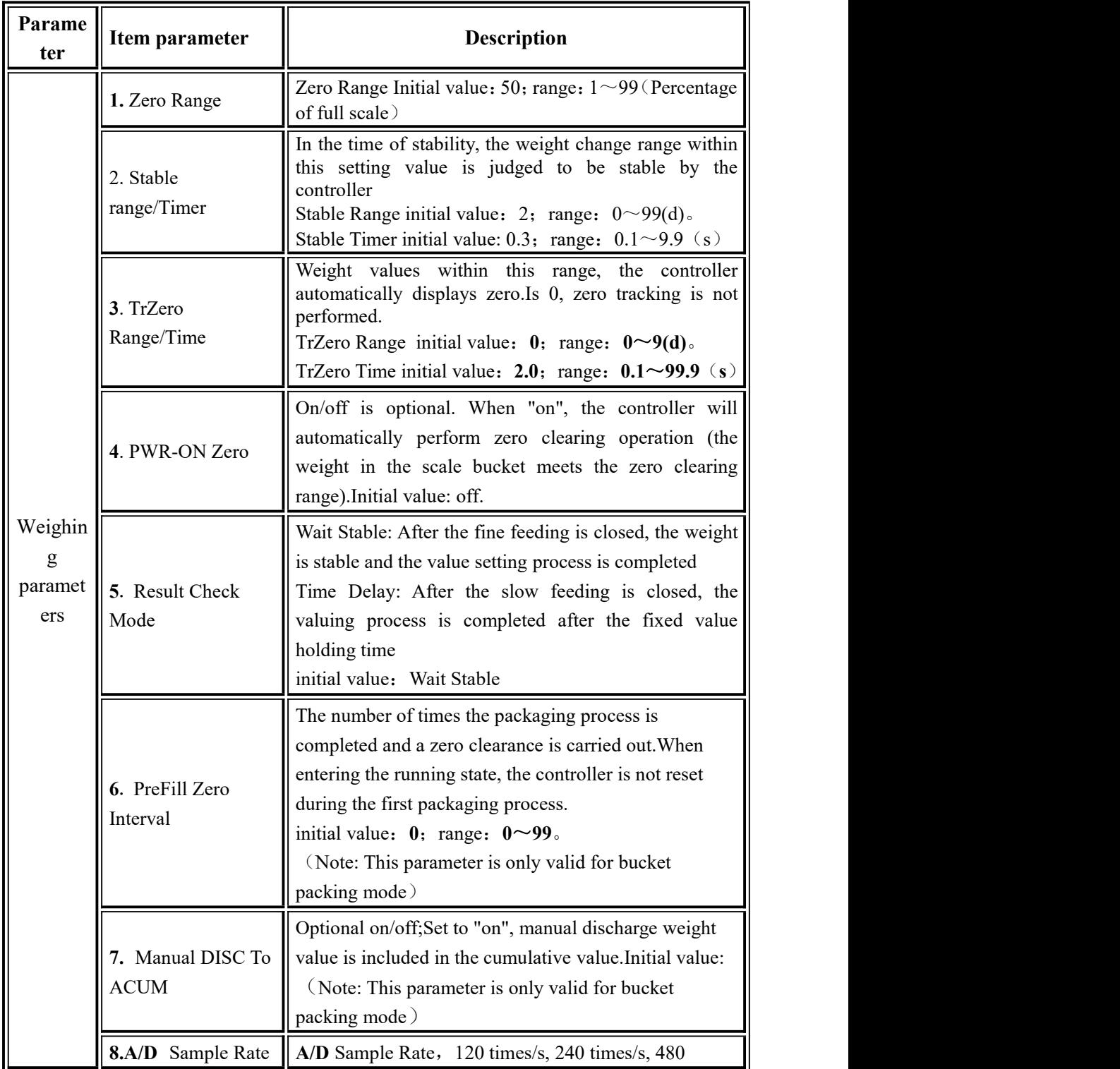

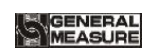

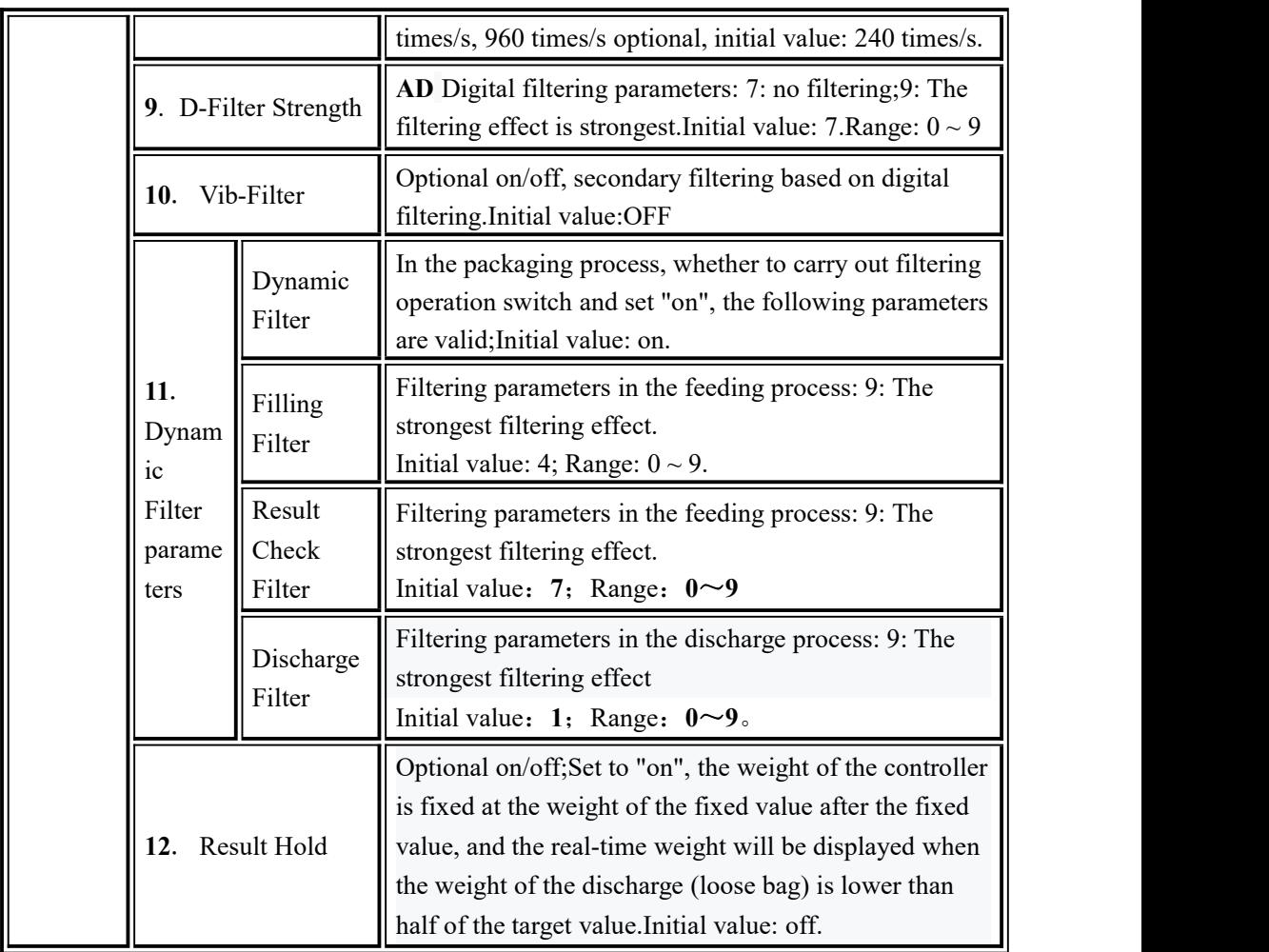

## <span id="page-22-0"></span>**4.4 Maintenance**

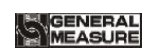

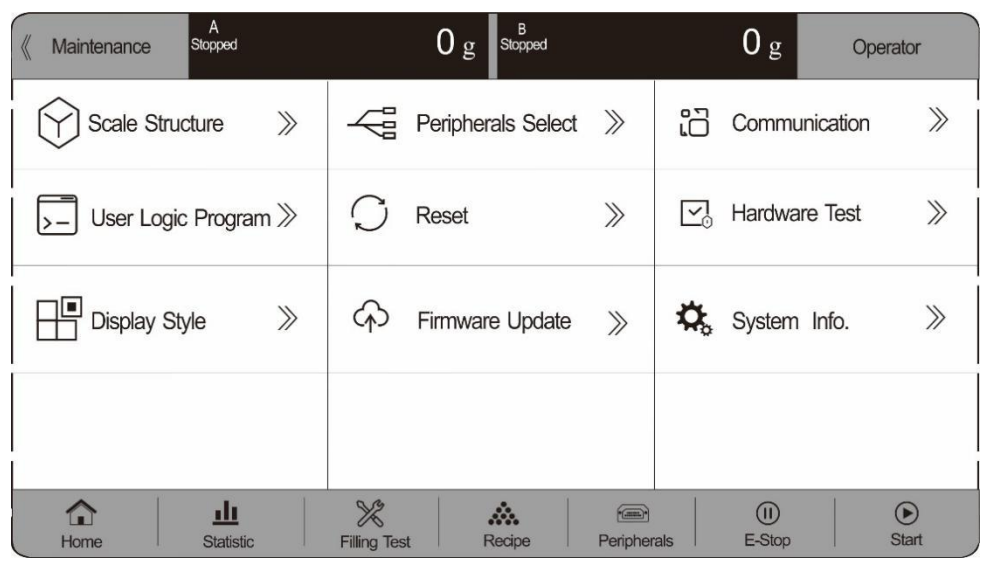

#### <span id="page-23-0"></span>4.4.1 Scale Structure

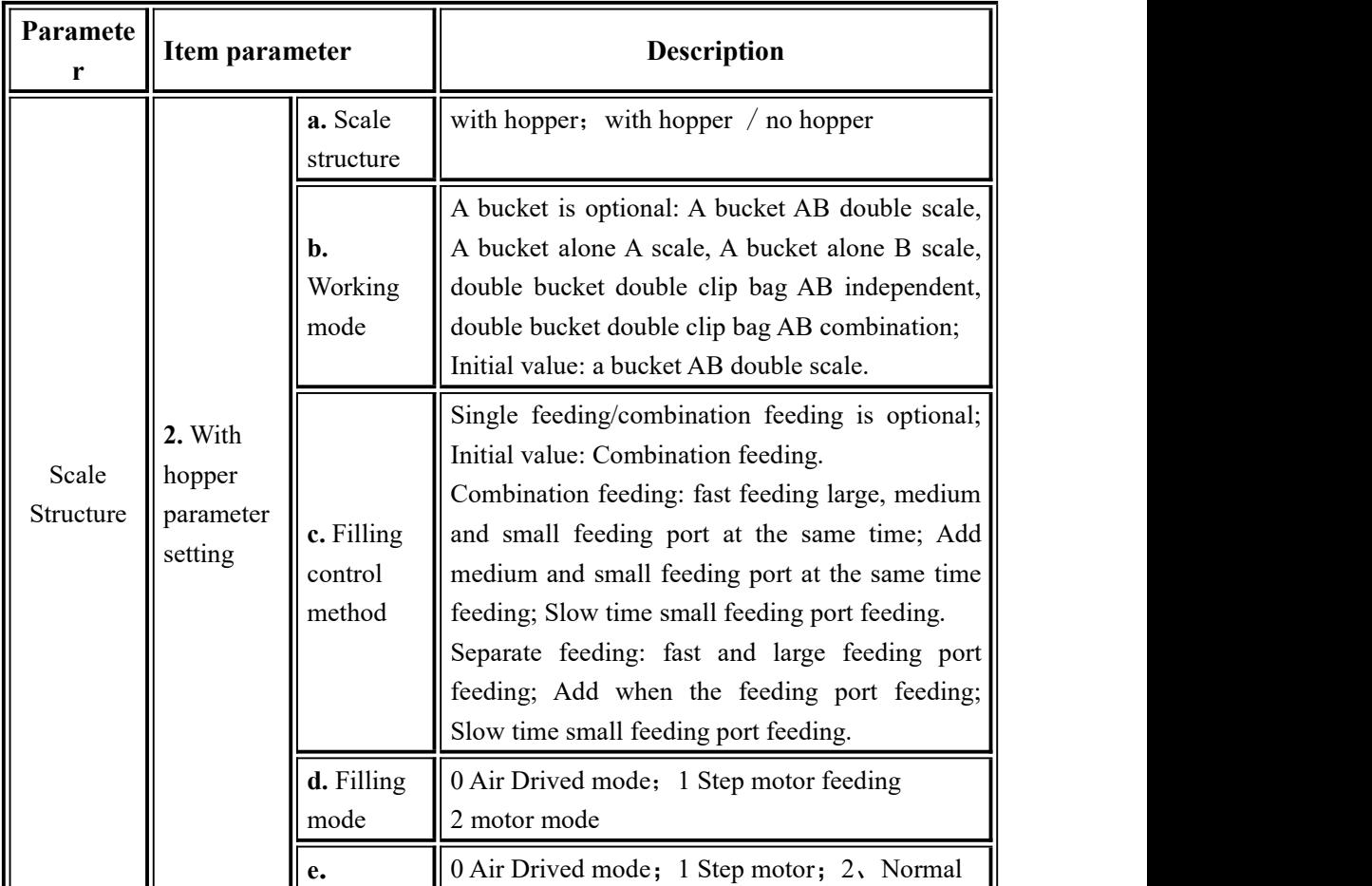

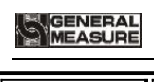

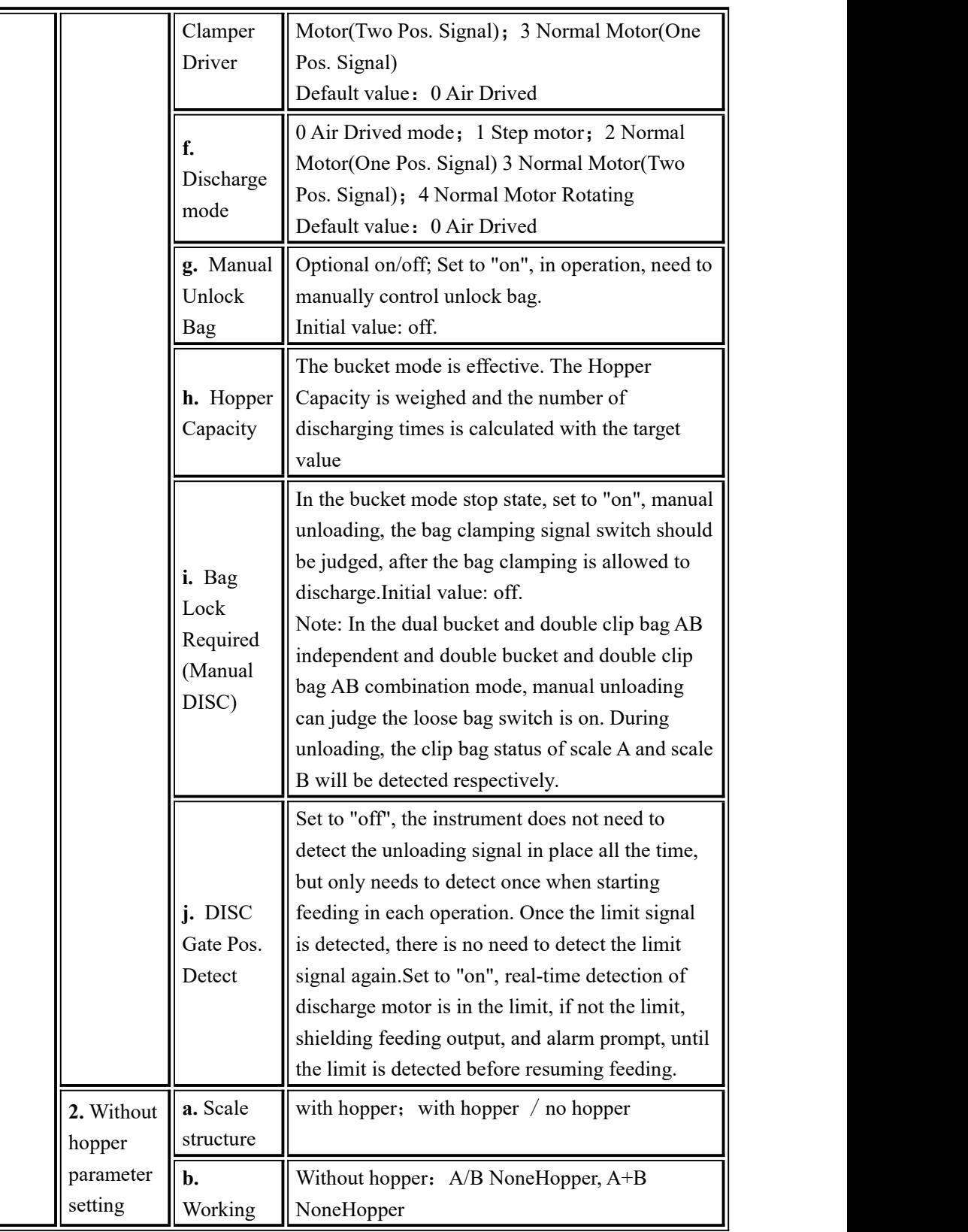

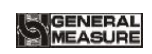

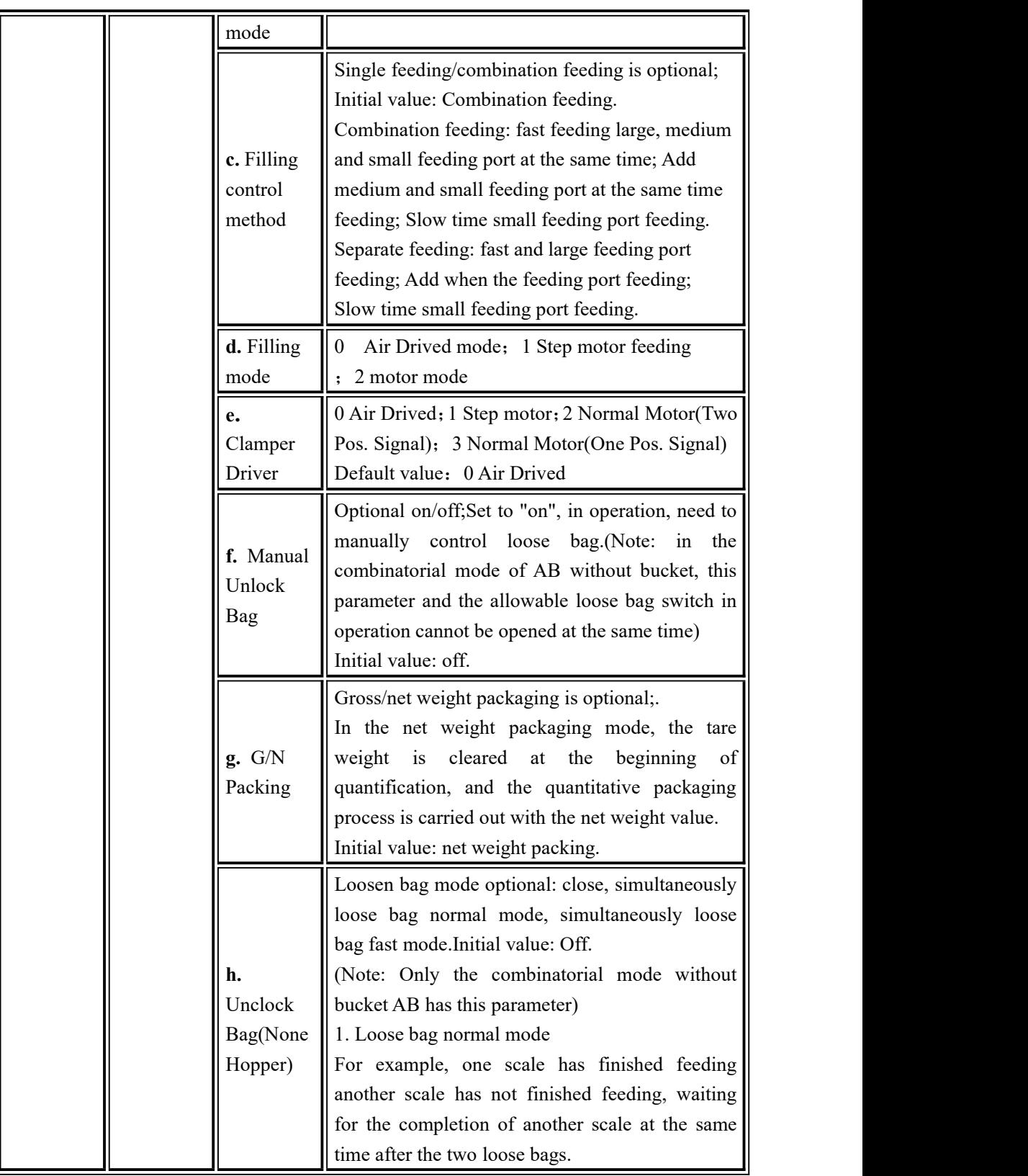

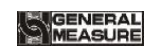

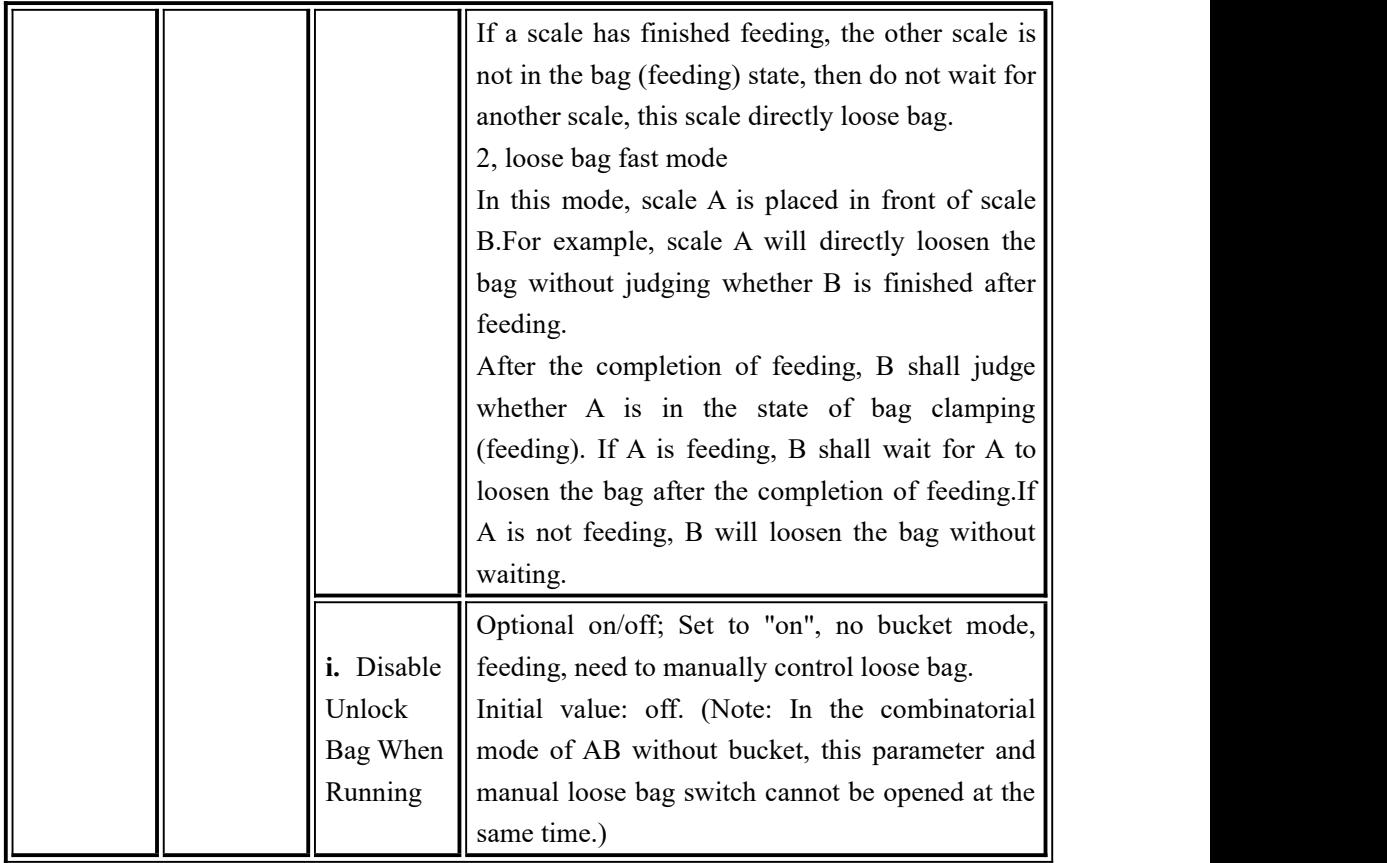

#### <span id="page-26-0"></span>4.4.2 Peripheral ON/OFF

This parameter sets the switch of instrument peripheral. If set on, peripheral parameters of the main interface can be set. Refer to Chapter 4.4 for specific peripheral parameters.

<span id="page-26-1"></span>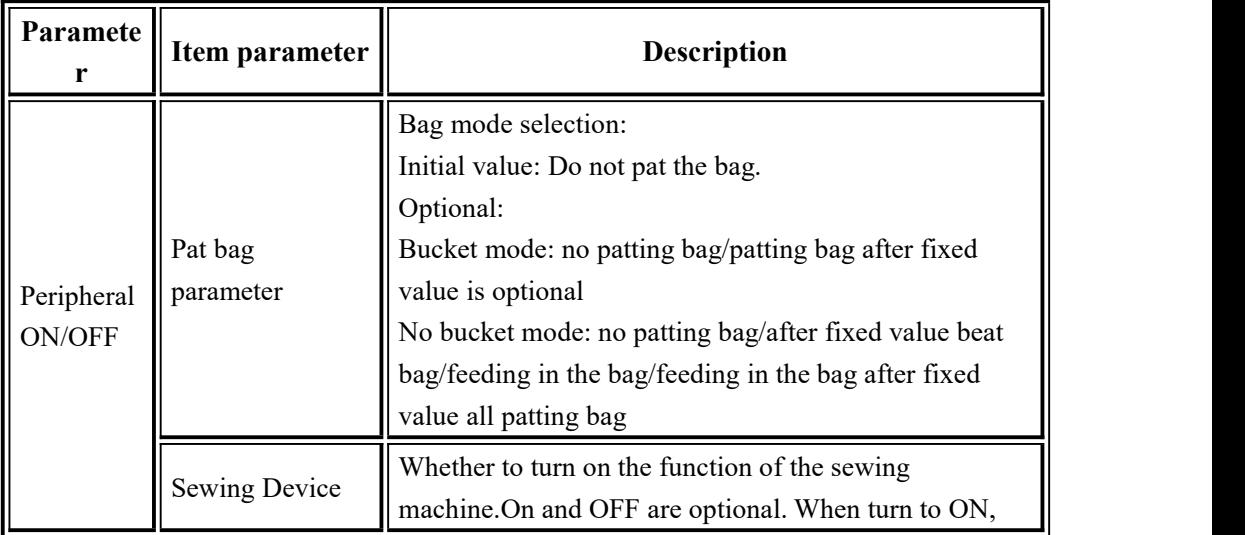

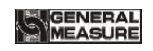

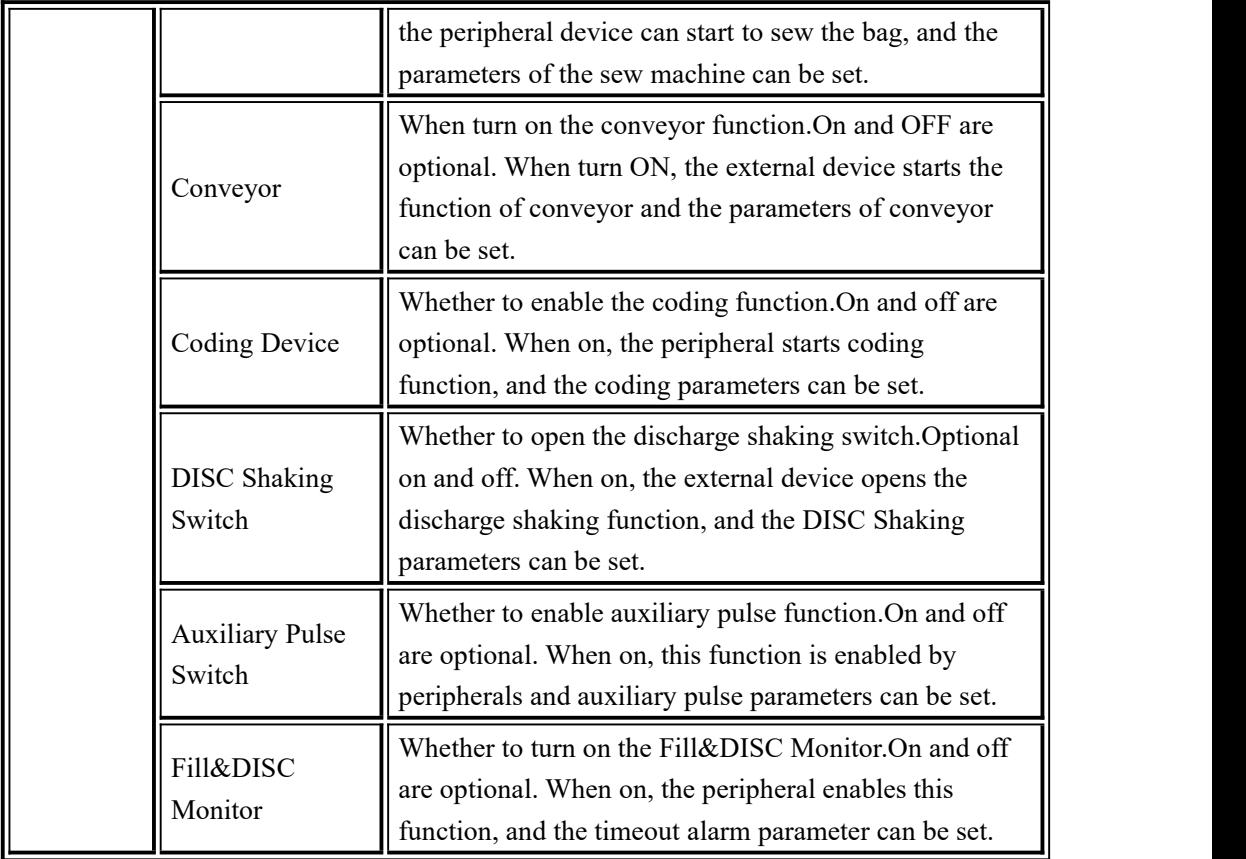

<span id="page-27-0"></span>4.4.3 Communication Setting

GMC-P7 provides two serial communication interface;See Section 2.5 for the definition of serial port output;Correct setting of port parameters can be used for communication.

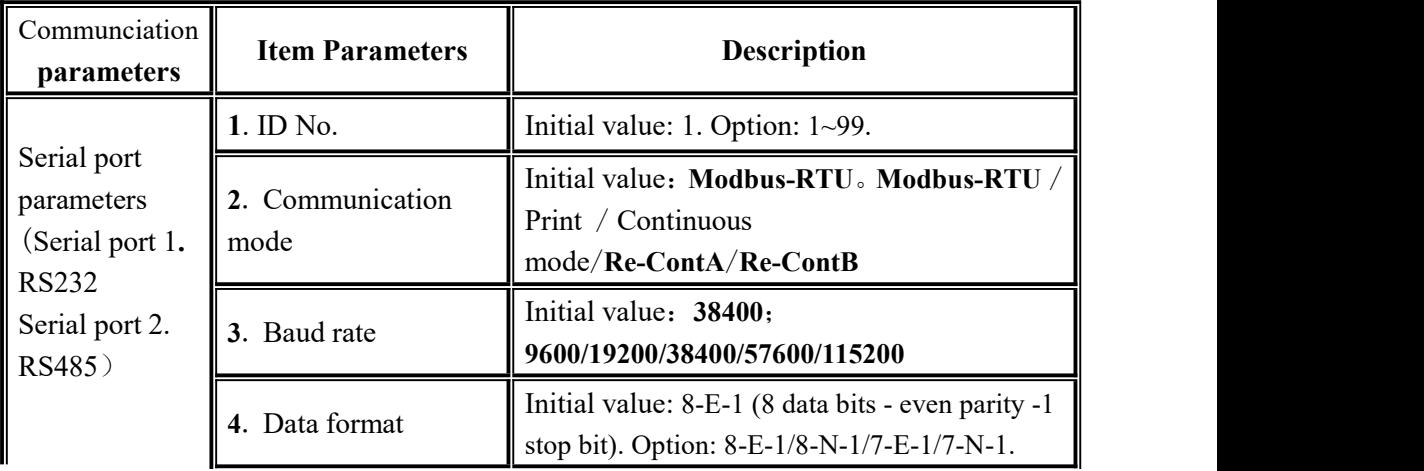

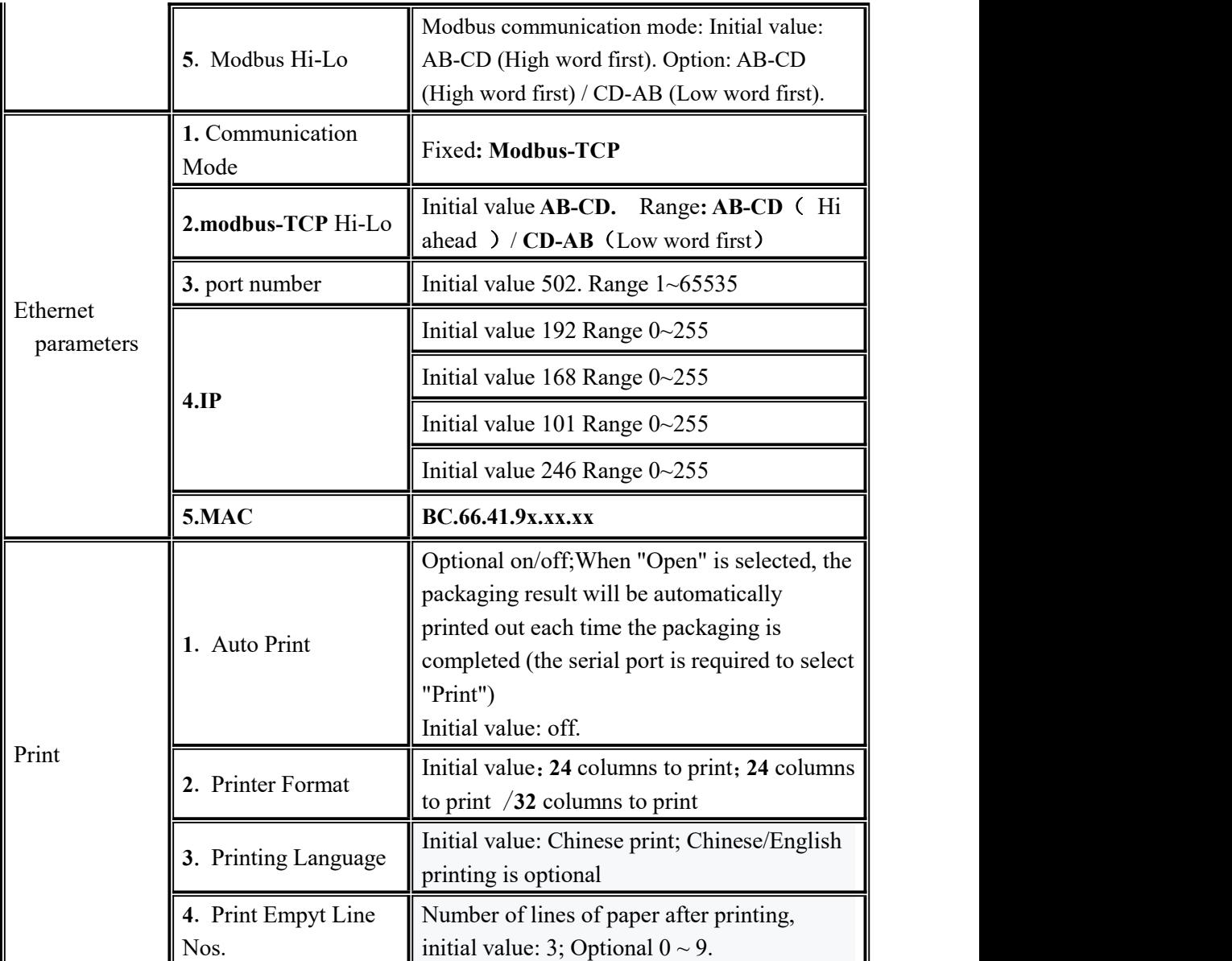

<span id="page-28-0"></span>4.4.4 Auxiliary Logic Function

Auxiliary logic programming function, can define up to 6 sets of auxiliary logic trigger signals, and can set the effective time and output port after the auxiliary logic signal is triggered, can configure simple logic signal output for the control of other auxiliary equipment, 6 sets of auxiliary logic signals can also control each other.

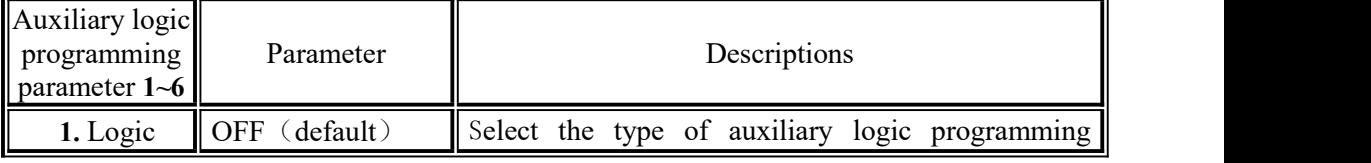

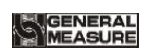

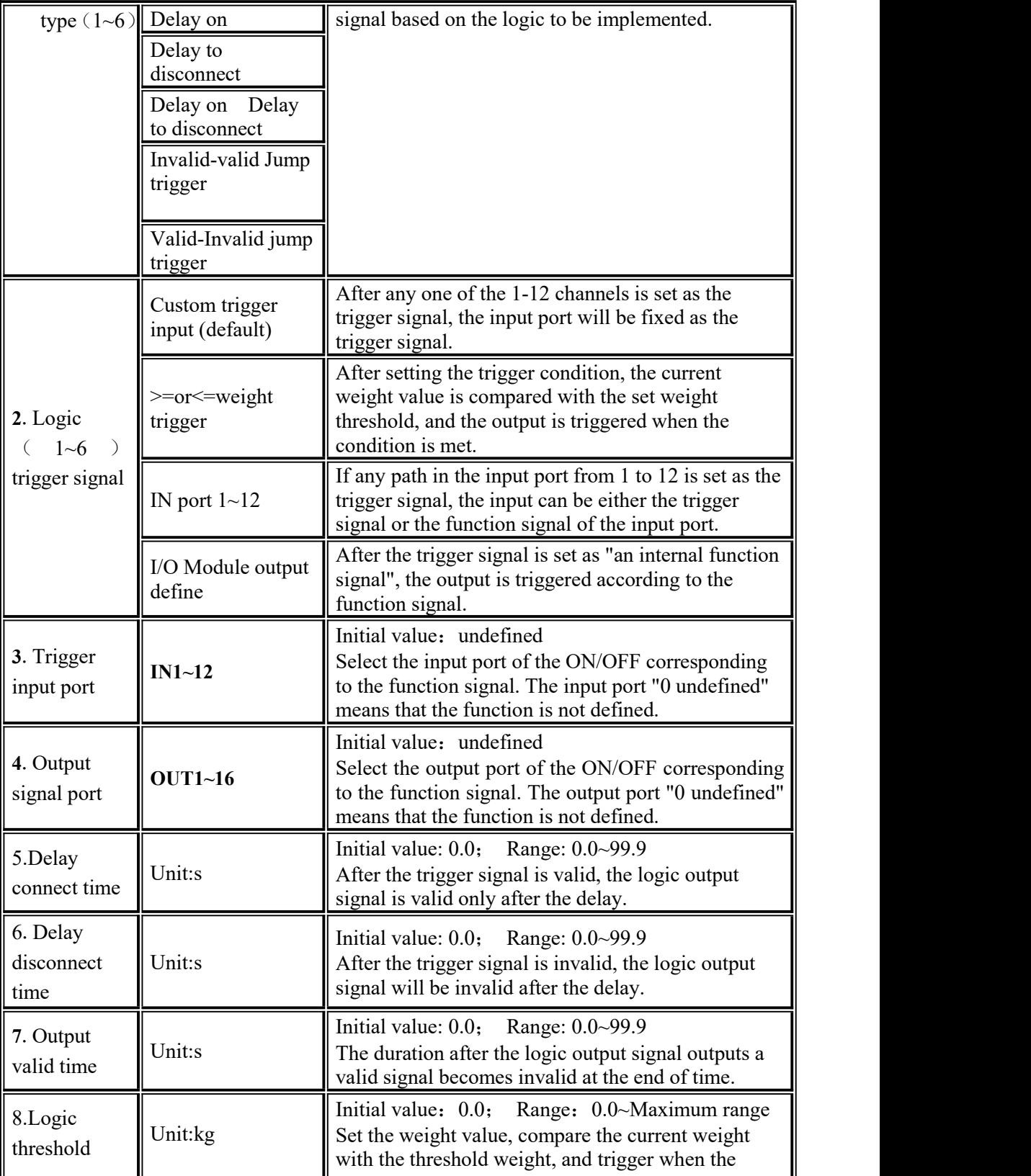

**WGENERAL**<br>MEASURE

GMC-P7 **User's Manual**

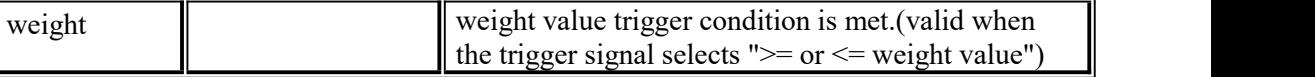

#### **Delay ON**

● When selected to delay connection 【By Trigger Function】, the operation is as follows:

1. Set parameters and I/O Module: type select 【delay on】, if choose 【By Trigger Function】trigger input port is defined as "1" (I/O Module input port 1 is shown as "auxiliary logic trigger input 1"), logic output port is defined as "1" (I/O Module output port 1 is

shown as "auxiliary logic output 1"), set <br>
Logic6 Delay ON timer <br>
2. Operation: trigger signal input 1 valid, start the delay connection time, and continue to be valid until the delay connection time 2s ends, the logic output signal port 1 outputs valid, until the trigger signal input 1 is invalid, the logic output signal port 1 also becomes invalid. Refer to diagram below

 $\bullet$  When selected to delay connection  $\left[\text{Input Port } 1-12\right]$ , operation is as follows:

1. Set parameters and I/O Module: trigger signal choose "input port 1 "(can see I/O Module input port 1 is shown as " the definition of the original unchanged", assuming the original definition is started, the function of the input port 1 can be" started "or" signals trigger"), logic output port is defined as 1 (can see the I/O Module output port 1 is shown as" auxiliary logic output 1 "), set the  $\blacksquare$  time delay on  $\blacksquare$  as 2 seconds.

2. Operation: trigger signal input 1 valid (start is also valid, the output of the controller operation is valid), start the delay connection time, and continue to be valid until the end of the delay connection time 2s, the logic output signal port  $1$  is valid, until the trigger signal input 1 is invalid, the logical output signal port 1 is also invalid.The controller will continue to run until an emergency stop signal is given.

●When select delay on 【I/O Module output Trigger Function】, operation is as follows

1. Set parameters and I/O Module: trigger signal is "run" (I/O Module output can be defined or not), the logic output port is defined as 1 (can see the I/O Module output port 1 is shown as auxiliary logic output 1), and the **[delay on time]** is set to 2 seconds.

2. Operations: after input "start", "run" the output signal is valid, begin  $\blacksquare$  delay on time】, valid until 2 s delay on time after the logic output signal output port 1, until the "stop or pause" and effective "run" after the output signal is invalid, logic output signal port 1 void.

 $\bullet$  When select delay on  $\bullet$   $\bullet$  = or  $\leq$  weight value trigger  $\bullet$ , operation is as follows:

1. Set the corresponding threshold weight, logic output port is defined as 1 (it can be seen that the output port 1 of the I/O Module is shown as the auxiliary logical output 1), and the 【delay on time】is set to 2 seconds.

2. Operation: when weight value  $\geq$  or  $\leq$  logic 1 threshold weight is set to valid, starts 【delay on time】, Itwill remain in valid until the delay time 2s is over, logic output signal port 1 outputs valid, Port 1 of logic output signal is not valid until the current weight

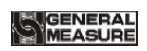

 $\langle$  or  $>$  logic 1 threshold weight is set.

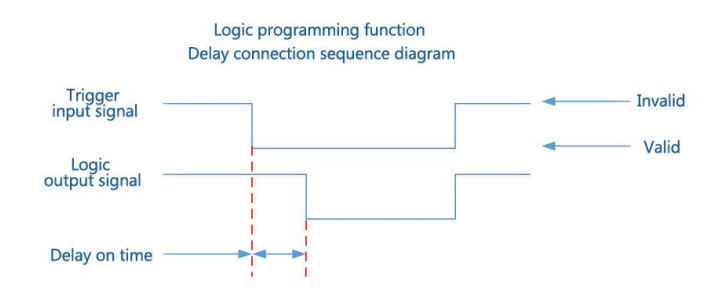

#### **Delay off**

Relevant parameters : type selections [Delay off], choose [Trigger signal], set [Trigger input port】,【Logic output port define】,【Delay off time】. Operations refer to "Delay on". Output functions as below:

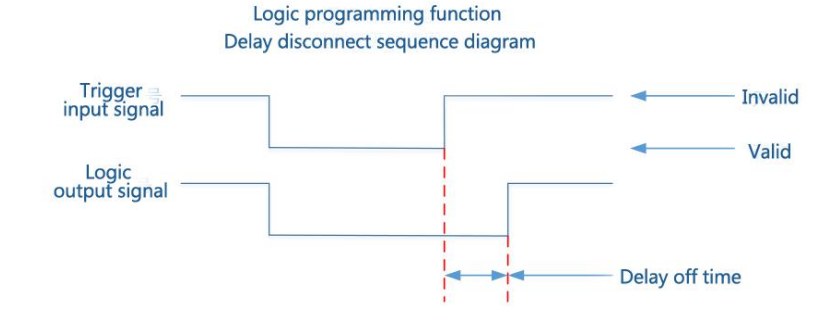

#### **Delay on and delay off**

Relevant parameters : type selections 【Delay ON&OFF】, choose 【Trigger Type】, set【Trigger input port】,【Logic output port define】,【Delay on】,【Delay off】. Operations refer to "Delay on". Output functions as below:

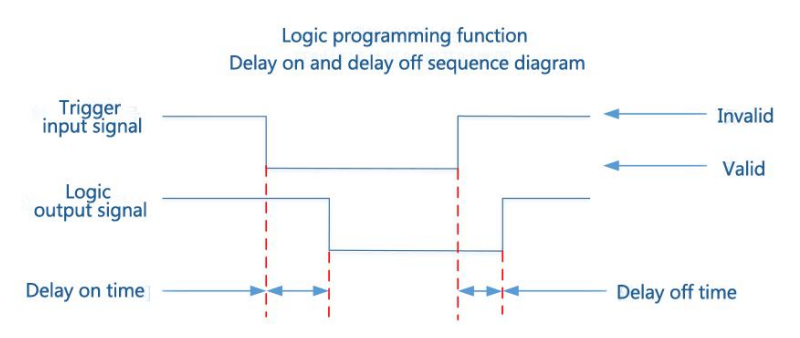

#### **ON Edge Trigger**

Relevant parameters : type selections 【ON Edge Trigger】, choose 【Trigger Type】, set Trigger input port ], Logic output port define】, [Delay on]. Operations refer to "Delay

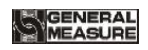

#### on". Output functions as below:

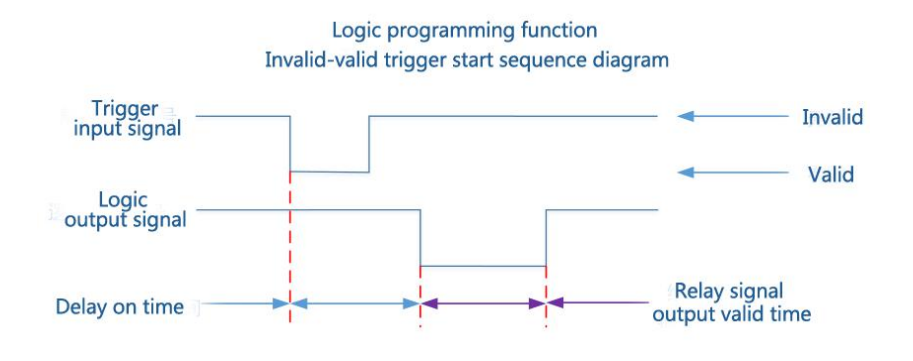

#### **OFF Edge Trigger**

Relevant parameters : type selections 【OFF Edge Trigger】, choose 【Trigger signal】, set Trigger input port ], [Logic output port define], [Delay on ]. Operations refer to "Delay" on". Output functions as below:

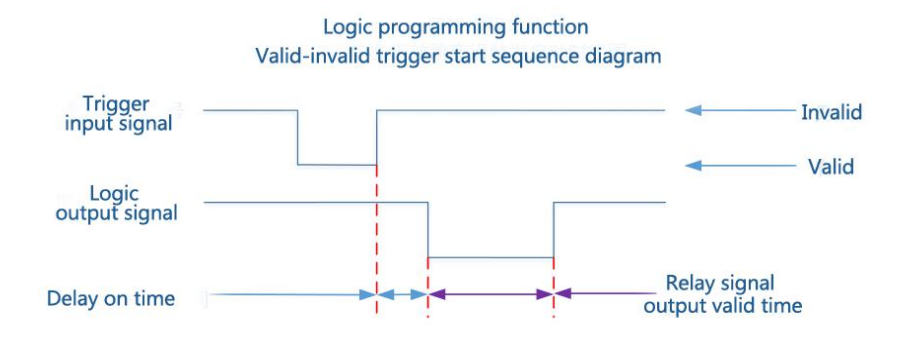

#### <span id="page-32-0"></span>4.4.5 Factory Reset

Administrators and system administrators can restore and backup data through the restore factory in "Maintenance".

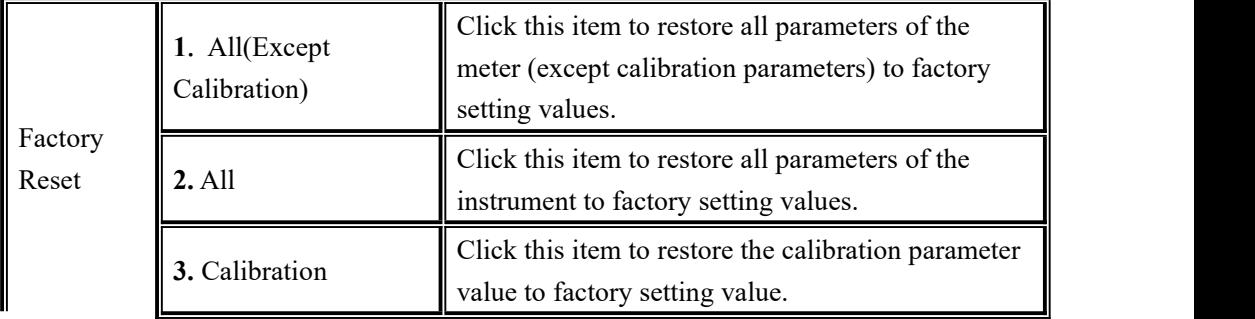

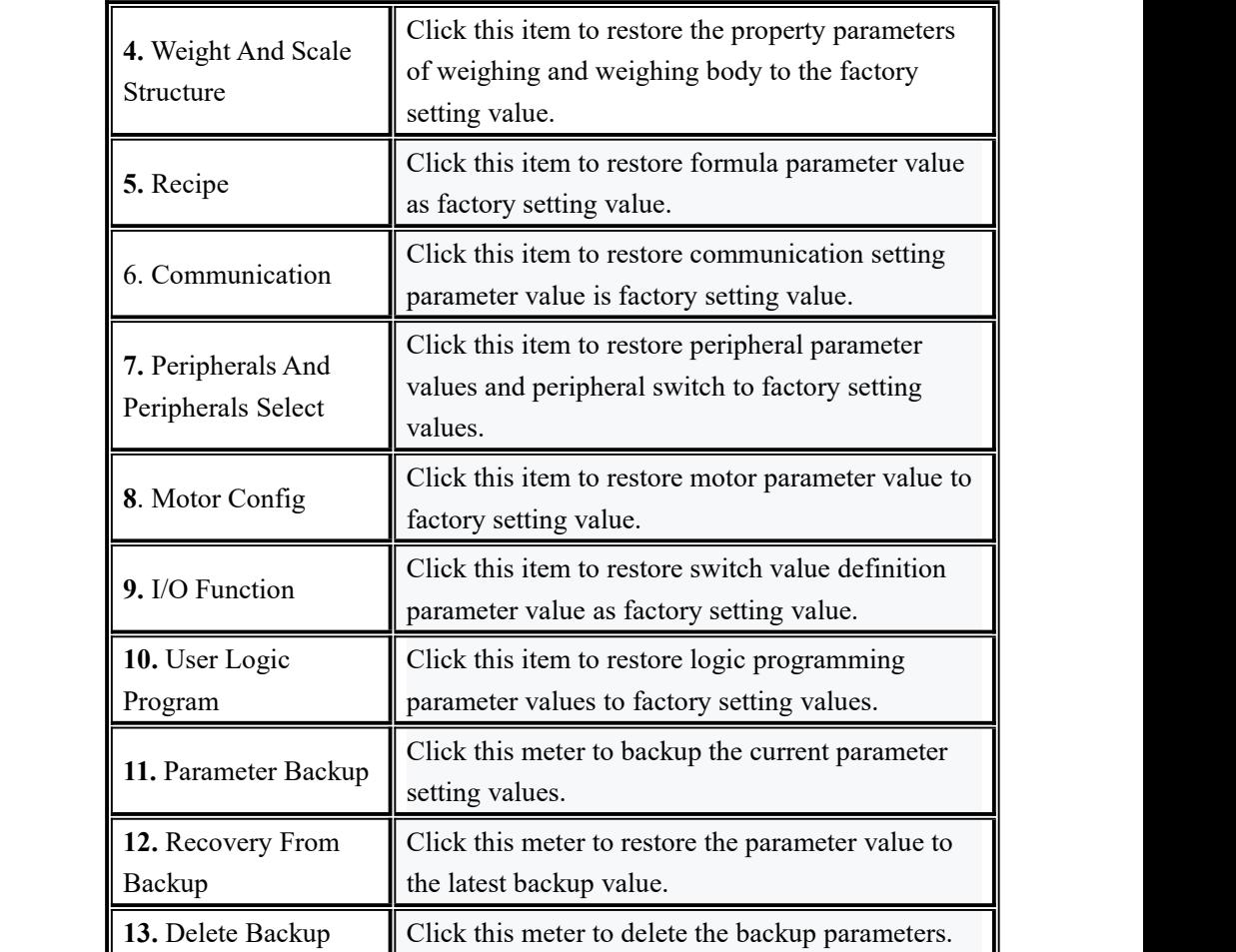

<span id="page-33-0"></span>4.4.6 Hardware Test

This can check whether the output and input interfaces of the instrument are normally connected with external devices through IO test.Before I/O test, I/O test switch on, and then I/O test.

Output port test: under the IO test interface, start the output test, that is, after clicking the corresponding output port button, the color of the interface port will light up. The output state of the corresponding external connection should be valid. If it is invalid, it indicates abnormal connection.

Input port test: in the IO test interface, when the external input signal is valid, the corresponding input port color under the interface will be lit up to green.When the external input is valid, the interface has no response, indicating abnormal connection. Check the power input and wiring of the I/O Module, etc.

<span id="page-33-1"></span>4.4.7 Display Style

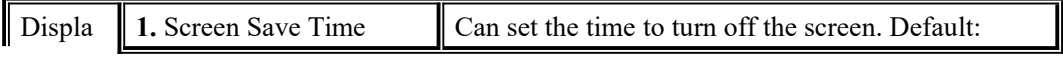

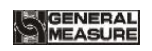

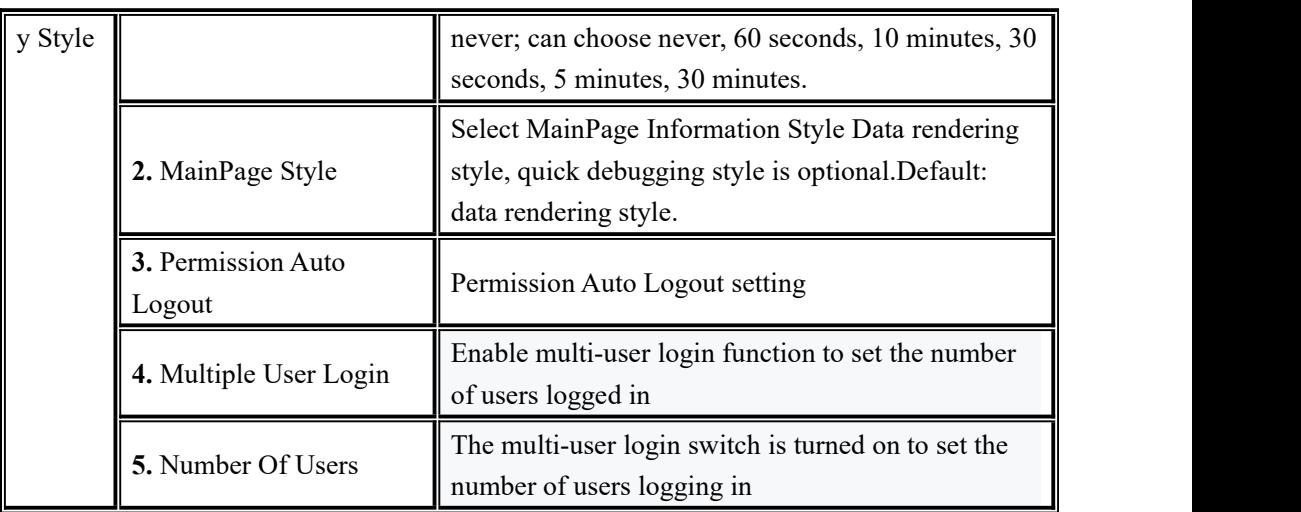

# <span id="page-34-0"></span>**4.5 Peripheral Parameter**

Click the 【 Peripheral 】 menu bar in the main interface (Note: the corresponding peripheral switch in system maintenance parameters is turned on, and the corresponding peripheral parameters can only be seen)

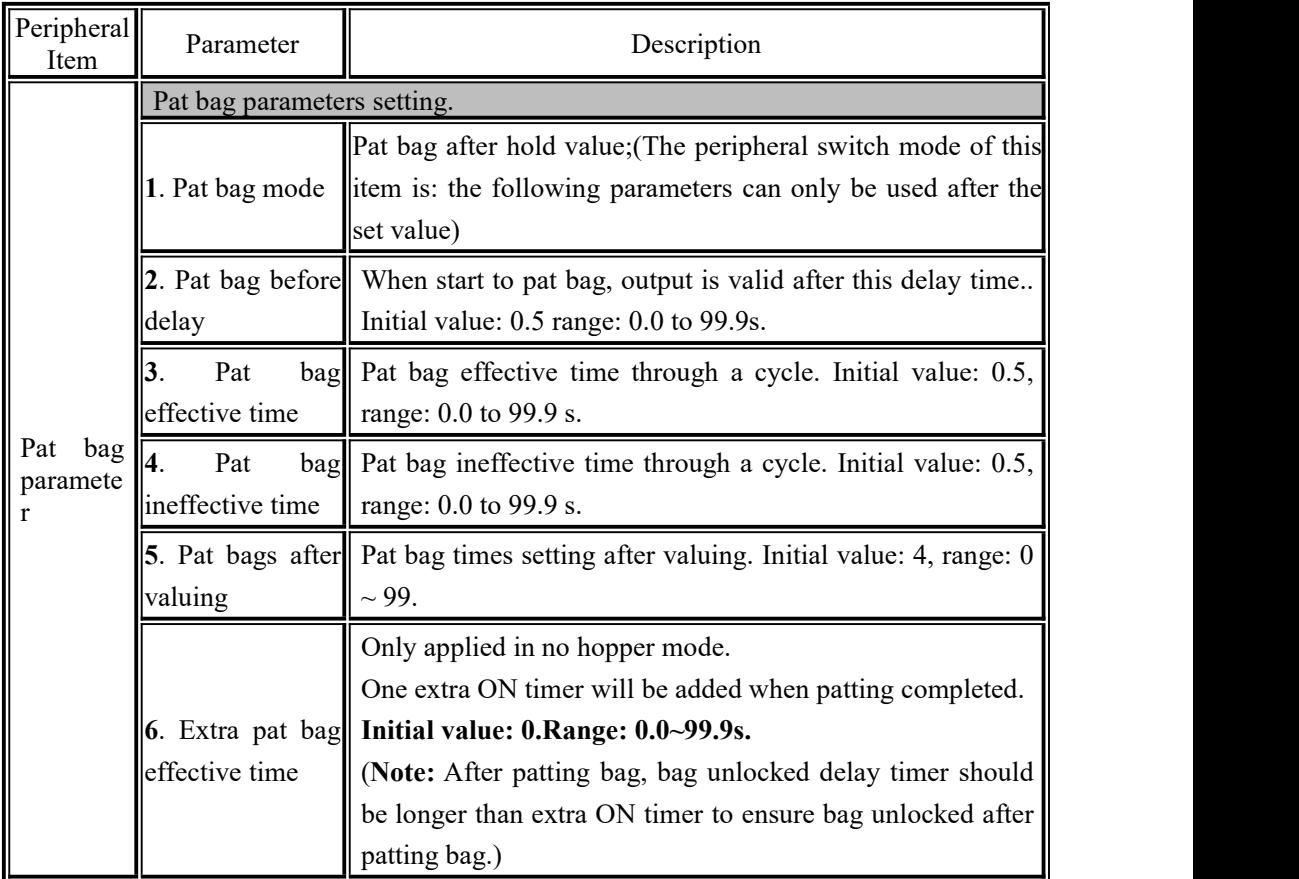

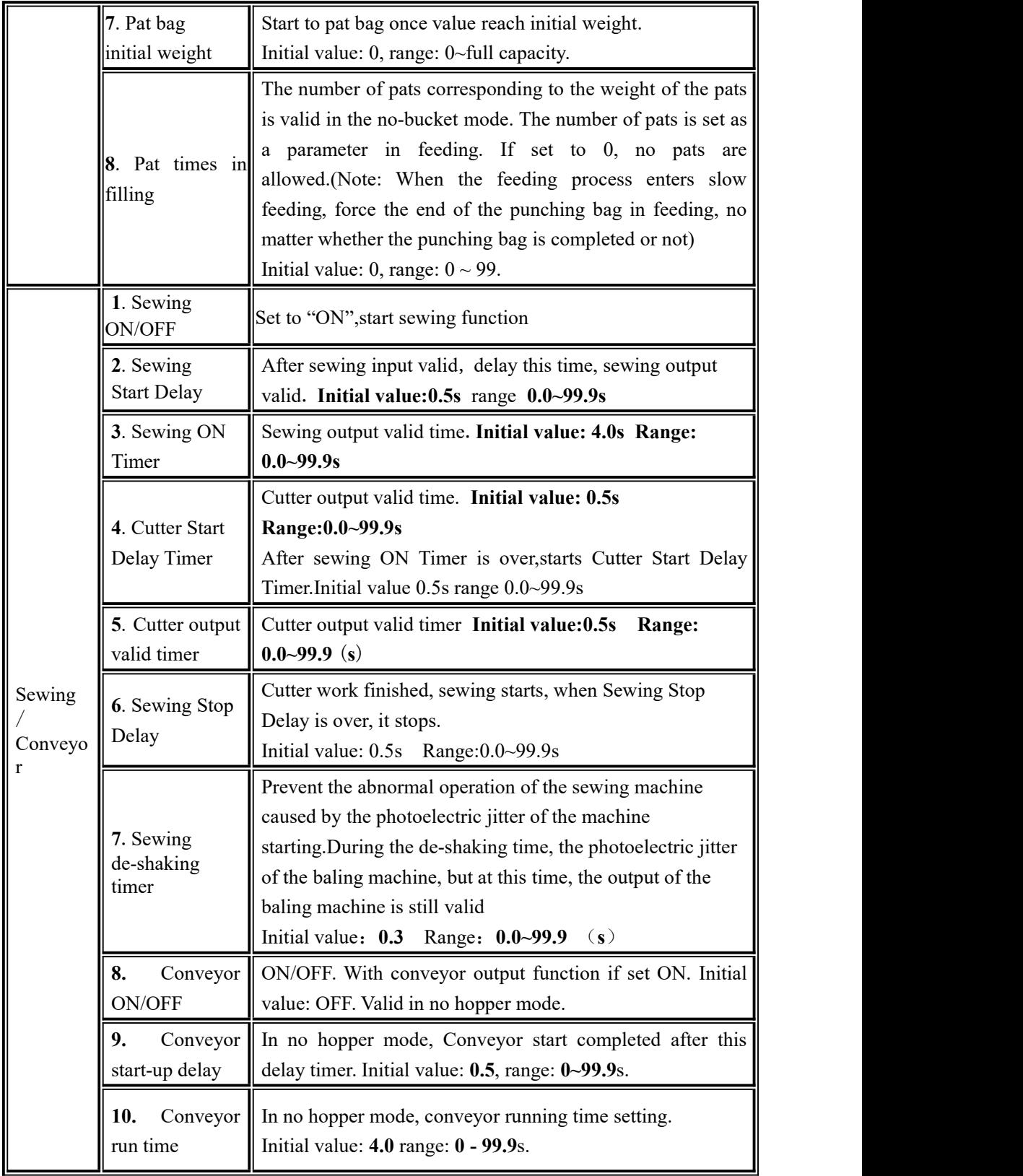
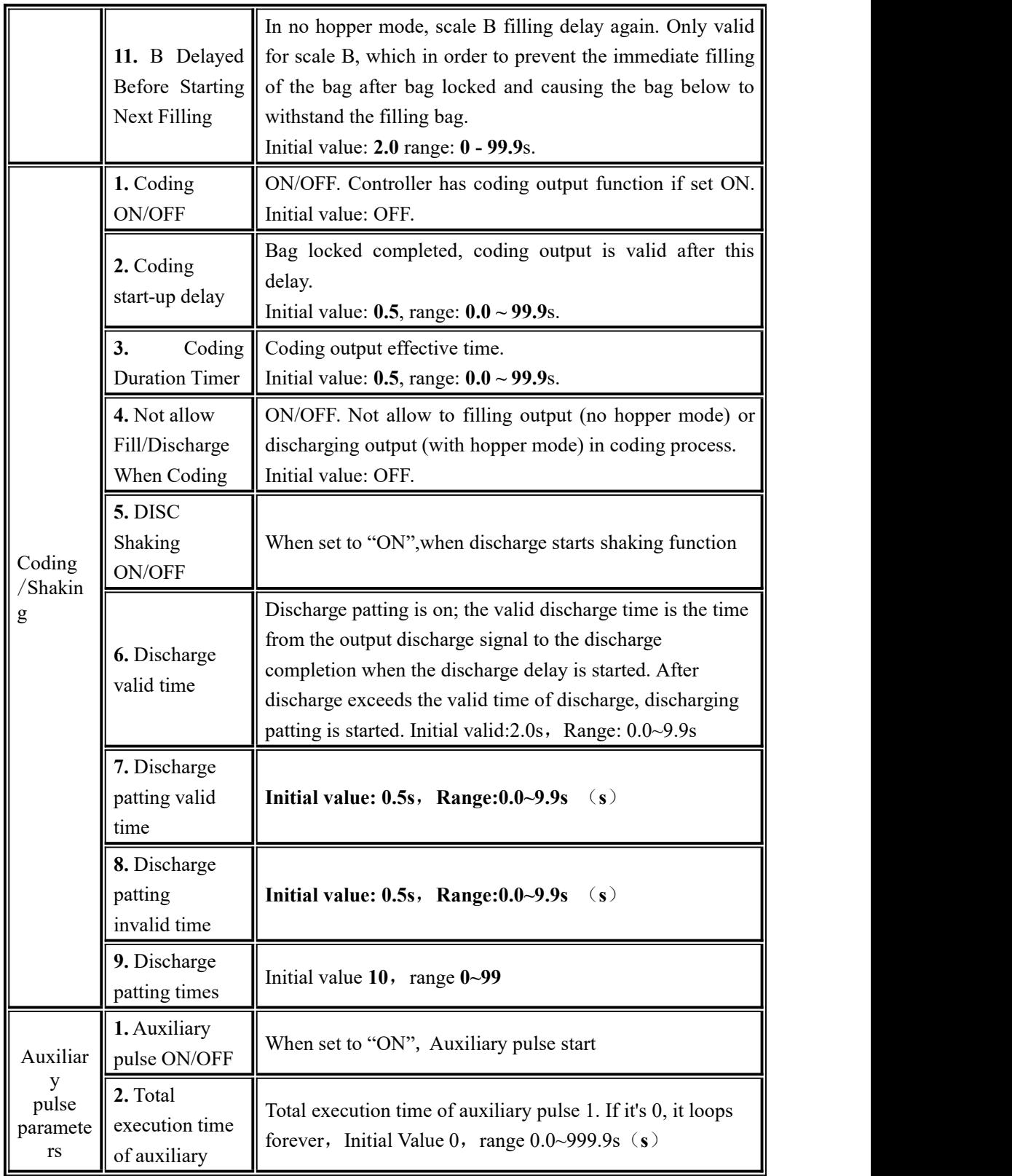

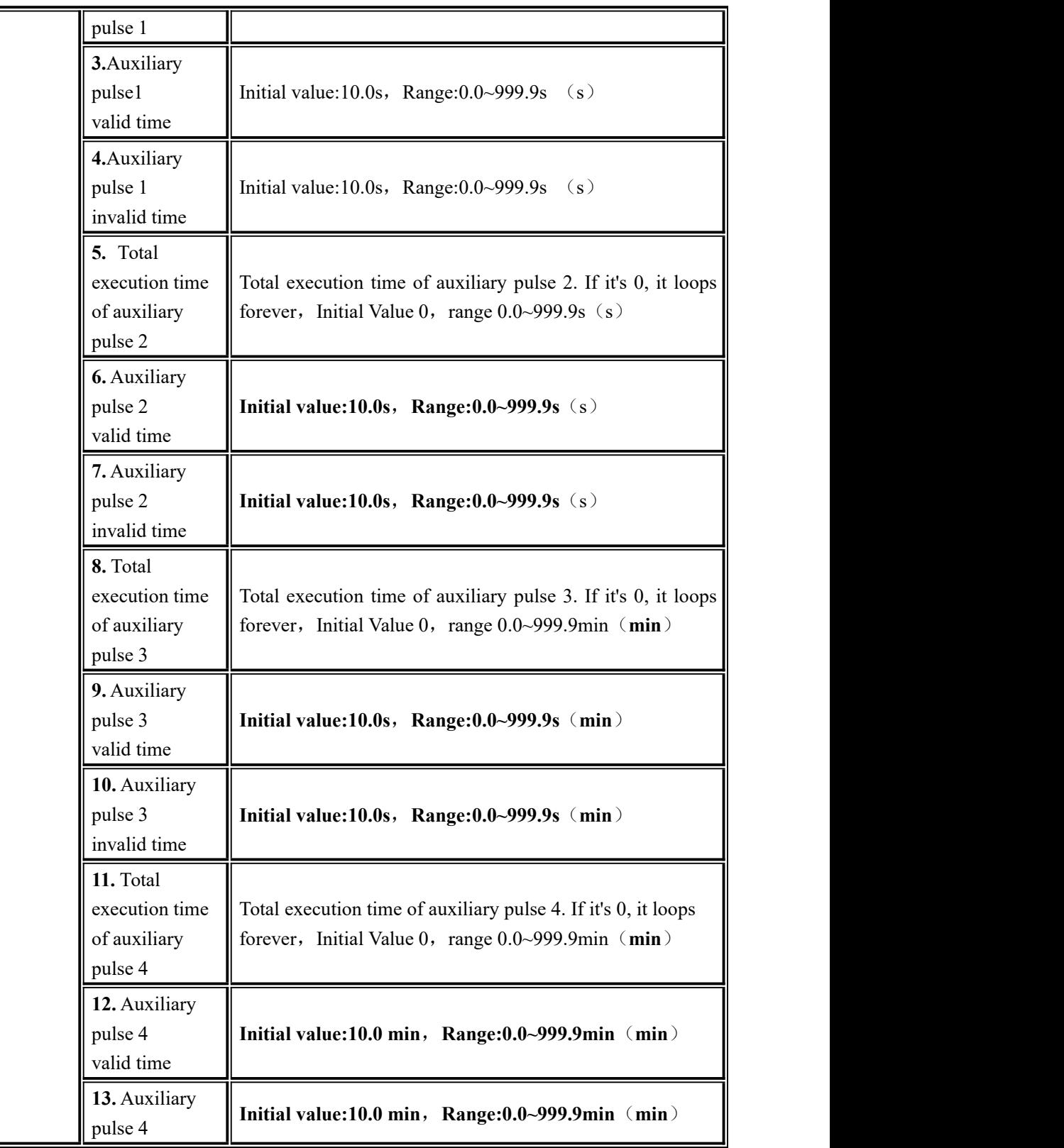

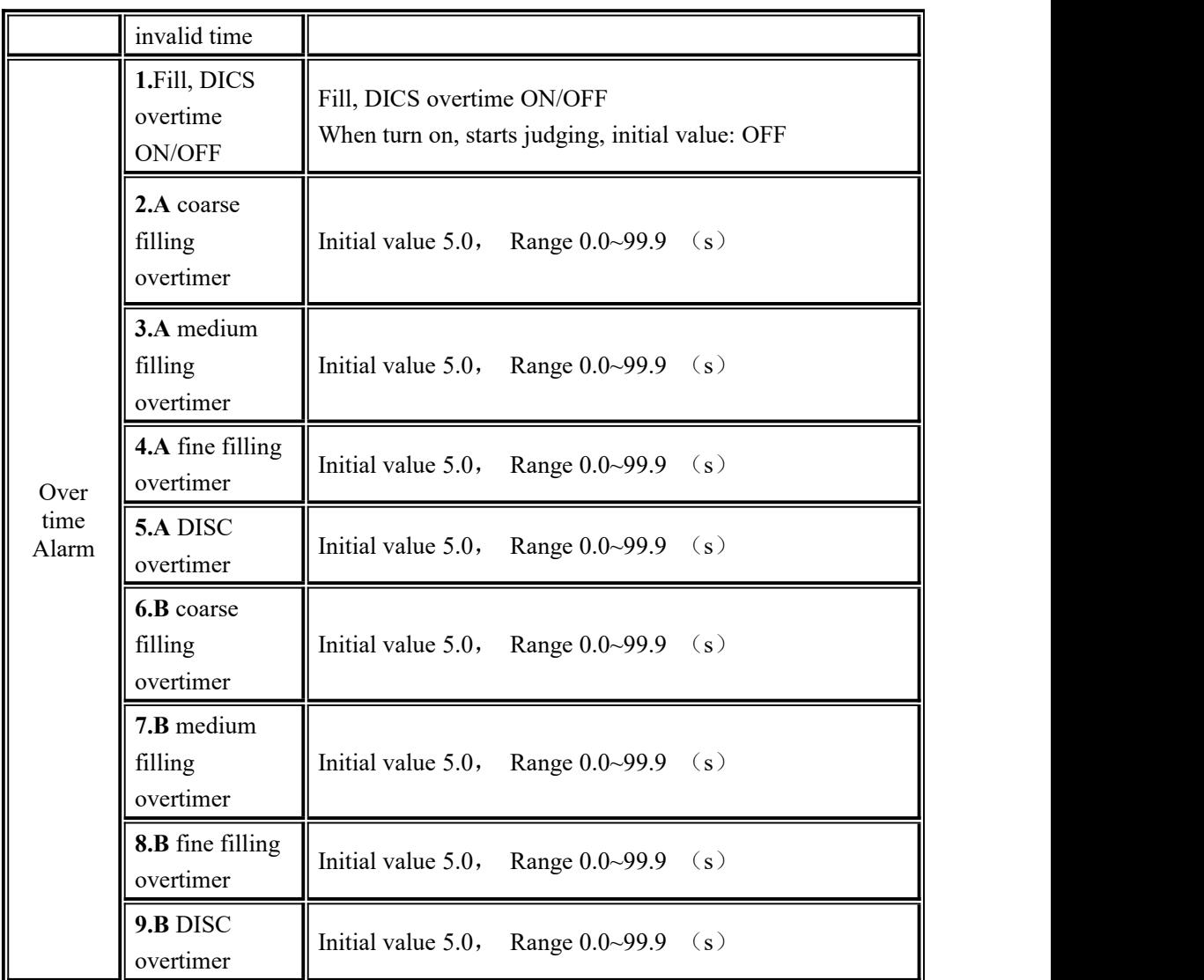

# **4.6 Motor Parameter**

System maintenance parameters scale "Fill Gate Driver"," Clamper mode" and " DISC mode" are set to the motor, the following parameters can be seen.

- Motor **Parameter** parameter Description Filling 1. Filling mode  $\begin{bmatrix} 0 & 1 \\ 2 & M \end{bmatrix}$ paramete  $\begin{bmatrix} 2. \end{bmatrix}$  Filling gate closed ready 0: Positive logic (If i 0: Pneumatics mode, 1: Stepper motor mode, 2: Normal motor mode 2. Filling gate closed ready  $\left\| 0:$  Positive logic (If input is valid, gate closed signal type. ready.).
- Right side is motor group, can swift

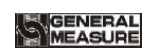

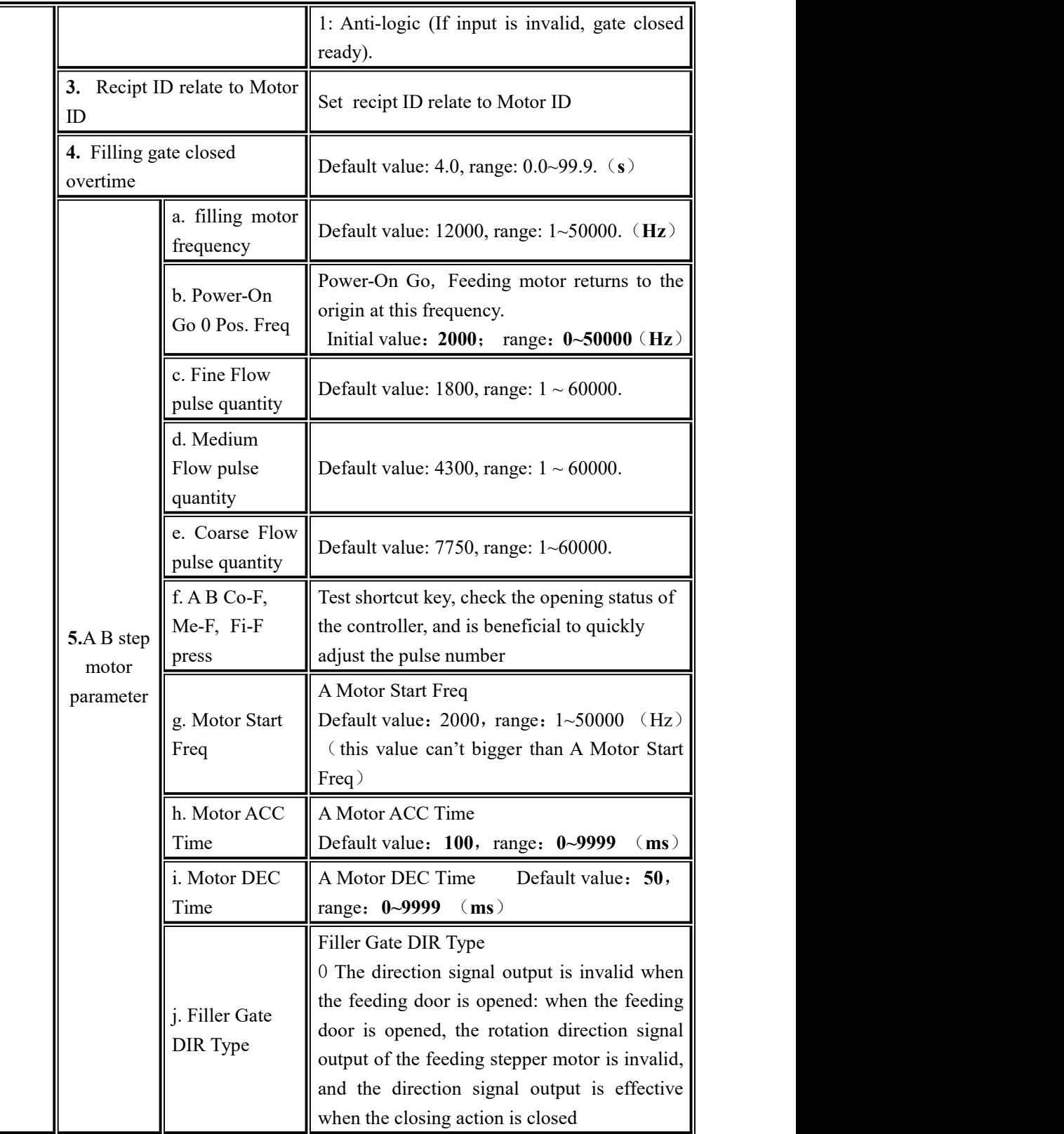

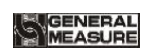

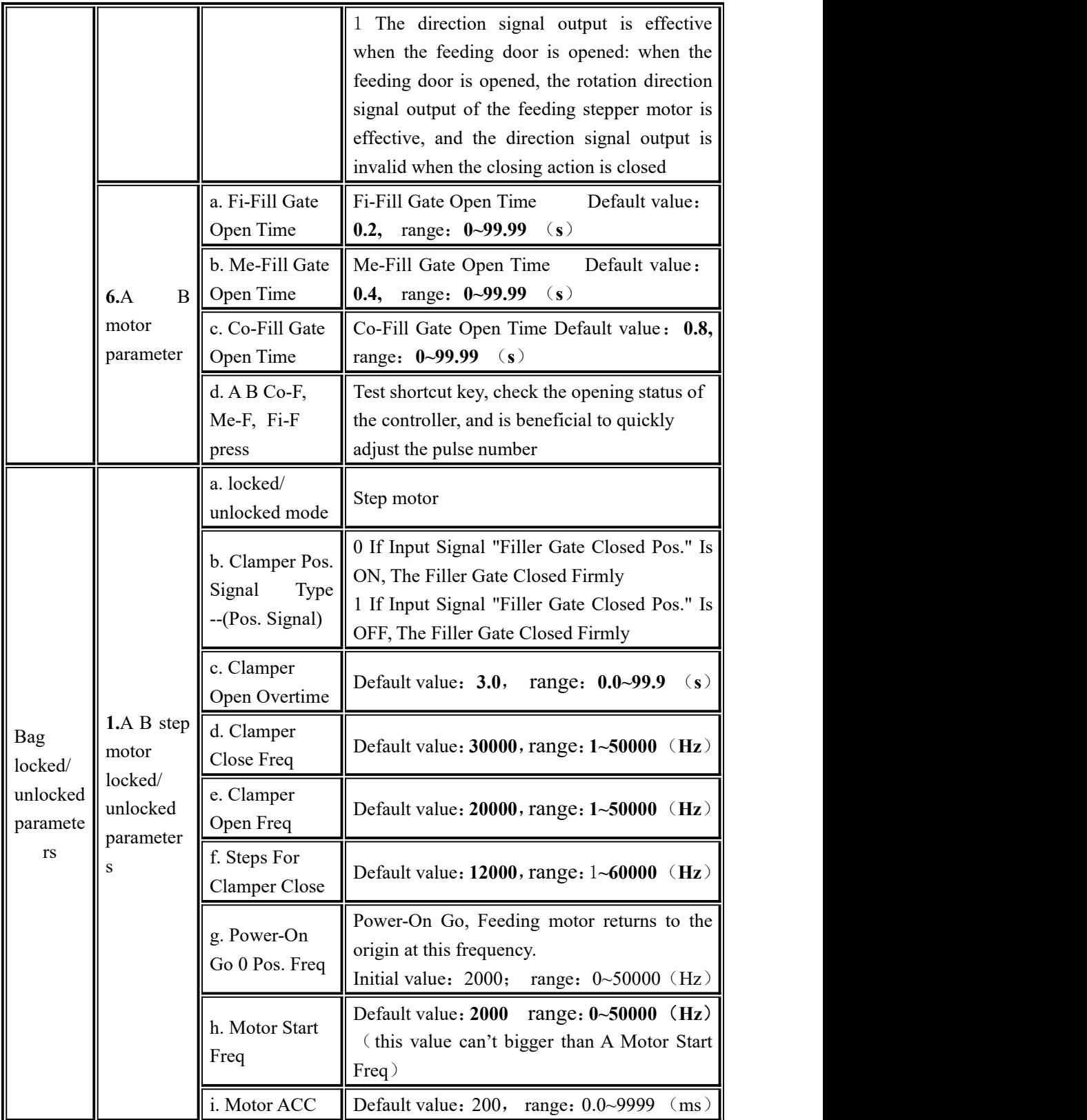

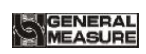

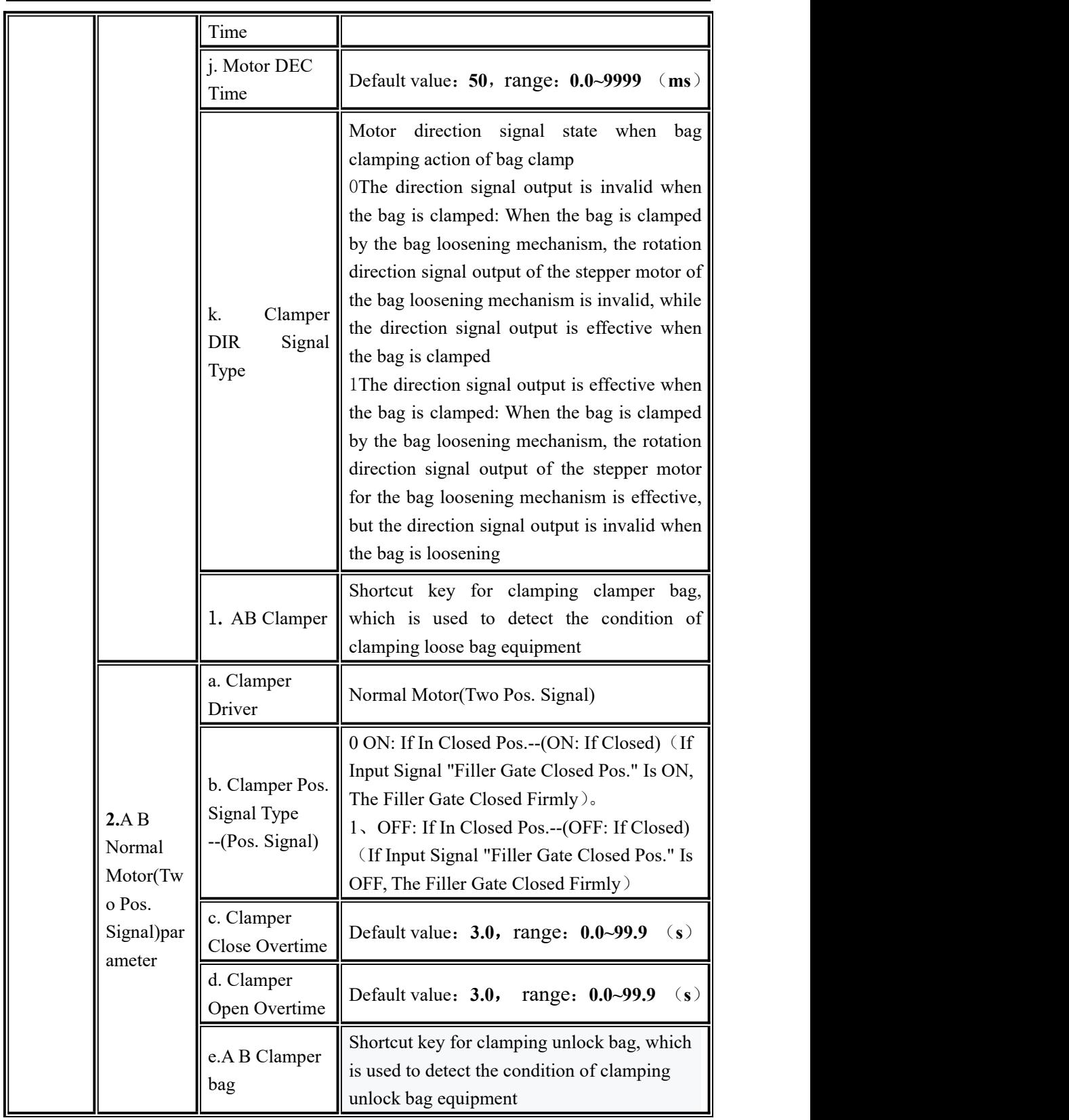

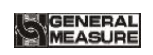

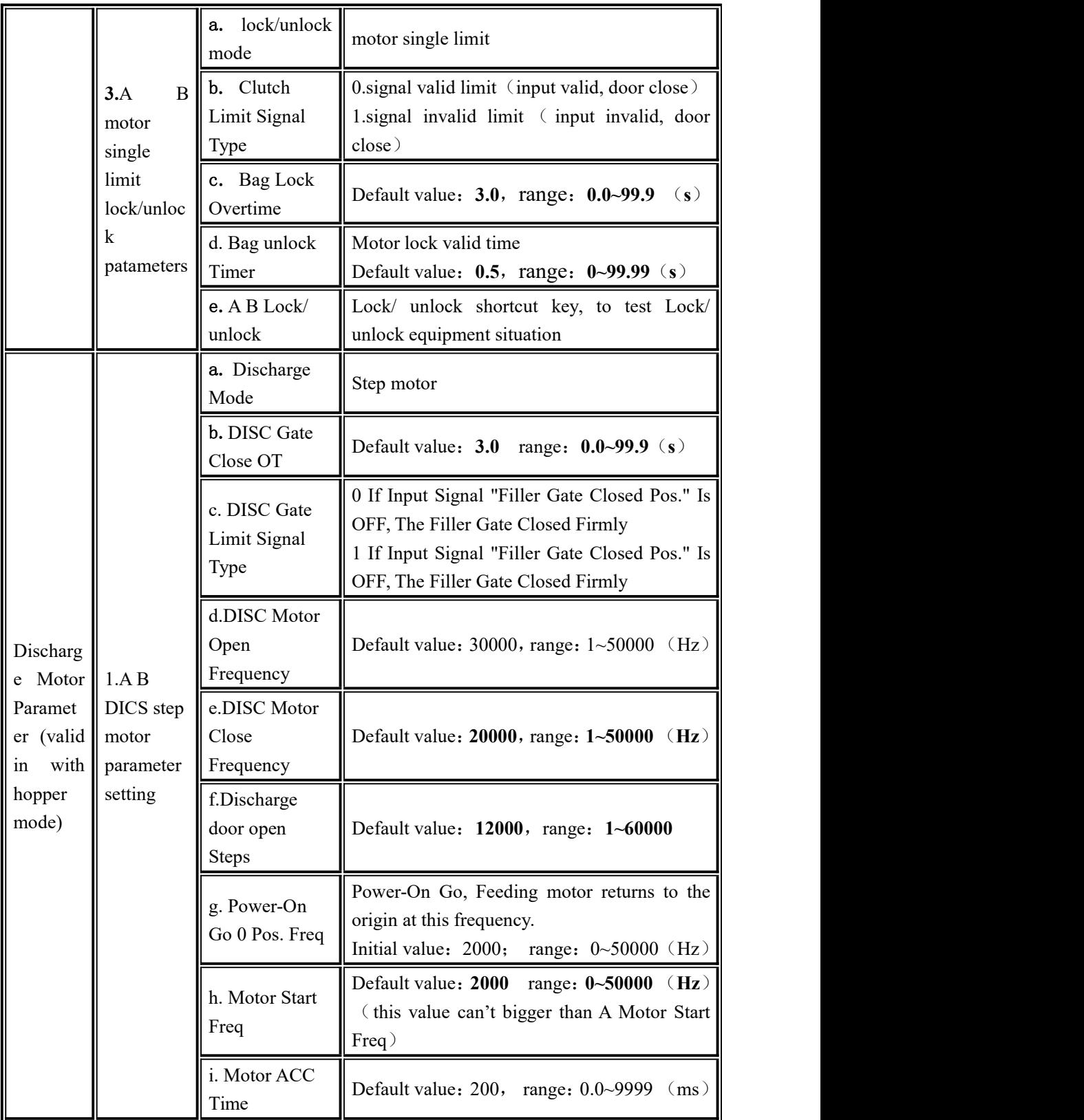

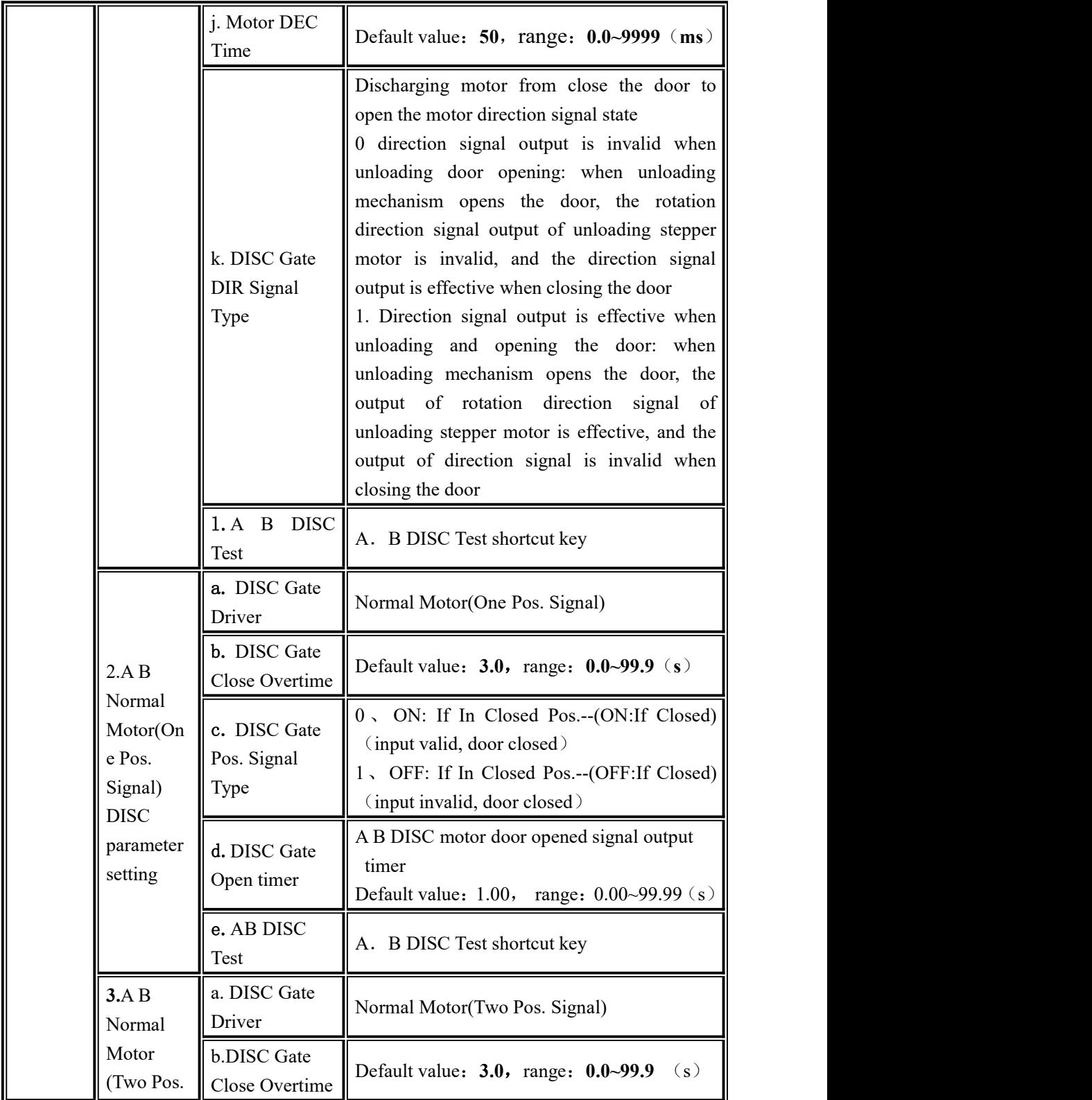

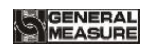

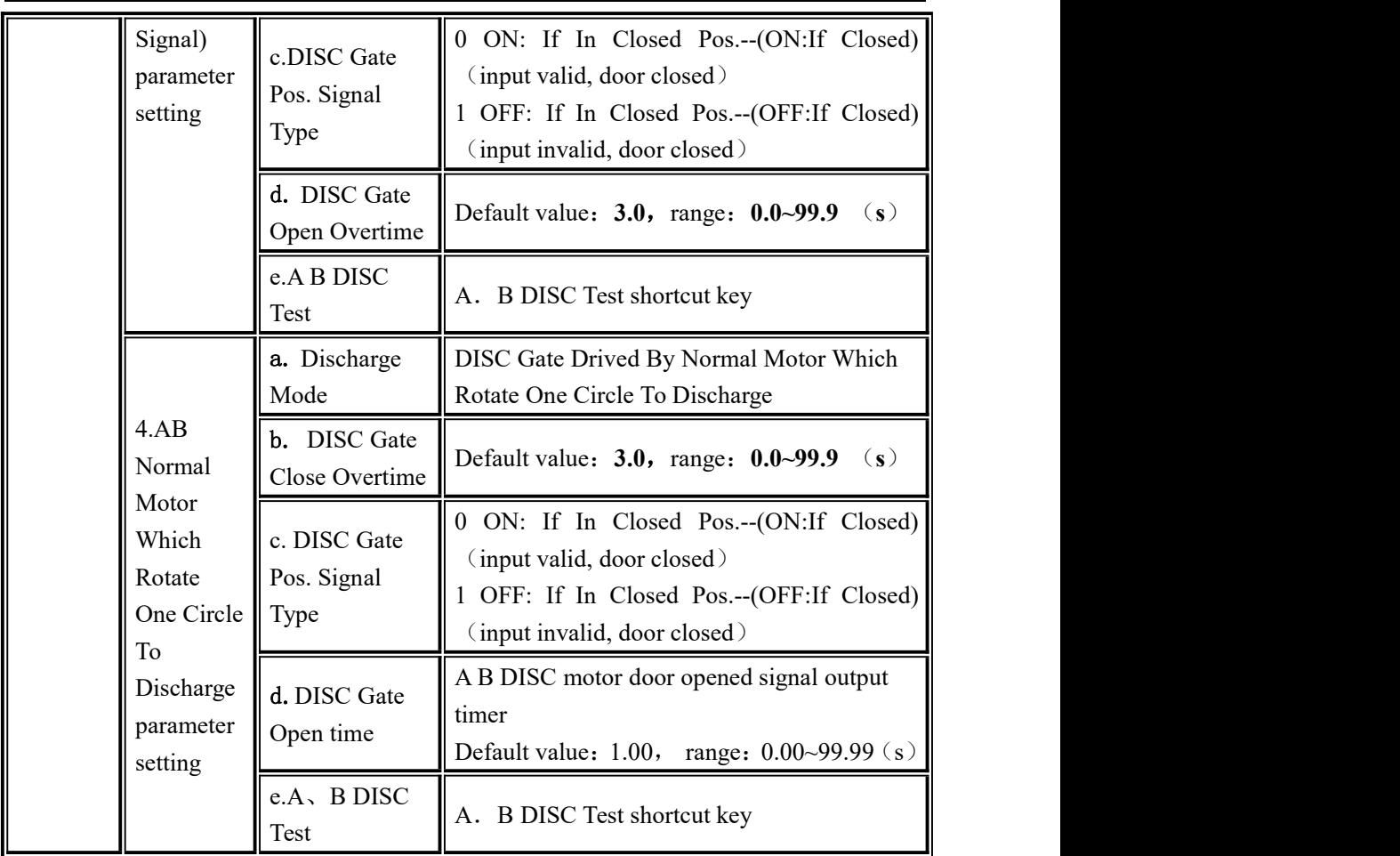

### **4.7 ACUM and Batch**

In the main interface, click **[ACUM]** to enter the interface. Under the "ACUM " parameter, the user can view the total accumulation/batch, formula accumulation, user accumulation, history record and carry out clearing, printing and other operations.

- Under **[ACUM and Batch]** interface, user can view the total accumulated value and accumulated times under the formula, set batch. If the serial port is set to print, click 【Data Processing】 to print the total ACUM, and clear the total ACUM and the batch.
- In total ACUM and Batch interface can **[set batch]**, after finish set batch number, controller in the main interface prompts "batch complete alarm ", wait for the user processing, when the "alarm" input signal valid, or press "clear alarm", controllerwill clear the alarm, or enter stop back to stop state also can clear alarm.
- Under **[receipt ACUM]**, check all receipt ID's ACUM times and ACUM weight, press interface right side to swift recipt No. **1-8**、**9-16**、**17-24**、**25-32**、**33-40, press** 【Data Edit】to clear all receipt ACUM, print all receipt ACUM, print current

receipt ACUM and choose receipt print.

- Under 【receipt ACUM】interface, delete receipt ACUM.
- Under **[User ACUM ]** interface, to check all users' ACUM times and weight, press 【Data Edit】to clear all users'ACUM, print all users'ACUM, print current users'ACUM, choose user to print etc.
- Under【User ACUM】interface, delete chooed users ACUM
- Under 【history record】interface, can refer history record, click【Data Edit】can copy history record by U-disk, can delete history data.

# **4.8 I/O Module**

**GMC-P7** has equipped with 12 input ports and 16 output ports if with expansion board to connect with other devices. OUT12, OUT13, OUT14, OUT15, OUT16 is motor control output.

The initialization definition of I/O as following, ( Output ports **1**-**16** matches with OUT1~OUT16, Input ports 1-12 matches with IN1~IN12.

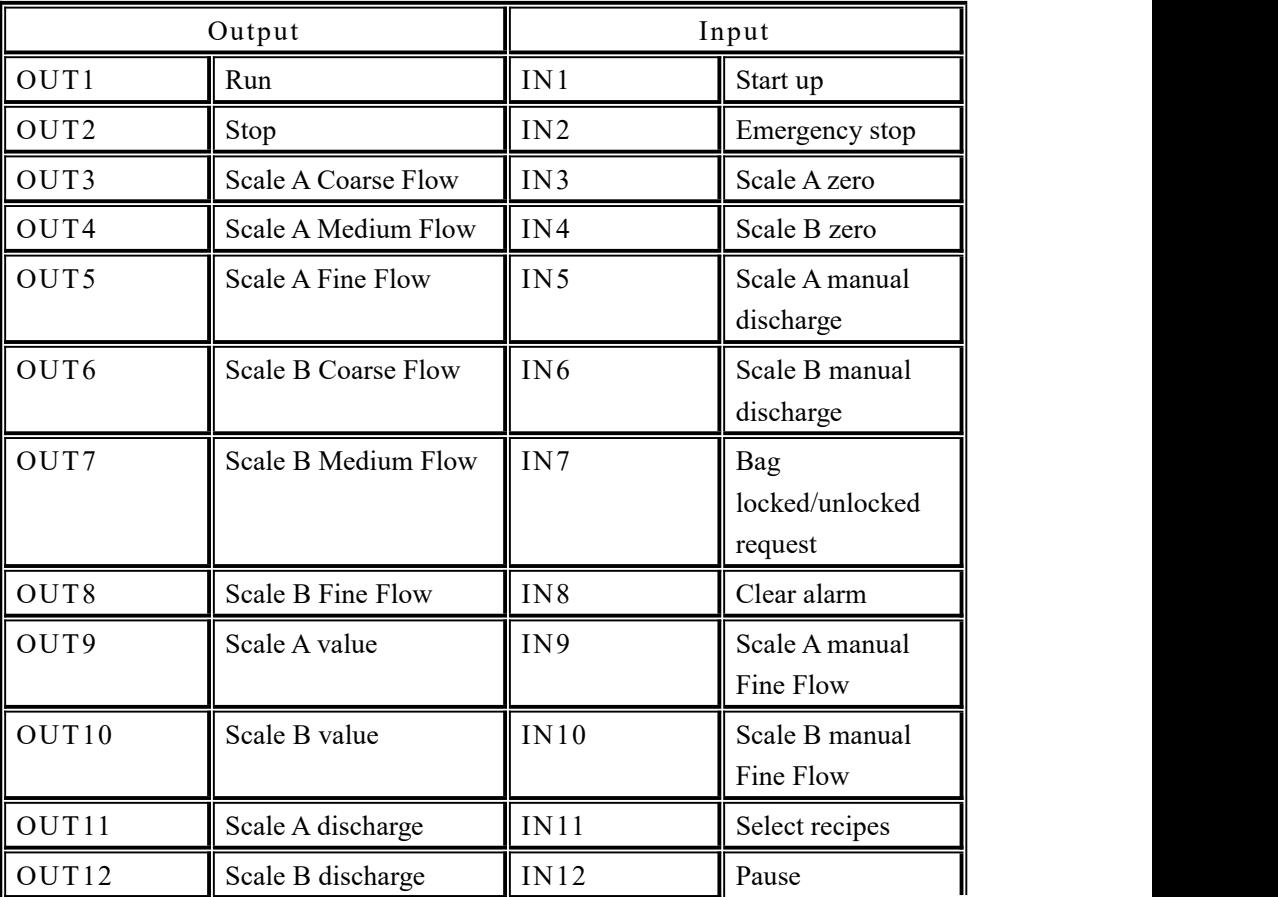

With hopper mode:

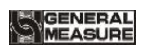

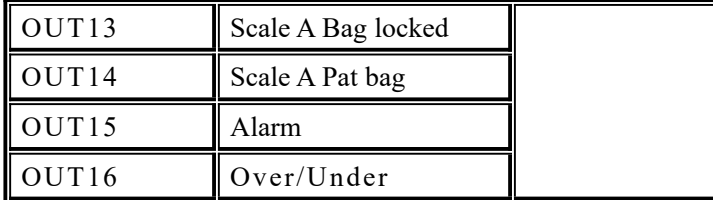

No hopper mode:

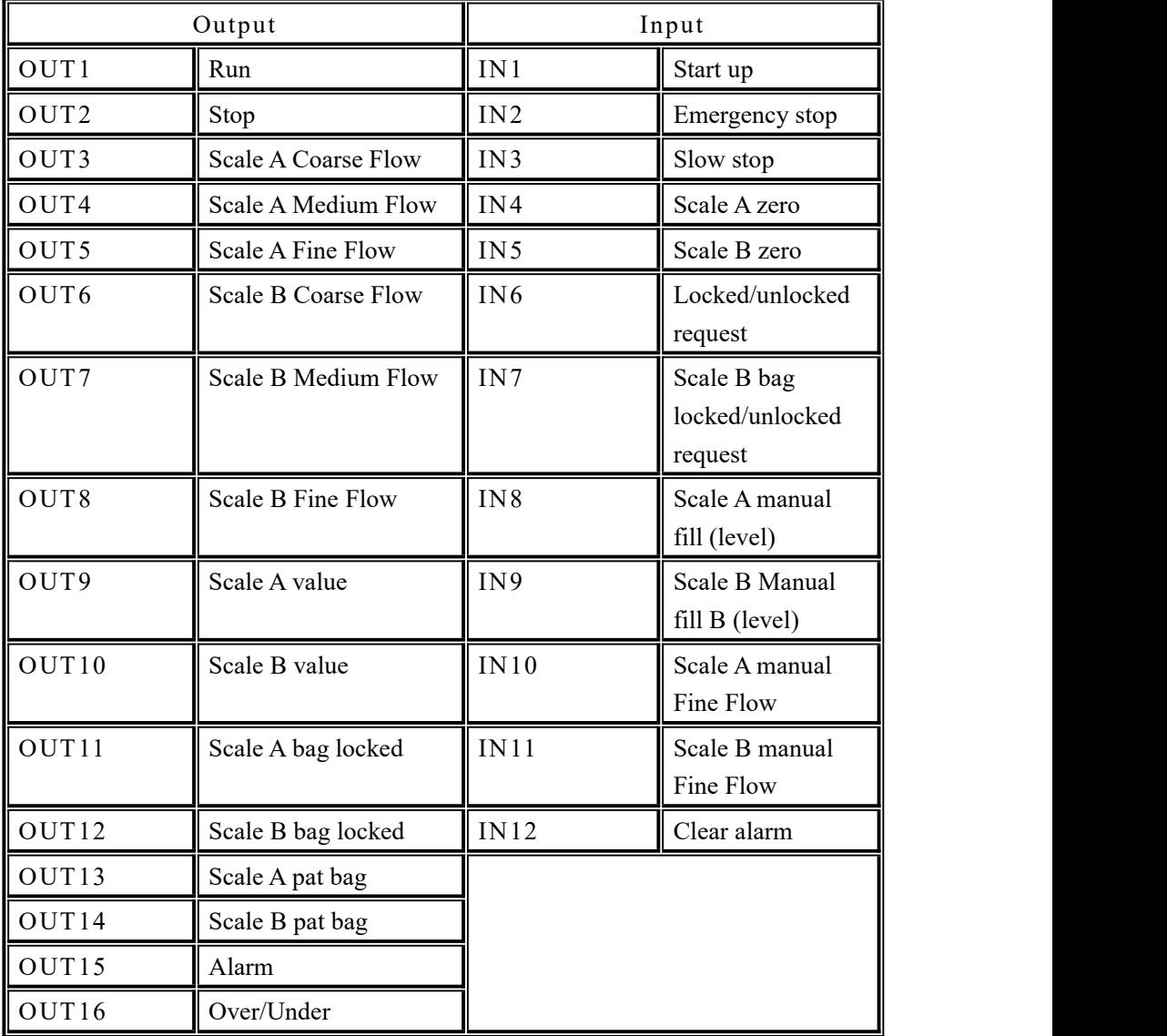

4.8.1 Output port & input port definition

The output port and the input port can be defined according to the application content. In I/O interface:

I/O module description

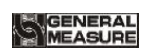

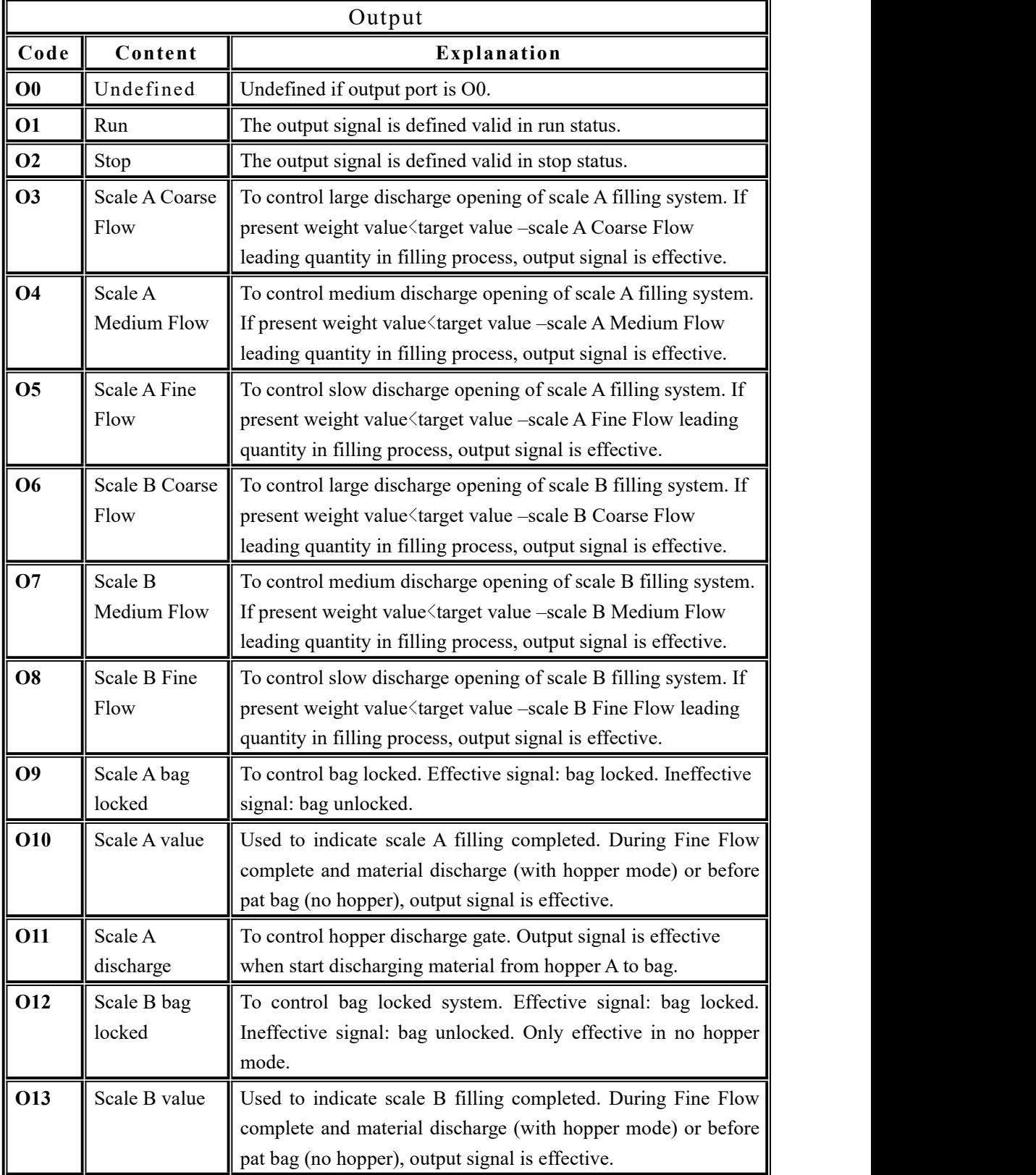

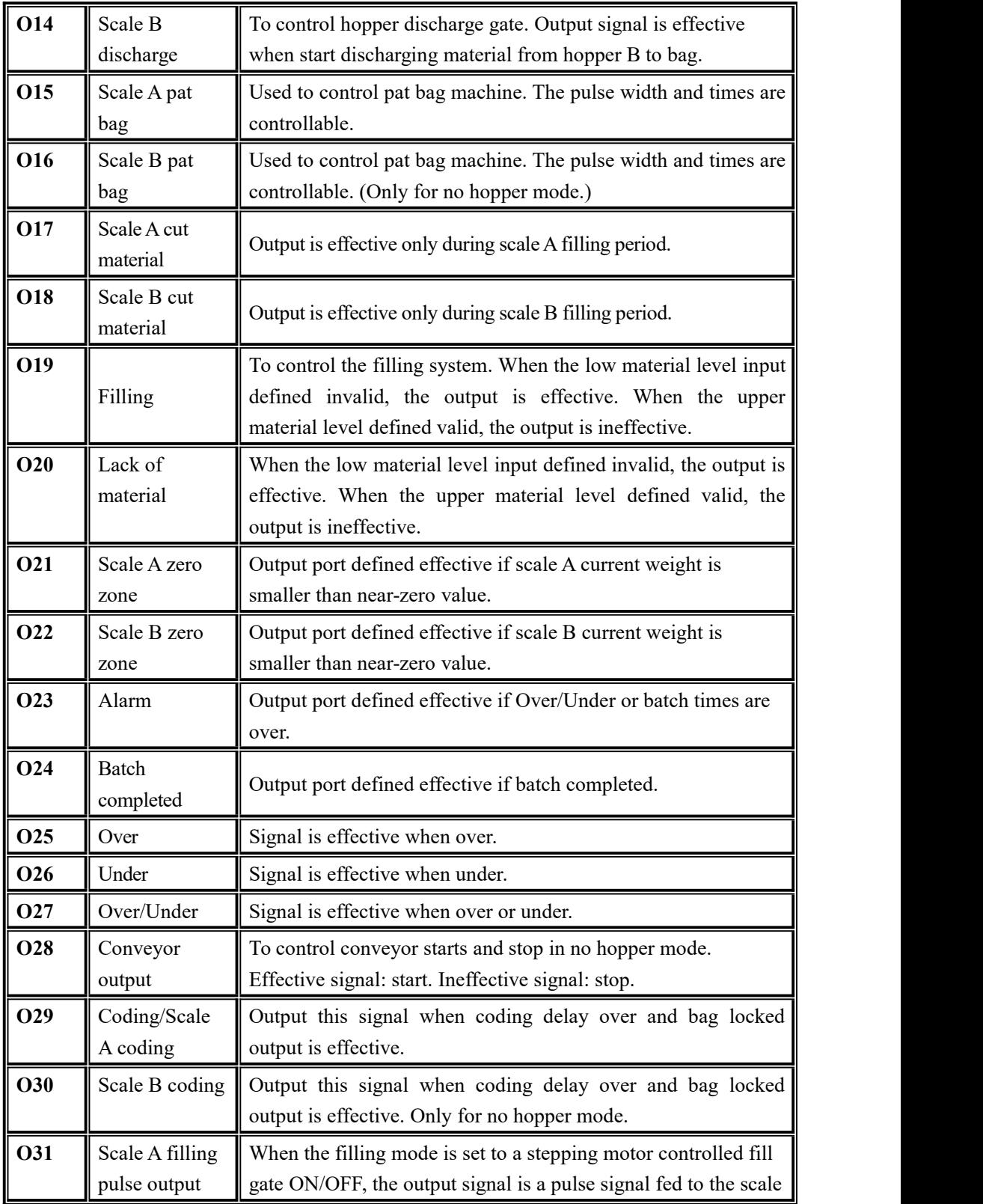

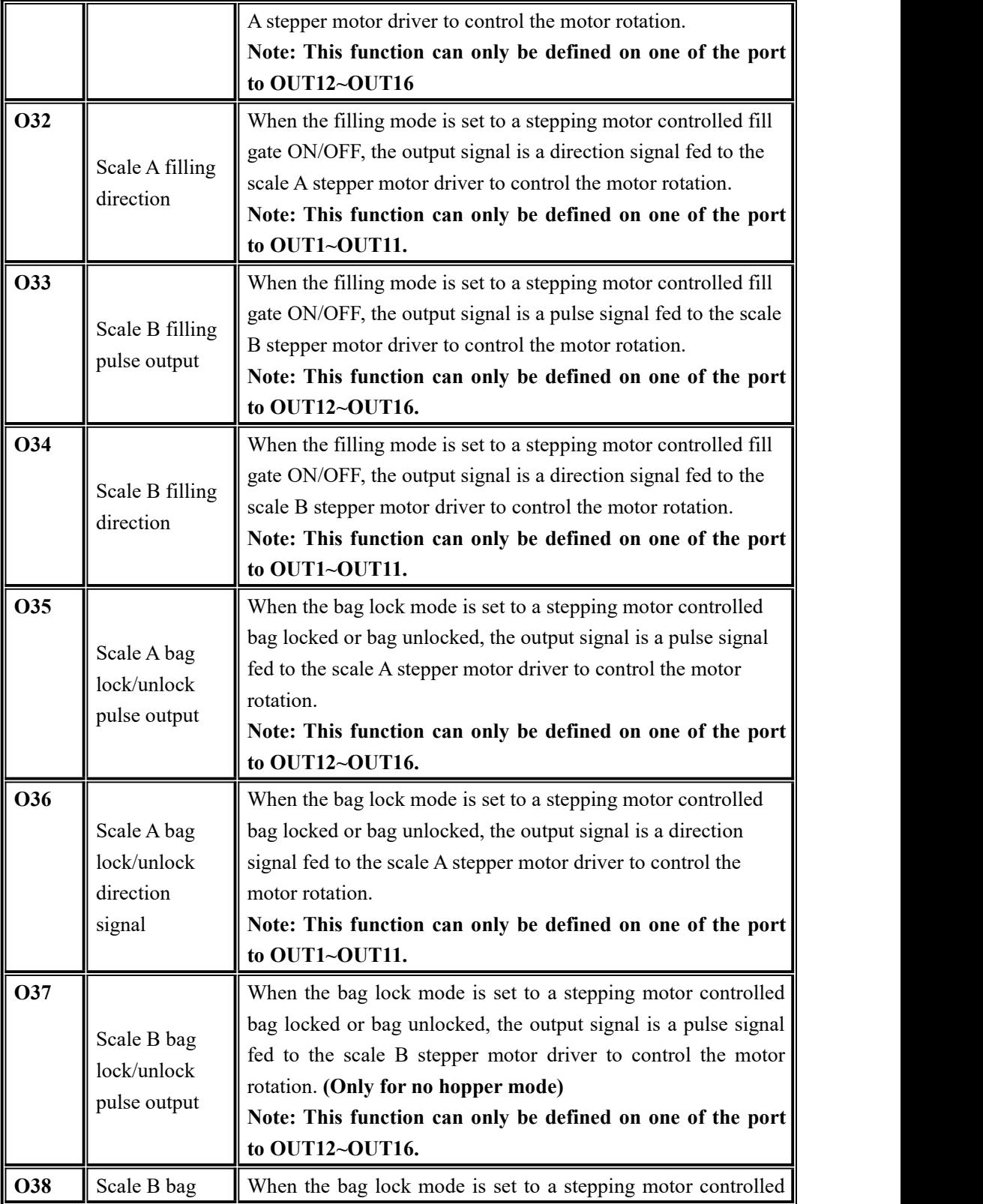

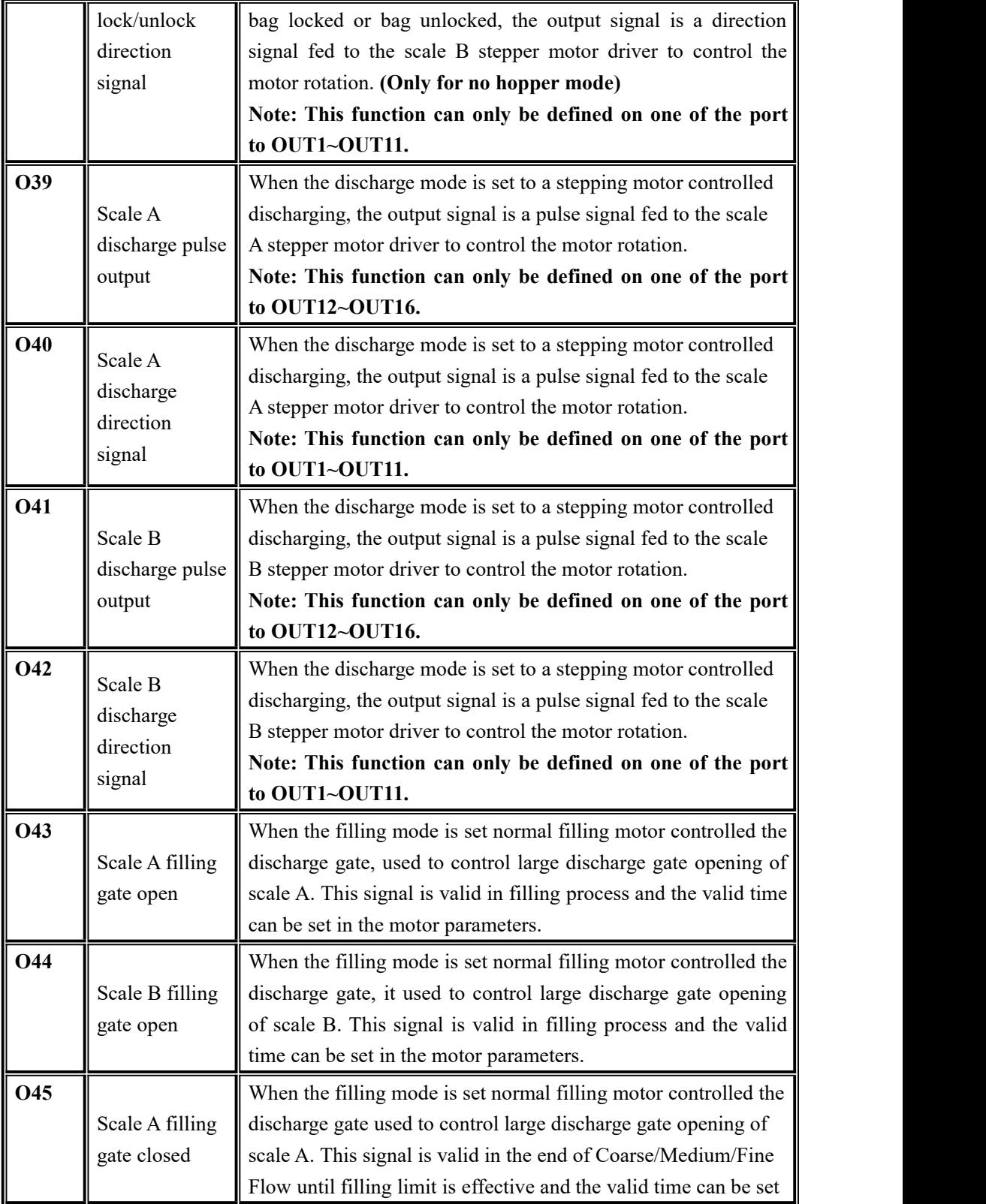

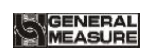

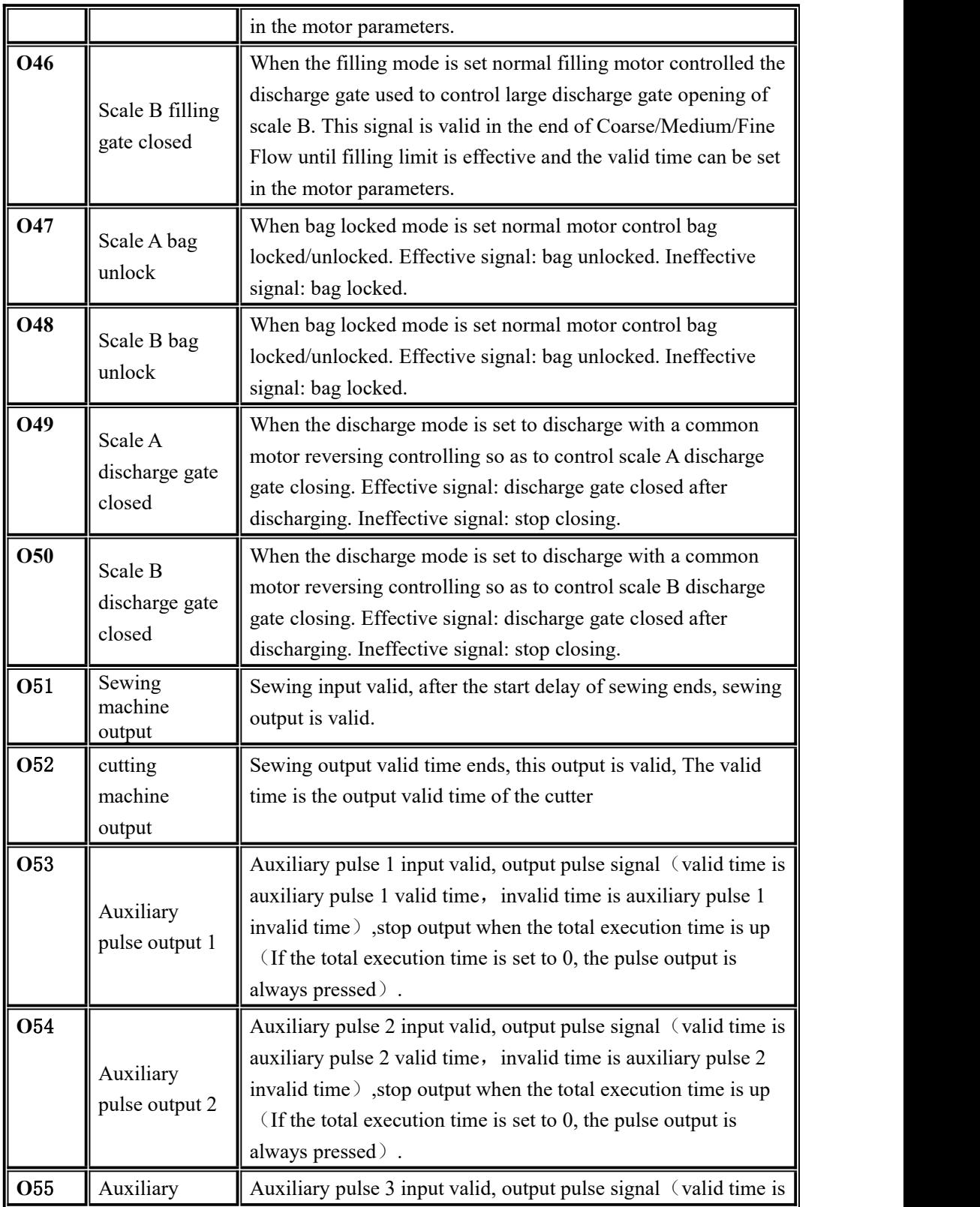

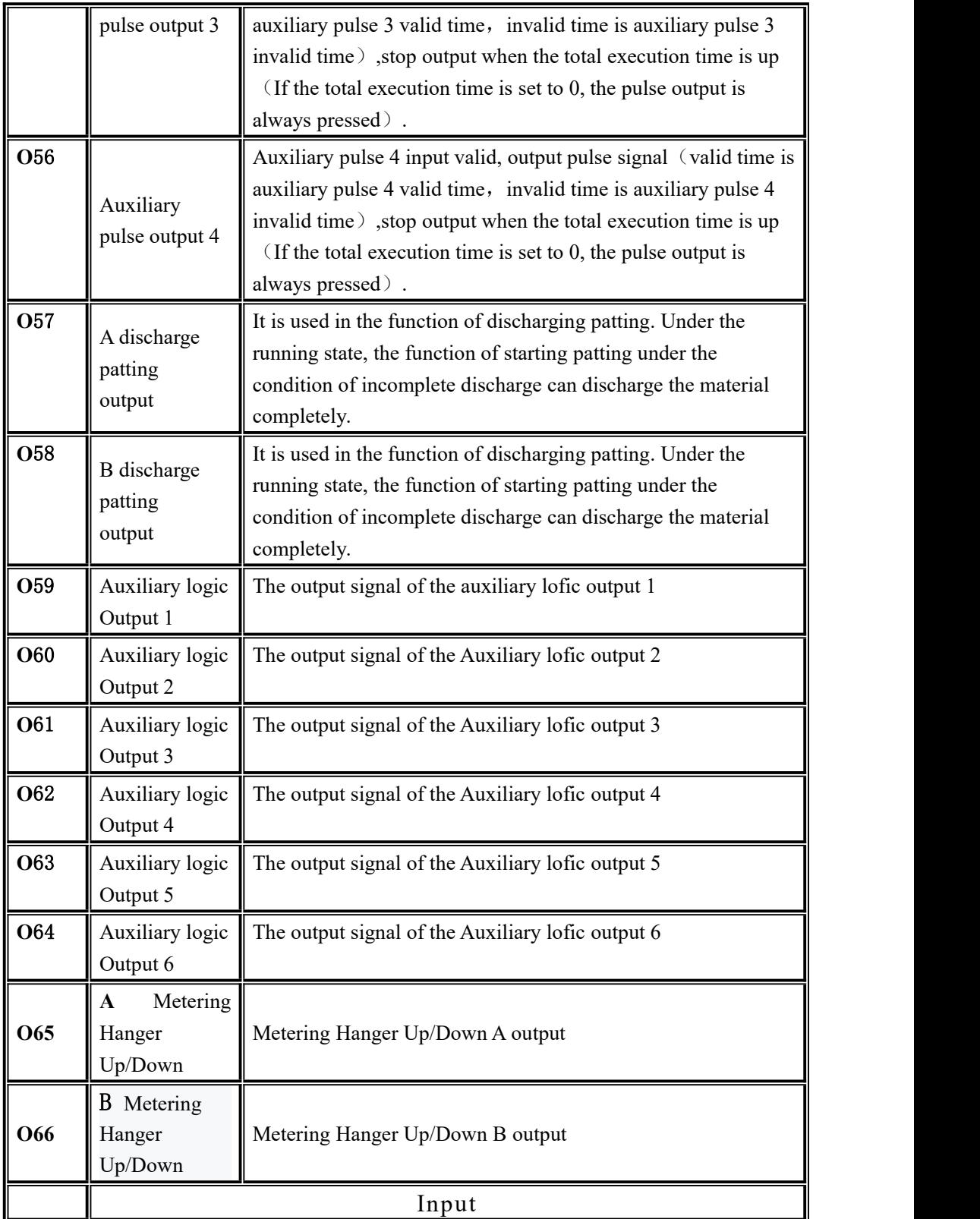

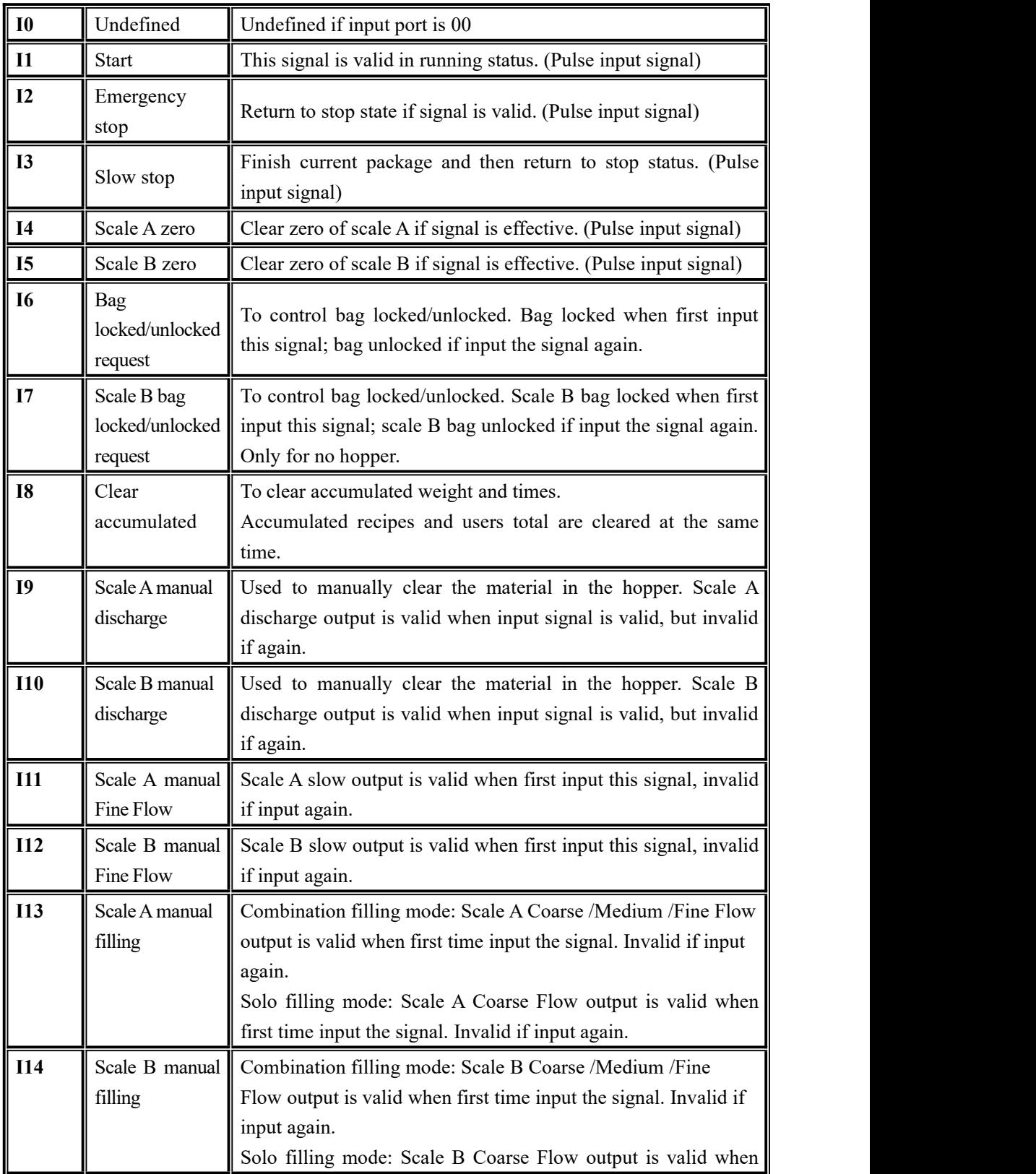

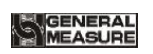

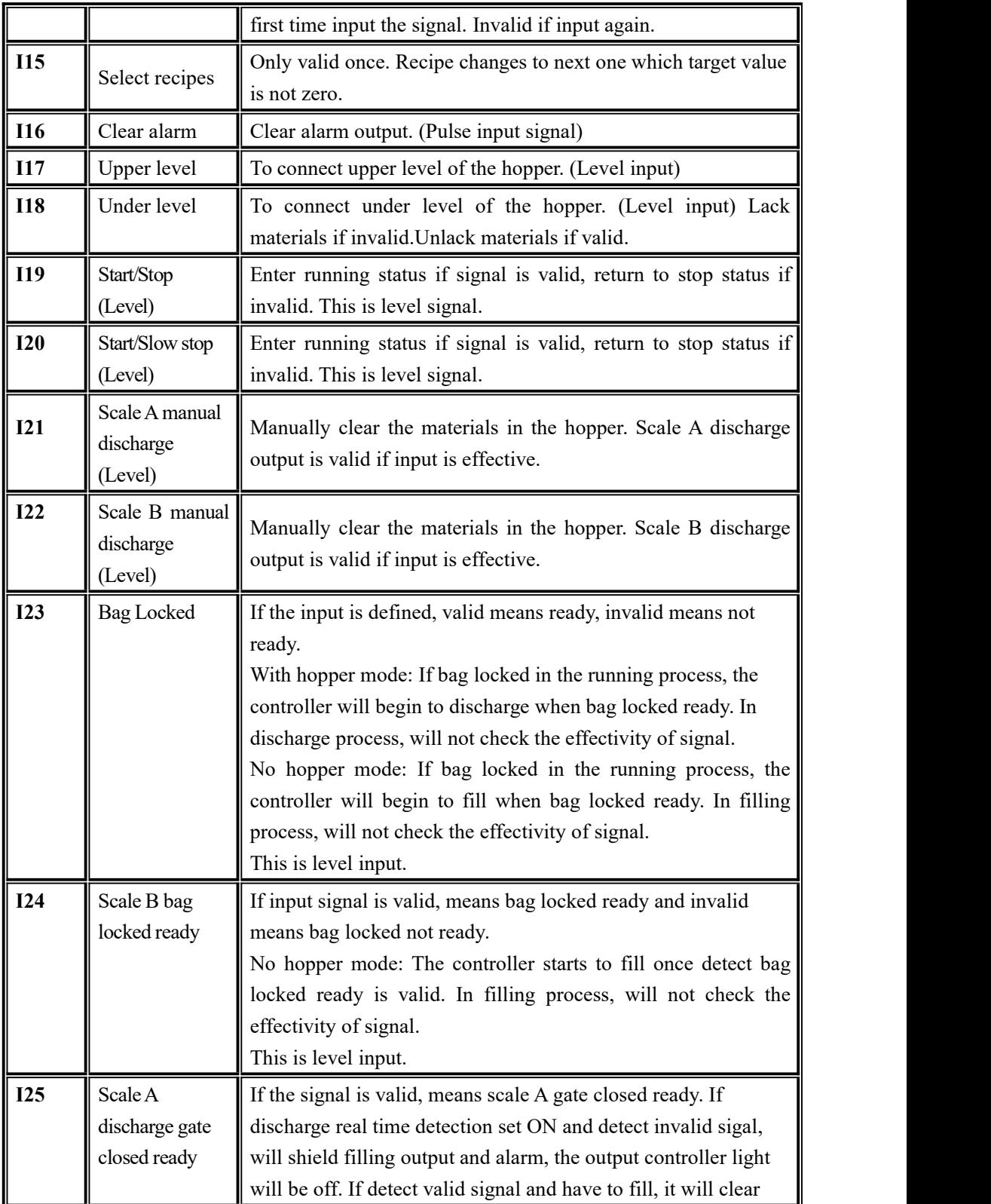

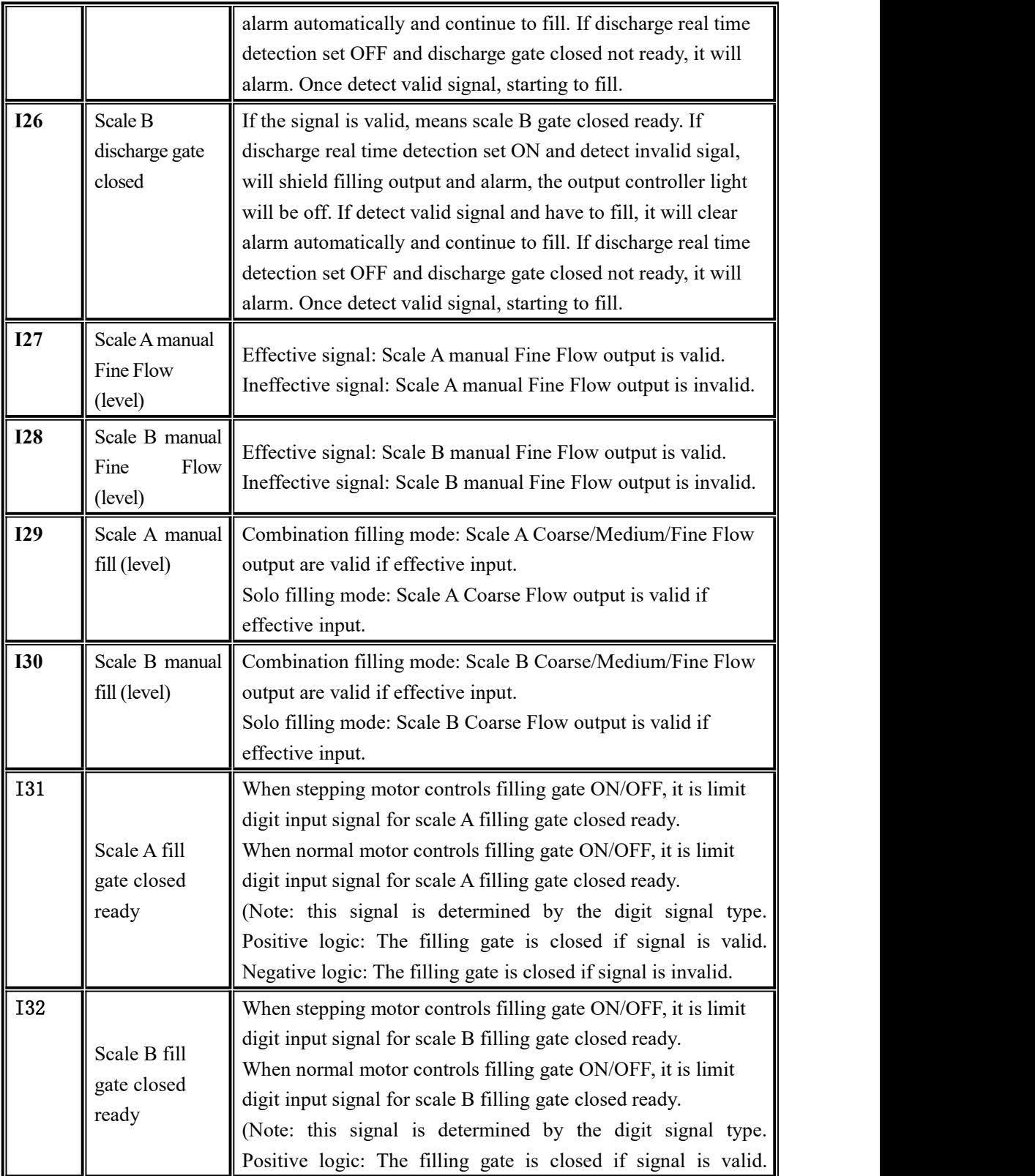

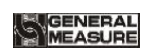

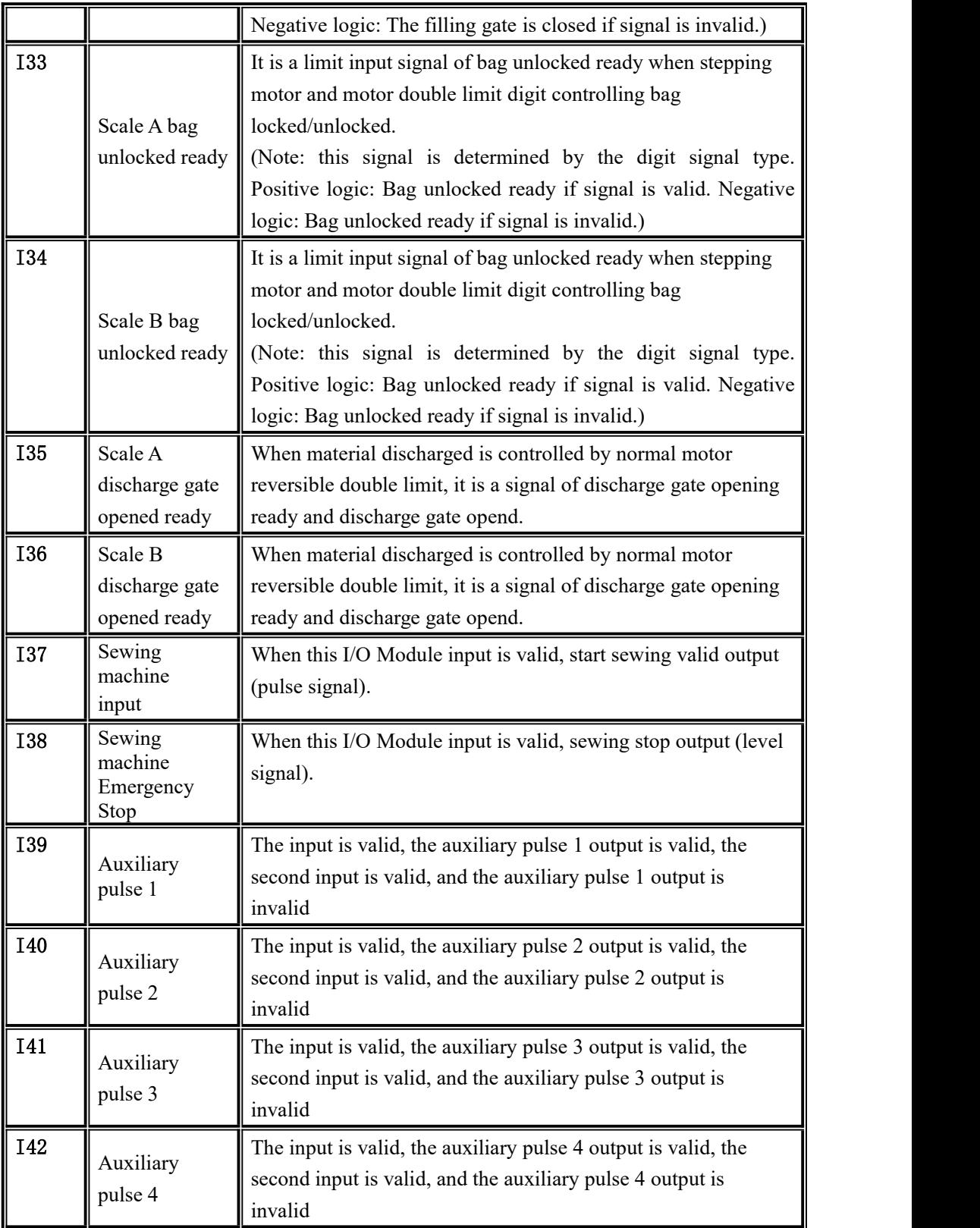

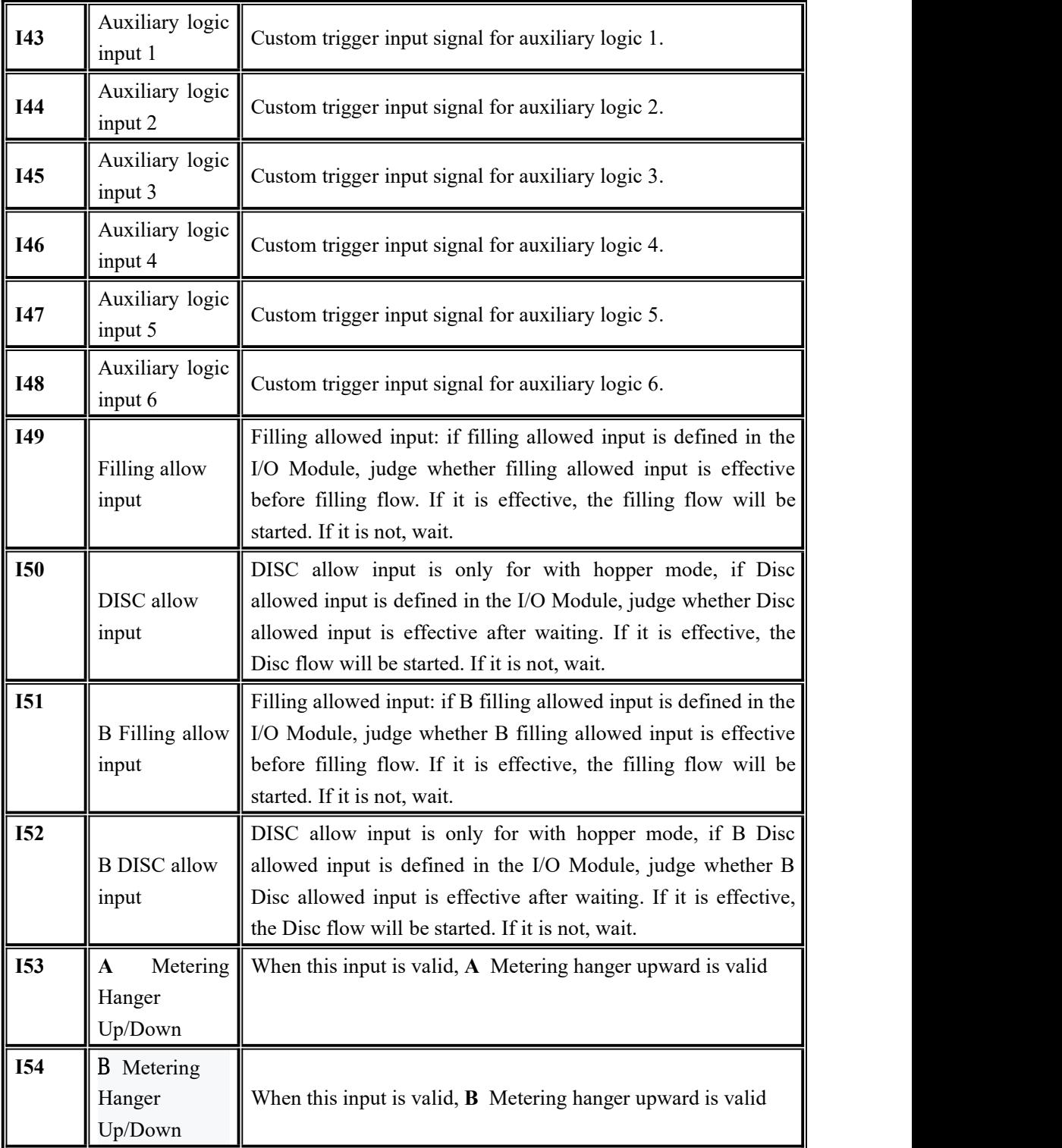

Note: DISC allow description: When working mode is with hopper AB dual scales, dual hopper dual clip bag AB individual, dual hopper dual clip bag AB comb, no hopper AB individual, no hopper AB comb, if define filling/disc flow allow input, then works as follow.

When scale A undefine filling /disc allow, scale B define filling/disc allow. Scale A filling/disc is not controlled, run as formal process, scale B need filling/disc allow signal to

control.When scale <sup>A</sup> define filling/disc allow, scale <sup>B</sup> undefined filling/disc allow. Scale <sup>B</sup> filling/disc uncontrolled run as normal process, scale A need filling/disc allow signal to control.<br>When dual AB both define filling/disc allow, scale A and scale B need separate

filling/dics allow signal to control.

## **4.9 Host mode**

Host mode can communicate with slave to send commands. When using host mode, pay attention to the following points:

- The communication parameters of serial port 2 are fixed in host mode. Only when the communication mode is Modbus-RTU mode can host mode be used, otherwise it is prohibited.
- In host mode, the starting address is fixed to 1.
- Successful write will return successful send; Write data failure returns send failure; when there is no return for a long time, the return send timeout.
- In host mode, changing the high and low bytes of serial port 2 will change the storage order of the data sent to the slave. The high and low bits correspond to each other and can be used when the data length is double word.

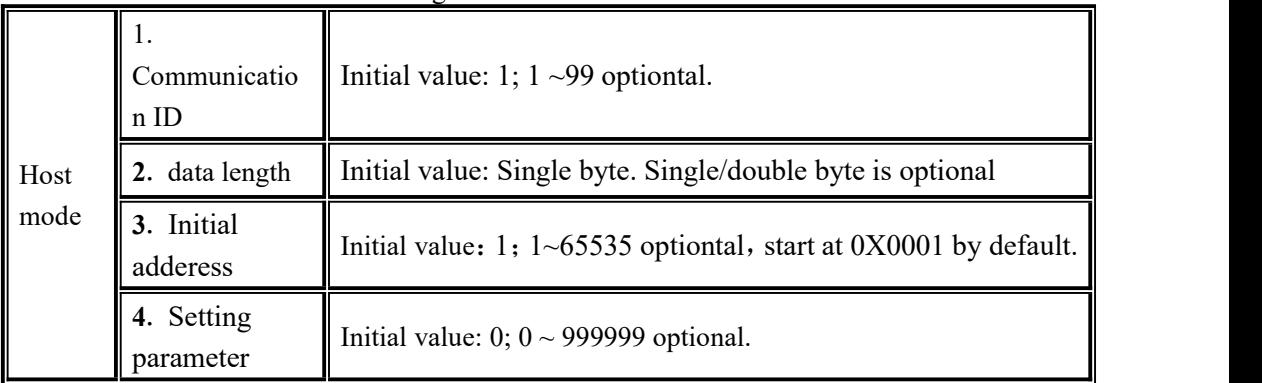

### **5. Function Description**

#### **5.1 Setting the operating mode**

**1.** Operating parameter scale structure is with hopper.

Set the following 15 kinds of ways:

**1**) Operating mode chose dual weigher with hopper

 $1.1$ ) AB target value set off separately, set target value > single hopper weighing limit, single hopper target value automatically converted.

1.2) AB target value set off separately, set target value  $\leq$  single hopper weighing limit, single hopper target value is target value.

1.3) AB target value set on separately, set A/Btarget≤single hopper weighing limit. 2) Operating mode chose A weigher with hopper

2.1) AB target value set off separately, set target value  $>$  single hopper weighing limit, single hopper target value automatically converted.

2.2) AB target value set off separately, set target value  $\leq$  single hopper weighing limit, single hopper target value is target value.

2.3) AB target value set on separately, set A targrt value  $\leq$  single hopper weighing limit.

3) Operating mode chose B weigher with hopper

 $3.1$ ) AB target value set off separately, set target value > single hopper weighing limit, single hopper target value automatically converted.

3.2) AB target value set off separately, set target value  $\leq$  single hopper weighing limit, single hopper target value is target value.

3.3) AB target value set on separately, set B targrt value  $\leq$  single hopper weighing limit.

**4**) Operating mode chose AB weigher with hopper

**4.1**) AB target value set off separately, set target value  $>$  single hopper weighing limit, single hopper target value automatically converted.

**4.2**) AB target value set off separately, set target value  $\leq$  single hopper weighing limit, single hopper target value is target value.

**4.3**) AB target value set on separately, set AB targrt value  $\leq$  single hopper weighing limit.

**5**) Operating mode chose AB comb weigher with hopper

**5.1**) AB target value set off separately, set target value  $>$  single hopper weighing limit, single hopper target value automatically converted.

**5.2**) AB target value set off separately, set target value  $\leq$  single hopper weighing limit, single hopper target value is target value.

**5.3**) AB target value set on separately, set AB target value  $\leq$  single hopperweighing limit.

Note: With hopper mode normally choose dual scale operating mode, the rest mode is failure mode.

2. Operating parameter scale structure is no hopper.

Set the following four kinds of ways:

- 1) No hopper dual scale operate individually mode: operating mode choose no hopper AB individual, AB target value set off individually, AB both using target value.
- 2) No hopper dual scale operate individually mode: operating mode choose no hopper AB individual, AB target value set on individually, AB using  $A/B$  target value separately.
- **3**) No hopper dual scale comb mode: operating mode choose AB Comb no hopper, AB target value set off individually, AB both using target value.
- **4**) No hopper dual scale comb mode.: operating mode choose AB Comb, AB target value set on individually, AB using A/B target value separately.

**Note**:**Controller default: with hopper AB target value is off.**

### **5.2 Batch**

Batch is used for packaging frequency reminder, when automatic operation is completed and set batch is reached, controller show batch reach, alarm and shutdown, waiting for user to process, batch reach and alarm is valid, user can press Lenter Rey or to "clear alarm" input signal is valid, controller clears alarm. The batch number is zero, and then batch number judgment is not operated.

Batch range is  $0 \sim 9999$  initial default value is  $0(N_0 \cdot 0)$  is  $(10 \cdot 0)$ .

## **5.3 Filling Level Control**

Depending on application difference, controller material tank's level gage mounting has two ways: Dual Supplement (Supplement Full, Supplement Empty), Single Supplement (Supplement Empty) and no filling level control.

#### **5.3.1** Dual Supplement

Supplement full and Supplement NotEmpty are defined, corresponding to the case of dual level. In this situation, controller include filling control function, which control principle is: when Supplement full and Supplement NotEmpty input are invalid, controller filling output is valid, when Supplement full input is valid, filling output is invalid. Meanwhile, before filling (coarse flow, medium flow, fine flow), controller detect supplement empty if is valid,if invalid wait for signal,only this signal is valid then start filling process. In the filling procession, controller do not detect Supplement NotEmpty signal if is valid.

#### **5.3.2** Single Supplement

Supplement NotEmpty is defined; supplement full is undefined, corresponding to the case of signal level, controller do not contain filling control function, detect supplement empty before filling,waiting for the signal when Supplement NotEmpty is invalid ,only the signal is valid, then start filling process.controller do not detect Supplement NotEmpty signal if is valid when filling.

Supplement NotEmpty and supplement full are undefined, corresponding to the no material level editor. Controller do not control filling, do not detect Supplement NotEmpty signal if is valid when filling.

### **5.4 Quick Setup**

In stop mode, quick modify recipe data stored in real time.

Modification of runtime data, a zero value is stored in real-time, other parameters after exiting the quick setup interface, automatic updates are operated (combined mode need to unlock bags , start to run the next scale then target value isupdated) when the next scale started.

Finished modifying the recipe parameters when running, but not yet reached the next scale update, the emergency stop signal is input into the controller, controller in stop mode, recipe update immediately.

**Modbus** the recipe value and advance value can be modified when communicating.

### **5.5 U disk update software**

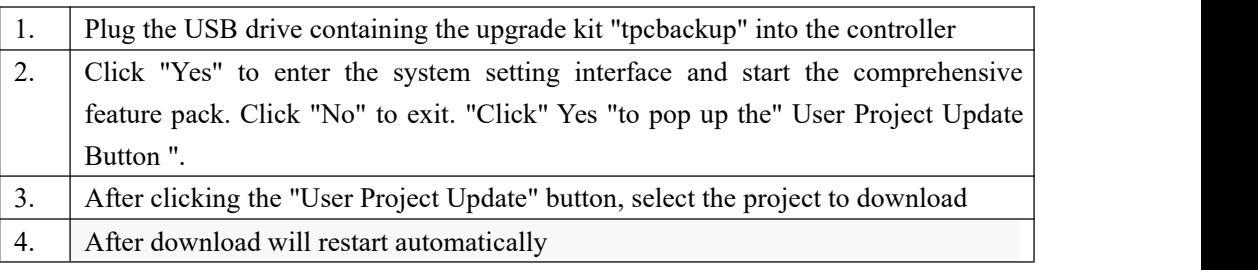

5.5.1 Foreground update process

#### 5.5.2 Background update process

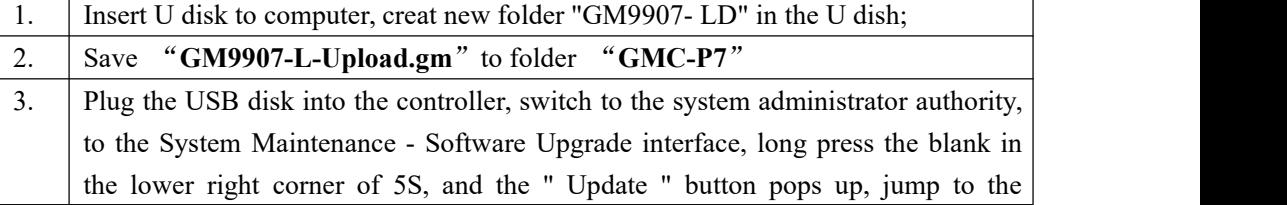

# **UGENERAL<br>MEASURE**

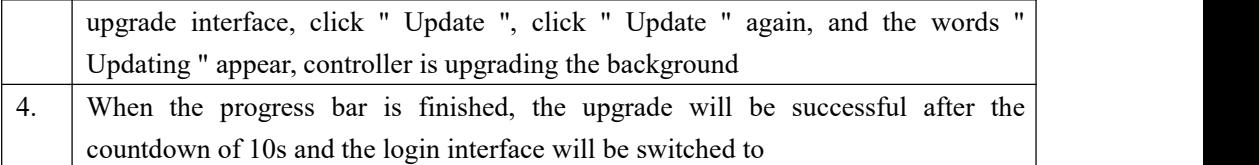

## **5.6 U disk update boot interface**

Steps as follow:

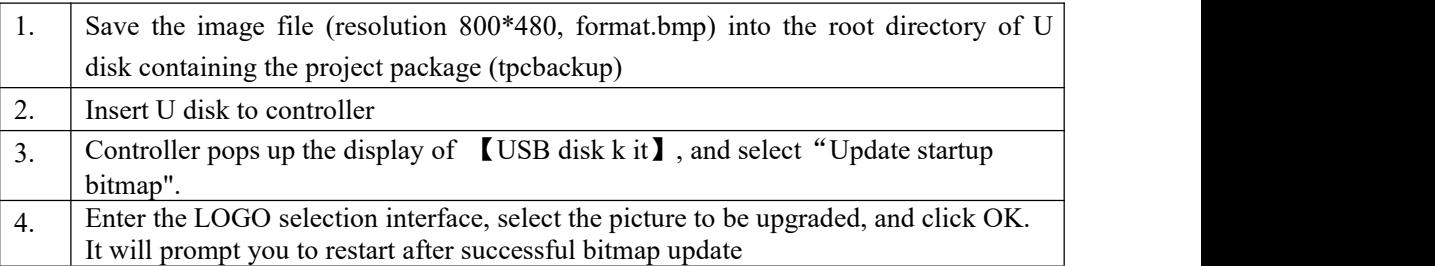

## **5.7 Sewing control**

The function of sewing machine involves I/O Module: "Sewing ON ", " Cutter Work ", " Sewing Start ", " Sewing Stop ".

Mode 1 (Sewing ON Timer not 0): Sewing Start (Pulse) signal valid, sewing working process begin, first start is Sewing Start Delay Timer, delay timer finish, sewing starts, then sewing on, Sewing ON Timer finish, starts Sewing Stop Delay, meanwhile starts Cutter Start Delay Timer, Sewing Stop Delay finish sewing output invalid, when cutter Start Delay Timer finish, cutter starts to work, work time is Cutter Work Timer, Cutter Work Timer finish, cutter stop working. Process is finish.

Mode 2 (Sewing ON Timer is 0): Sewing Start (Level Signal) signal is valid, starts Sewing Start Delay Timer, timer finish re-test Sewing Start signal if is valid, if invalid, Sewing ON signal is off, delay timer finish, sewing starts to work, continuous output time is Sewing ON Timer, when Sewing ON Timer is finish, starts Sewing Stop Delay timer, meanwhile starts Cutter Start Delay Timer. Sewing continue work, continuous output time is Sewing Stop Delay timer. Cutter Start Delay timer, when Cutter Start Delay time is finish, cutter starts to work, work time is cutter work timer, cutter work timer finish, cutter stop working.

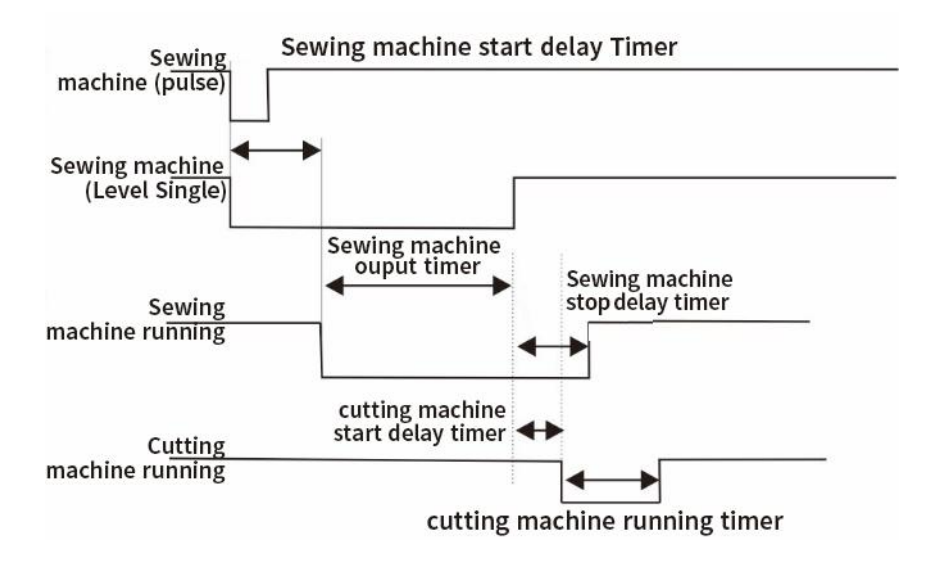

### **5.8** Discharge patting control

Take Scale A discharge patting function for example: turn on discharge patting, in the operate state; timing starts when discharge begins, when discharging time exceeds the set discharging valid time, the weight of the material in the hopper has not returned to the zero zone, at this time discharge patting A output is valid (this output is pulse, valid time is discharge patting valid time, invalid time is discharge patting invalid time). When discharge patting time is reach, the weight of the hopper is not lower than zero at this time, controller output discharging timeout alarm, back to stop state. When the discharge times of patting is not reached or just finished. When the weight of material in the hopper is less than zero zone value, start discharge delay time, delay to this weighing ends.

### **5.9** Alarm function of filling and discharge overtime

Take scale A coarse flow filling overtime function for example: turn on filling and discharge overtime judge fuction, in the operate state, when Scale A starts coarse flow, starts timing, if scale A coarse flow time exceeds scale A coarse flow timeout time, controller output alarm, and back to stop state.

Take scale A discharge overtime function for example: turn on filling and discharge timeout judge function, in the operate state, when Scale A begins discharge, starts timing, if scale A discharge time exceeds scale A discharge timeout time, controller output alarm, and back to stop state.

## **5.10** Auxiliary pulse function

When controller in stop or opertate state, I/O module input I39 (auxiliary pulse 1) is valid, then I/O Module output O53 (auxiliary pulse output 1) starts output, the valid time of continuous output is the valid time of auxiliary pulse 1 output, when time is up, stop output, after waiting for the invalid output time of auxiliary pulse 1 to arrive, the output starts again. Stop output until the total operation time of auxiliary pulse 1 reaches, and input I39 auxiliary pulse 1 is invalid. If auxiliary pulse 1 operation total time is set to 0, then the auxiliary pulse output process will continue to loop.

If auxiliary pulse operate process I/O module input I39 (auxiliary pulse 1) is valid, then auxiliary pulse 1 output (O53) will stop output.

# **5.11** Adaptive function

The adaptive function omits the steps of manual adjustment and can automatically adjust the filling speed and accuracy.After this function is process, it will automatically adjust the parameters of Coarse Flow Remains, Medium Flow Remains, Fine Flow Remains, COMP. Inhibit Timer(Co-F), COMP. Inhibit Timer(Me-F), COMP. Inhibit Timer(Fi-F) and so on in the process of filling, so as to achieve the optimal filling speed and accuracy.(after the adaptive parameter update ON/OFF is turned on,controller will display the current modified parameters in real time.)

Adaptive use:

Mode 1: set all the advance parameters (set the advance parameters, only roughly accurate), controller will be on the basis of the current advance, according to the changes in the warehouse pressure, etc., constantly modify the advance parameters, to achieve an optimal state.(this method is recommended)

Mode 2: if all the current remains are 0, when the first scale starts, controller will control the scale body and automatically find the corresponding remains.The first scale may be inaccurate, but after a few times of work, will find the corresponding accurate amount to reach an optimal state.

Note:

1. It is suggested to add material level ON/OFF toensure the stability of material flow. Controller also has the function of judging whether the material flow is stable, but not all of them can be judged successfully.

2. If drop correction and adaptive function are opened at the same time, the drop correction function will be forcibly closed.

3. In the normal filling process, if there is an occasional overshoot, it can be considered to increase the adaptive level.

### **5.12 Hanger up control function**

Without hopper mode, start the controller, controller up signal output, wait for after the up delay, began to peel (net weight), if the bag is enabled, the up signals with pat bags for output (pat bag when output is invalid, up, pat bags output is valid, the upside is invalid), setting value after the bag is the same.When the hanger up signal is invalid, the hanger up delay starts. When the hanger up delay ends, the bag starts to unlock.

When the controller is in the stop state, when the hanger up signal is valid, the hanger up; when the up signal is invalid, the hanger down.

#### **6. Serial port communication**

**GMC-P7**It provides two serial port, it provides two serial communication interface, and serial port 1 and 2 can be selected in a continuous manner, Modbus mode and printed three functions, controller for the first serial port is  $RS-232$ , the second is  $RS-485$ .

### **6.1 Printing method**

When serial port parameter port 1 or 2 choose print mode, corresponding to the serial port can be connected to a serial printer to print the contents accumulated by implementation-dependent.

Print mode communication parameters refer to serial port parameters, need to note:

- **1**) **Baud Rate**——parameters need to consist with connected printer.
- **2**) **Communication format**——parameters need to consist with connected printer. **Note: When printing options for Chinese language, can not use the data bits to 7 formats, otherwise there will be printing error.**
- **3**) **Print format**——Peripheral parameters can be setted by print format of 24 or 32 formats. Besides by peripherals parameters printing language is Chinese or English.

#### 6.1.1 Auto Print

In printing mode, the parameters of the peripheral automatically print ON/OFF is set to open. So after each weighing is completed, controller automatically prints the weighing result of this times, the format as follow:

#### **English 24 print formats are as follows:**

Packing list Unit: kg Recipe Number: 20 The total cumulative number of results

------------------------

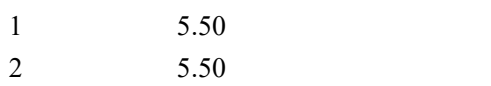

#### **English 32 print formats are as follows:**

Packing list Unit: kg Recipe Number: 20

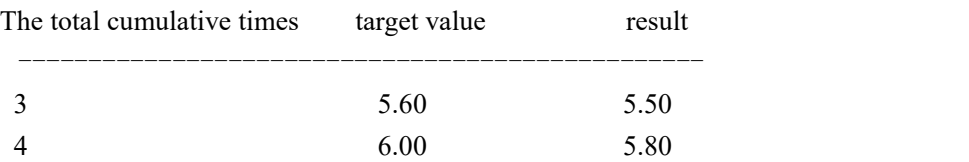

6.1.2 Total cumulative print

In printing mode, stop, press shortcut key, and enter ACUM and Batch interface, press Print total ACUM. Format is as follows:

#### **English 24 print formats are as follows:**

```
The total cumulative report
Time: 2018/6/19 13:28
Unit: kg
-----------------------------------
```
The total cumulative number of times: 18 Total cumulative weight: 84.16

#### **English 32 print formats are as follows:**

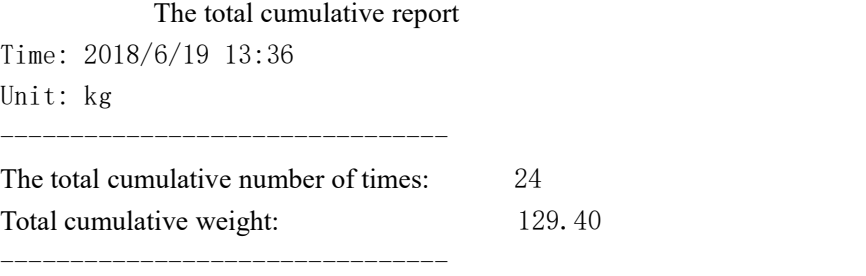

------------------------

#### 6.1.3 Cumulative print the recipe

In printing mode, stop, press shortcut key, and enter ACUM and Batch interface. Press selected recipe cumulative print, press $\sim$ or $\sim$ Key to ON/OFF the selected recipe.

Press Print All recipe ACUM, to print all formulations (1 to 40) is accumulated, the meter will automatically skip the target value 0 is not printed formulations. Format is as follows:

#### **English 24 print formats are as follows:**

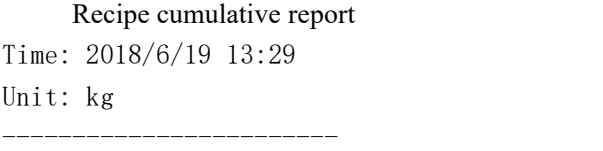

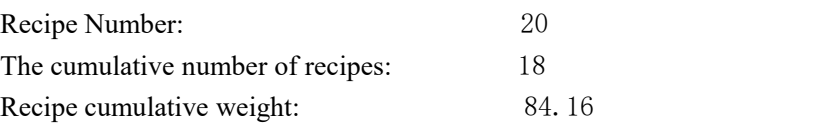

#### **English 32 print formats are as follows:**

------------------------

--------------------------------

Recipe cumulative report

Time: 2018/6/19 13:36 Unit: kg

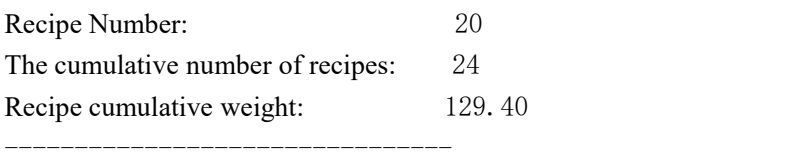

#### 6.1.4 User cumulative print

In printing mode, stop, press shortcut key, and enter ACUM and Batch interface. press>User interface switch to the total, press printkey, print the selected user has been accumulated in $\sim$ or $\sim$ Key to switch the selected user.

Press Print All user ACUM, to print all users (1 to 9) is accumulated, the controller will automatically skip the user's cumulative user 0 is not printed. Format is as follows:

#### **English 24 print formats are as follows:**

Cumulative User Report Time: 2018/6/19 13:29 Unit: kg ------------------------

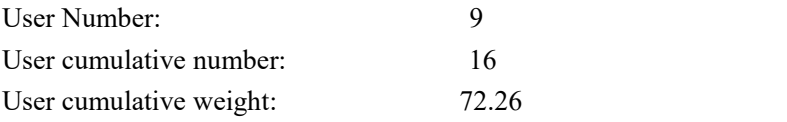

------------------------

#### **English 32 print formats are as follows:**

Cumulative User Report

Time: 2018/6/19 13:37 Unit: kg

-------------------------------- User Number: 9 The cumulative number of users: 22 User cumulative weight: 117.50 --------------------------------

#### **6.2** Continuous mode

A continuous manner, the meter sends the meter serial port results in outward selected

serial communication port 1 or 2 selected

6.2.1 Continuous mode data frame format is as follows:

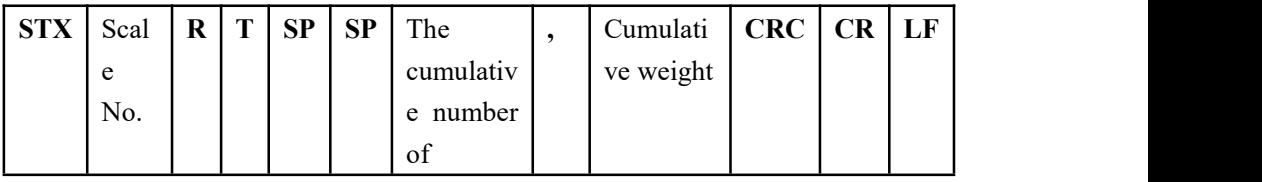

Among them:

$$
R \qquad \qquad \text{---} \quad 52H
$$

$$
T \qquad \qquad \text{---} \quad 54H
$$

**SP** —— **20H**

The cumulative number of --9 byte 000000000 to 999999999

Cumulative weight --10 bytes containing the decimal point

Controller such as issue data (in hexadecimal form):

02 30 31 52 54 20 20 20 20 20 20 20 20 31 30 30 2C 20 20 20 20 30 2E 35 30 30 30 32 39 0D 0A

It said: # 1 scale, the current cumulative number of 100 times, the cumulative weight of 0.5000.

## **6.3 Modbus-RTU protocol**

In the serial communication port 1 or 2 is selected Modbus-RTU mode.

6.3.1 Function code and abnormal code

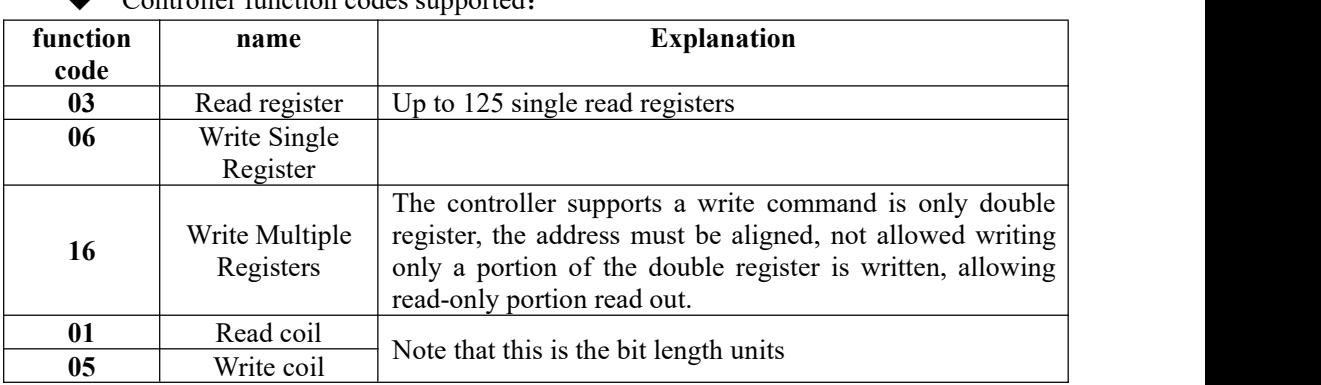

Controller function codes supported

Note: The controller only supports MODBUS function code above, will not be the controller response function code to other controllers.

• MODBUS exception code in response to

| Code | name         | meaning                                                       |
|------|--------------|---------------------------------------------------------------|
| 02   | Illegal Data | For this controller, the data representing the address of the |
|      | Address      | error code is an address not allowed.                         |

# **IGENERAL<br>IMEASURE**

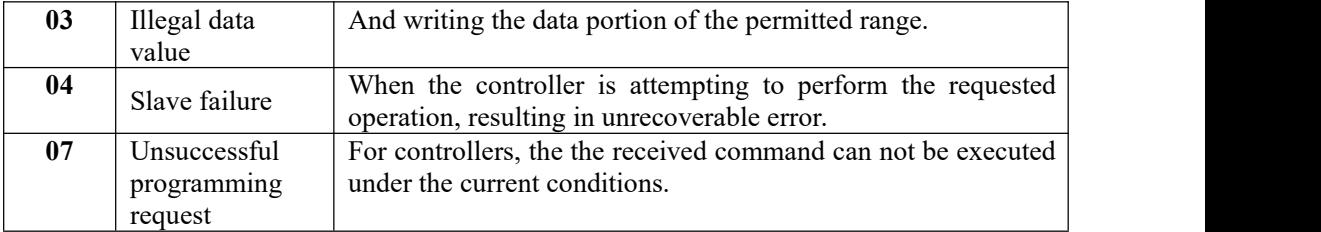

6.3.2 MODBUS transmission mode

The transmission mode is MODBUS RTU mode.

When communication with the RTU mode, information of each 8-bit byte is divided into two 4-bit transmission character hexadecimal.

Data Format: **8** Data bits, **1Stop** bit, even parity (**8-E-1**)

**8** Data bits, **1Stop** bits, no parity (**8-N-1**)

Baud rate: **9600/19200/38400/57600/115200**(Choose one)

Code: RTU

#### 6.3.3 MODBUS address assignment

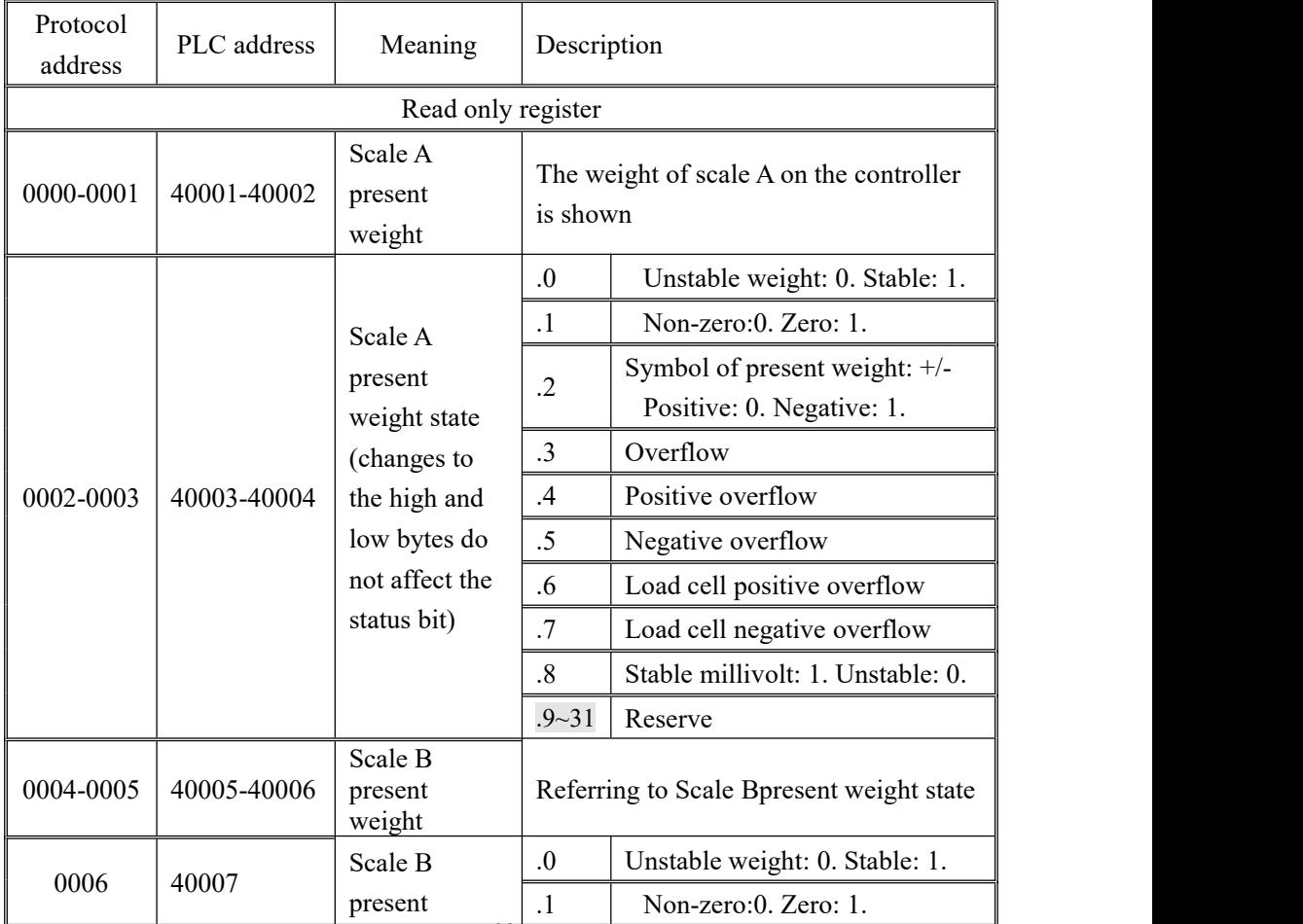

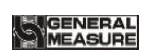

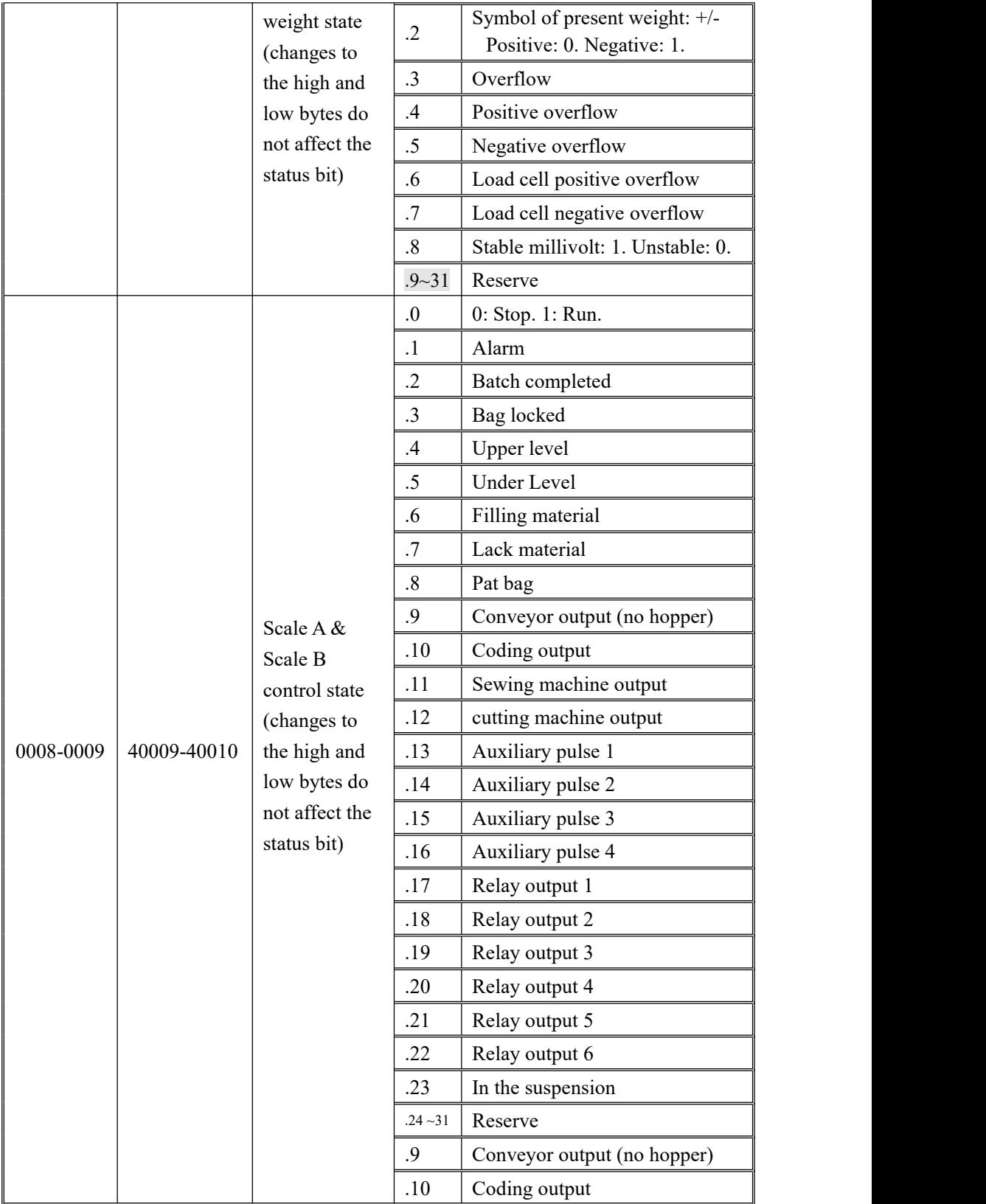
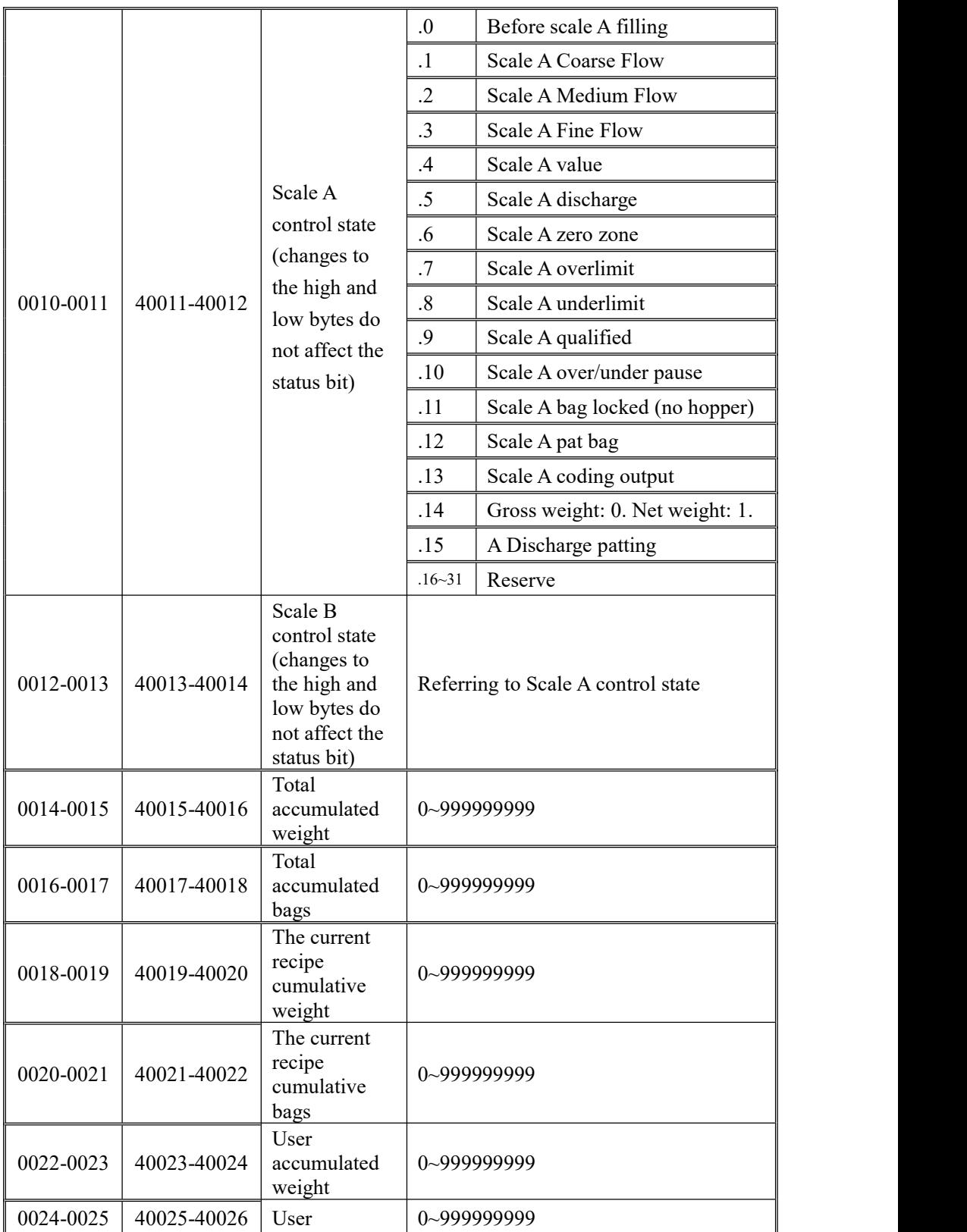

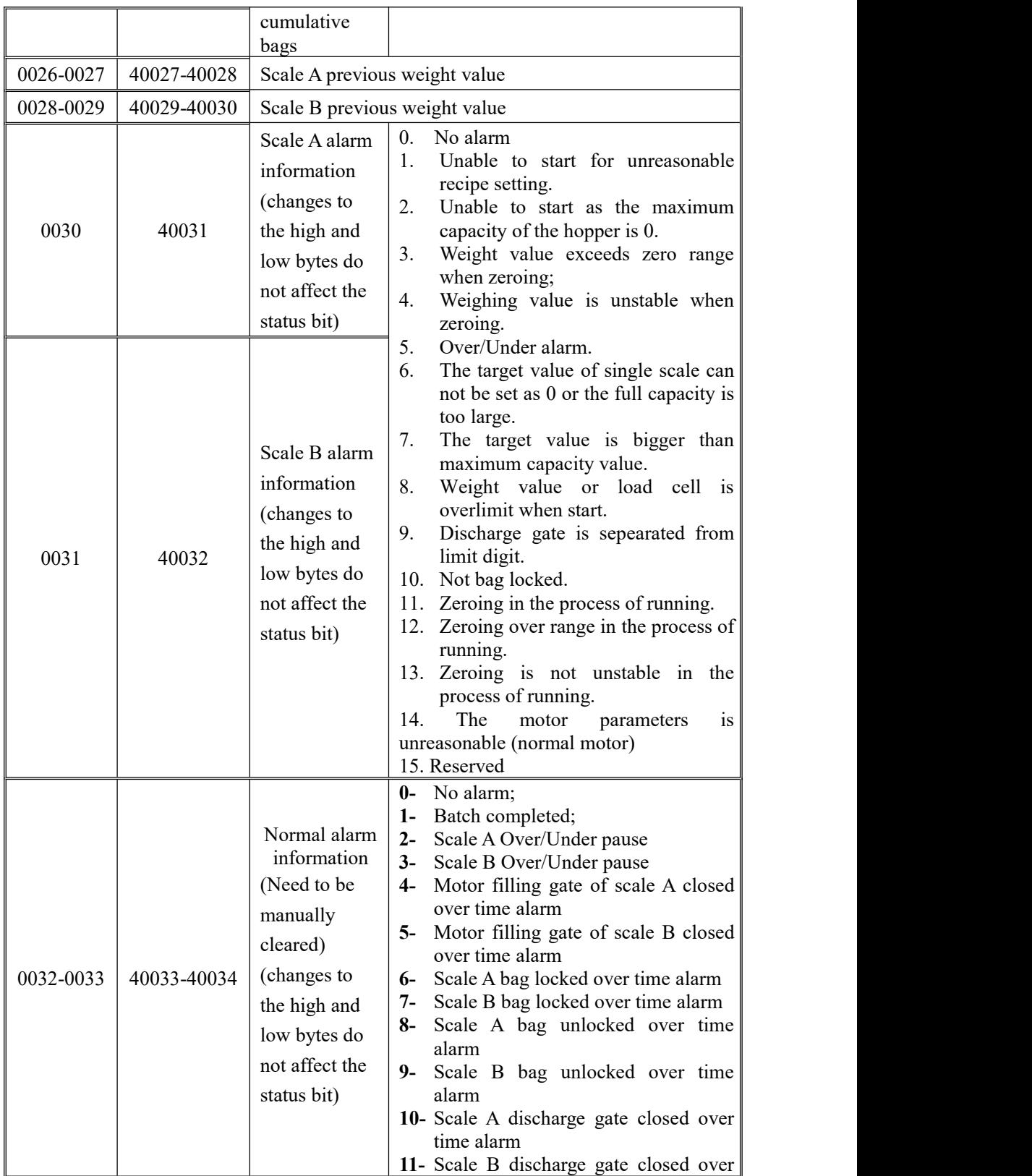

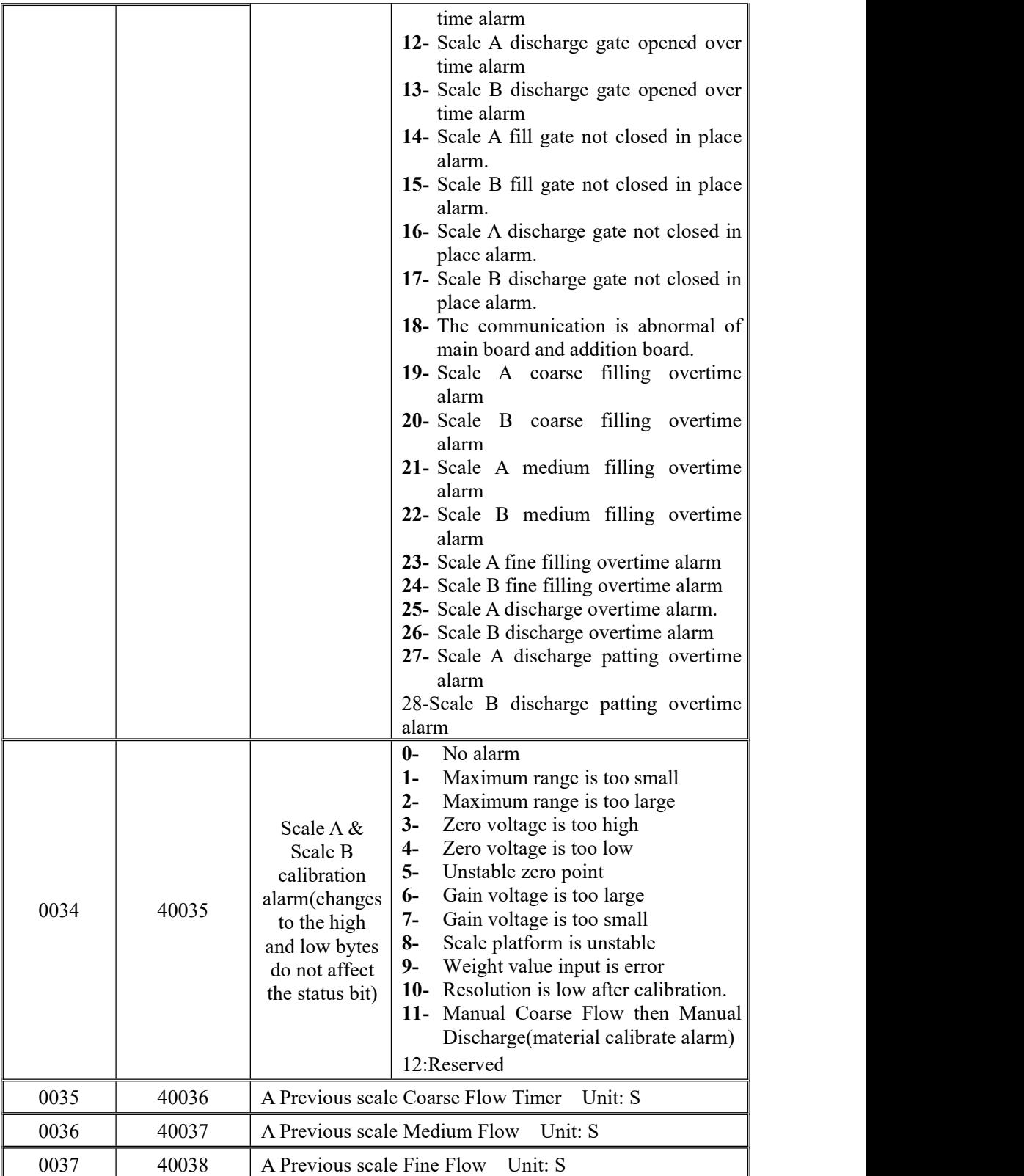

**SAGENERAL** ķ

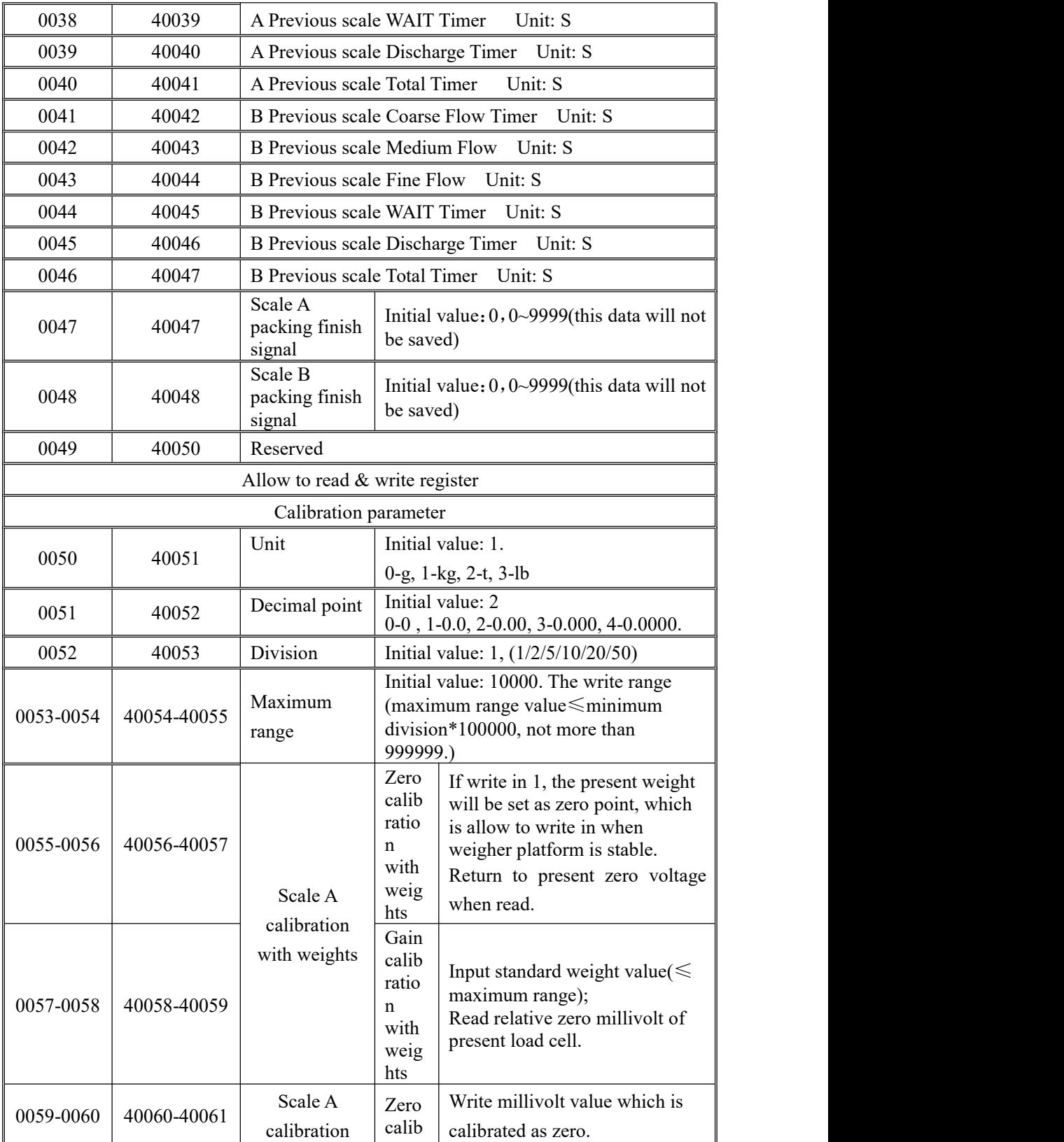

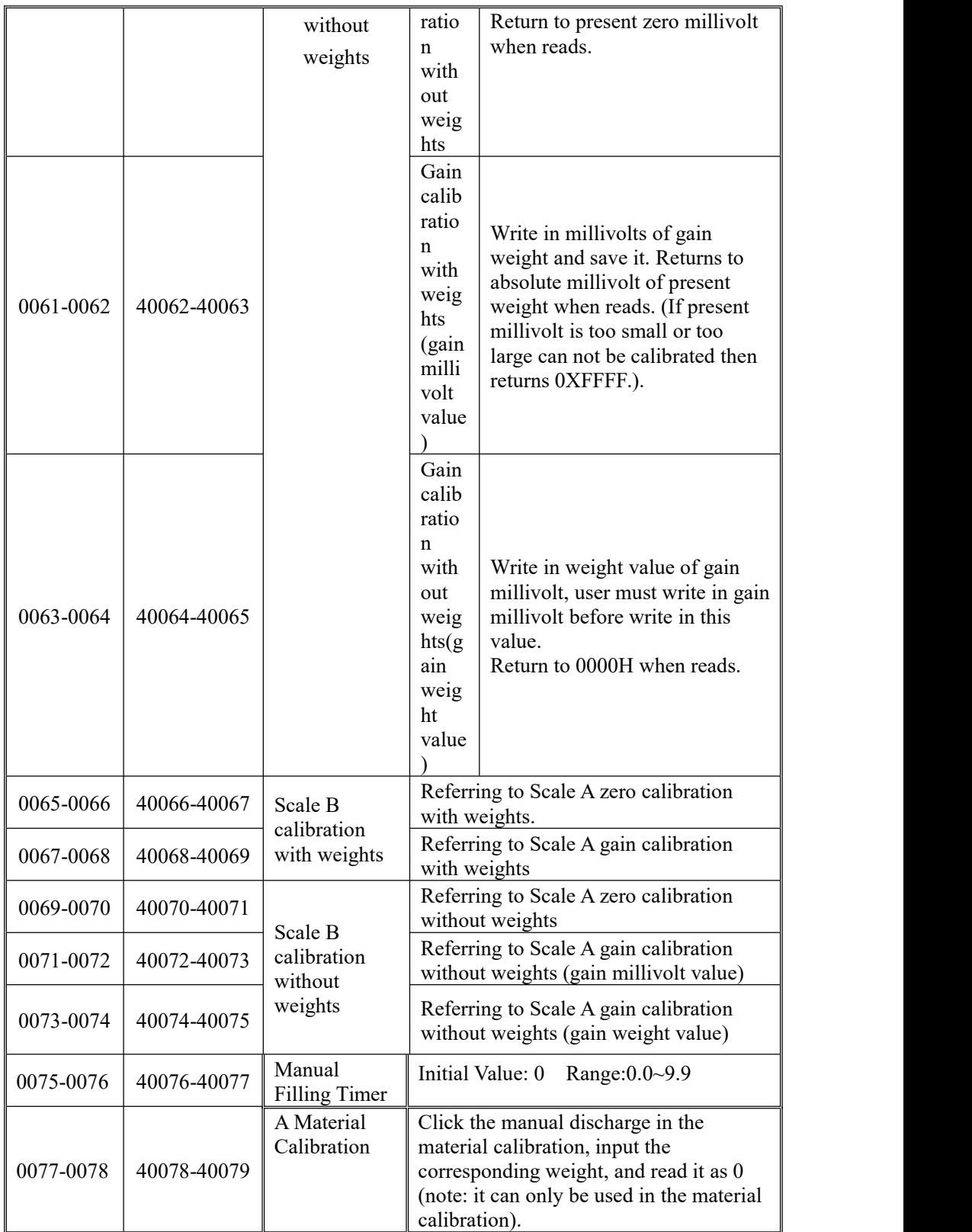

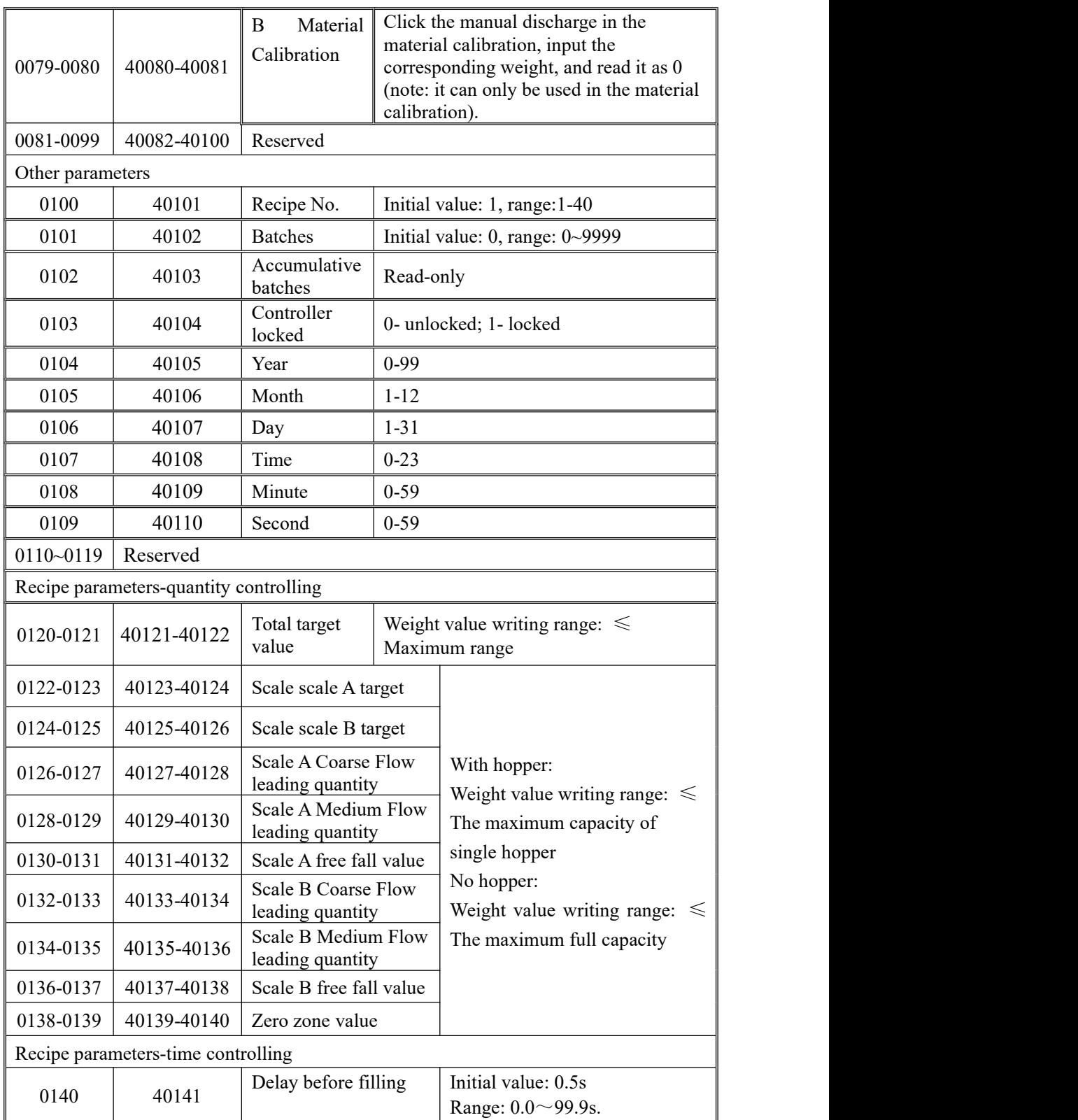

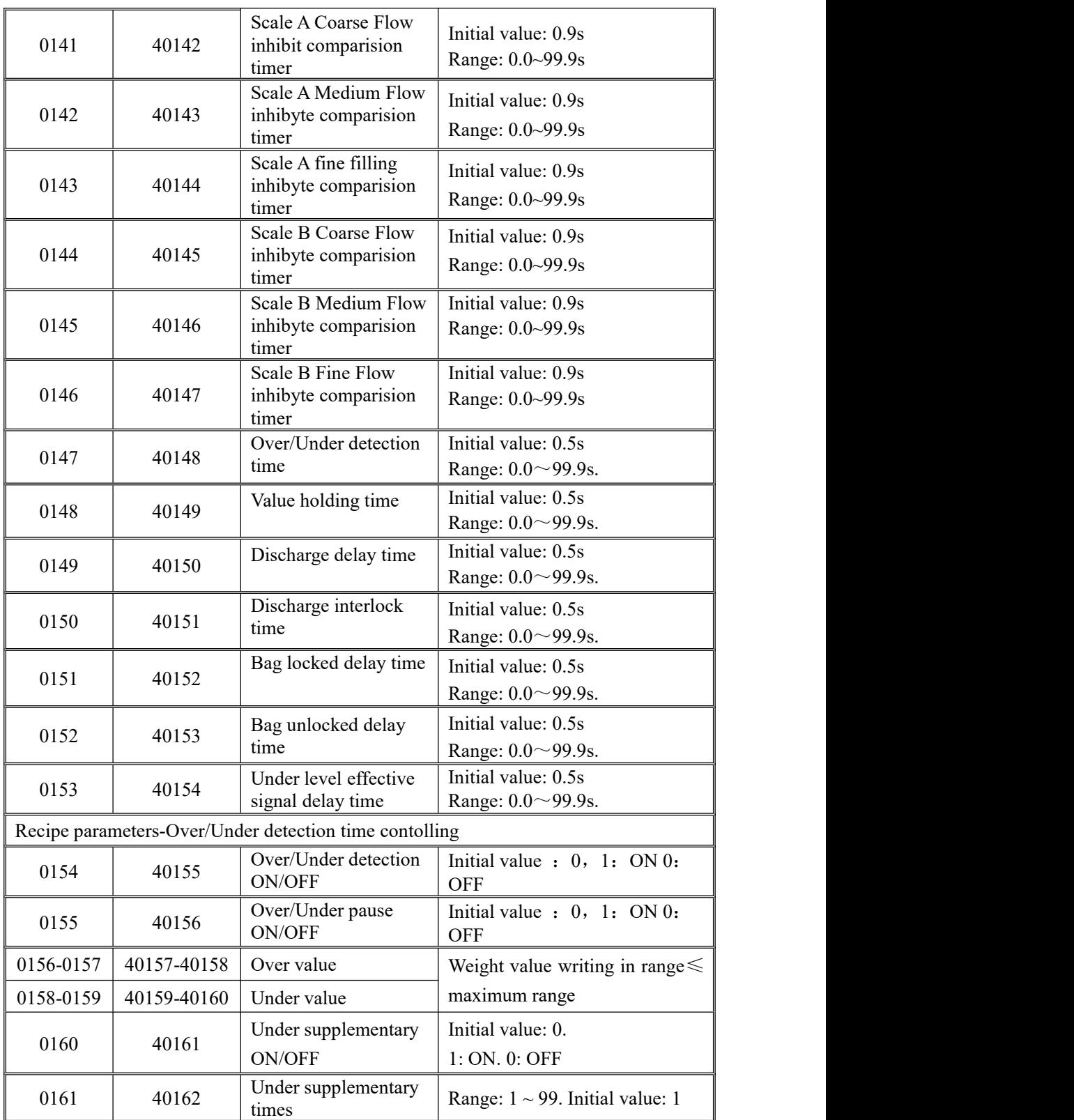

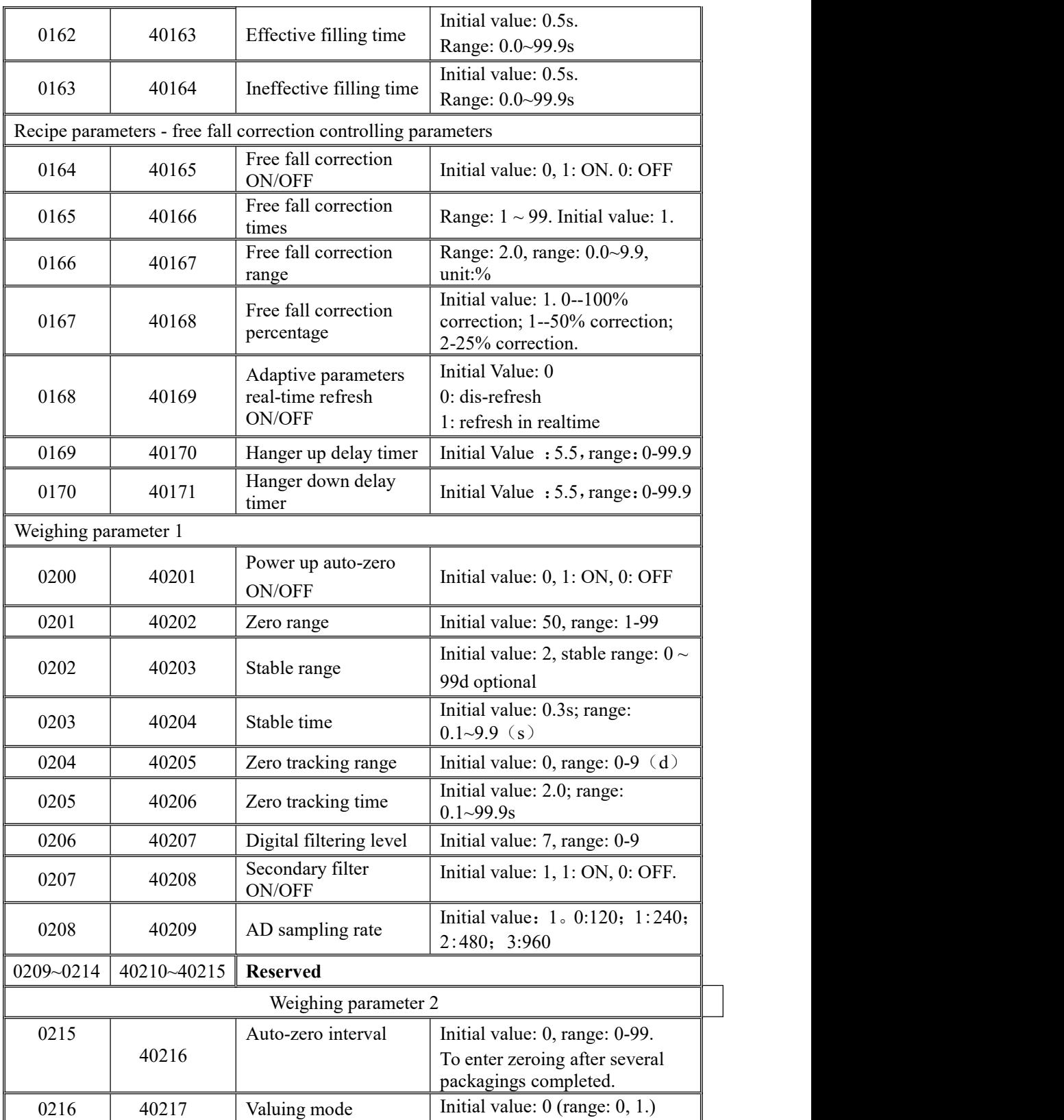

**SAGENERAL** 

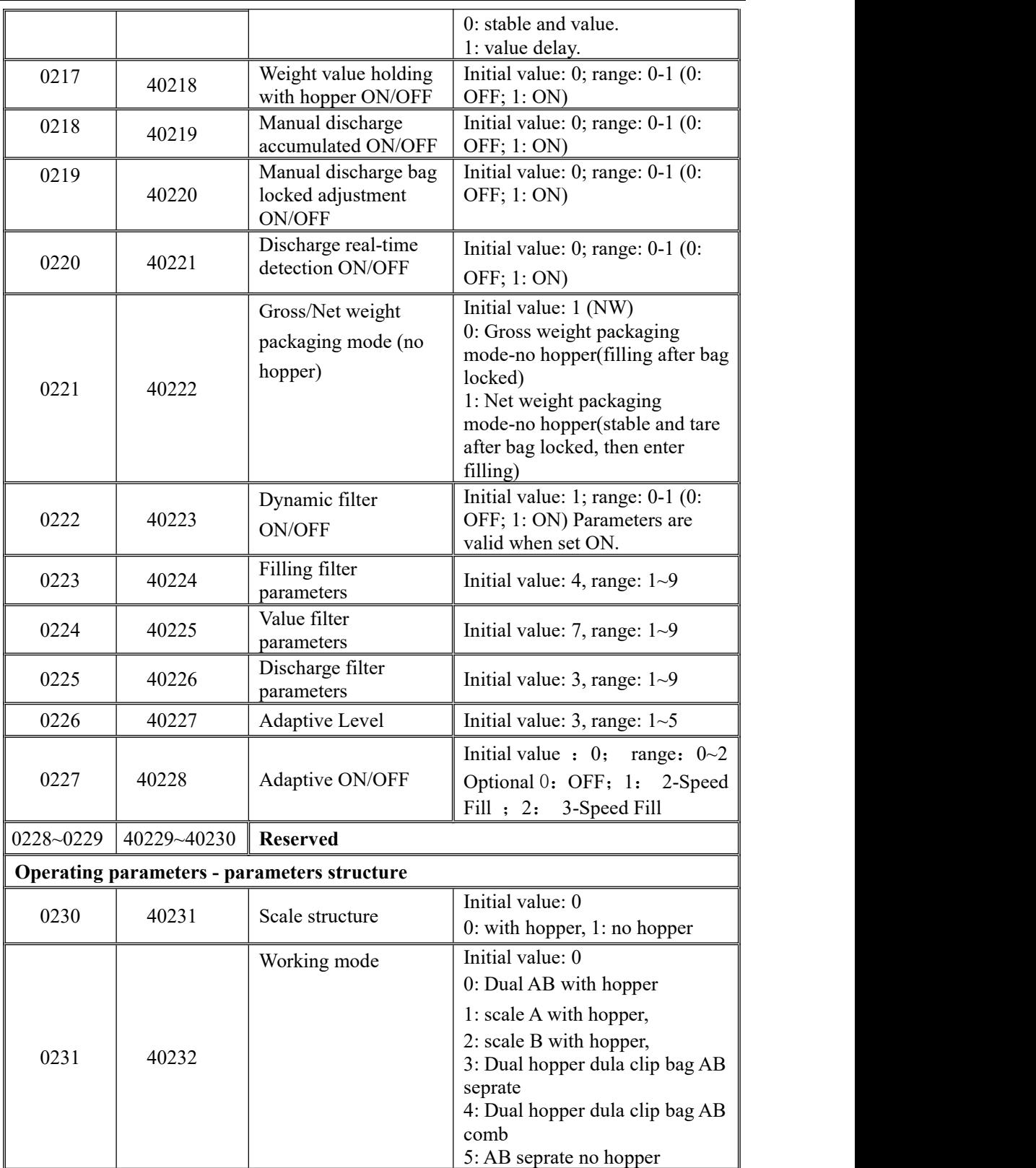

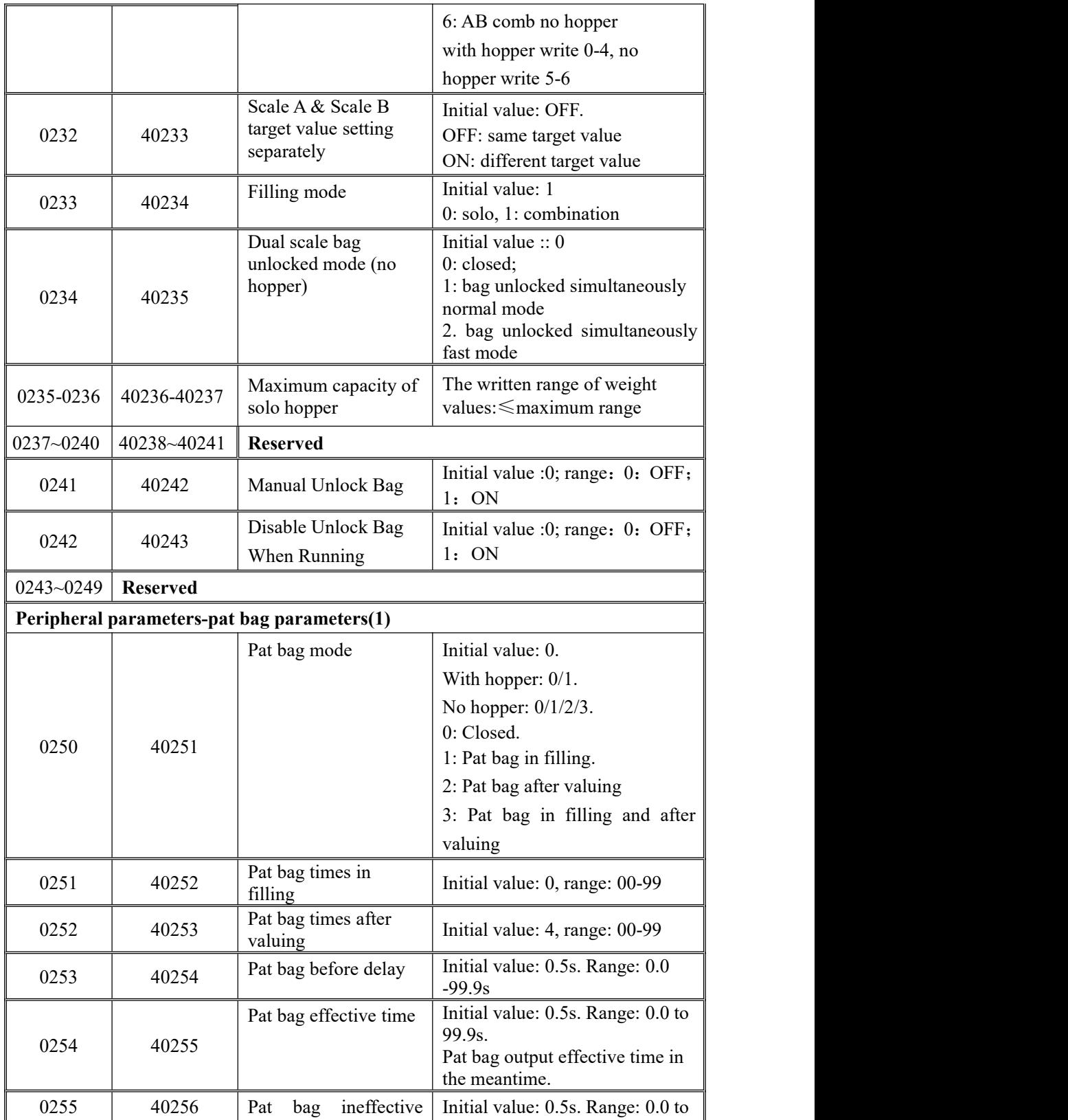

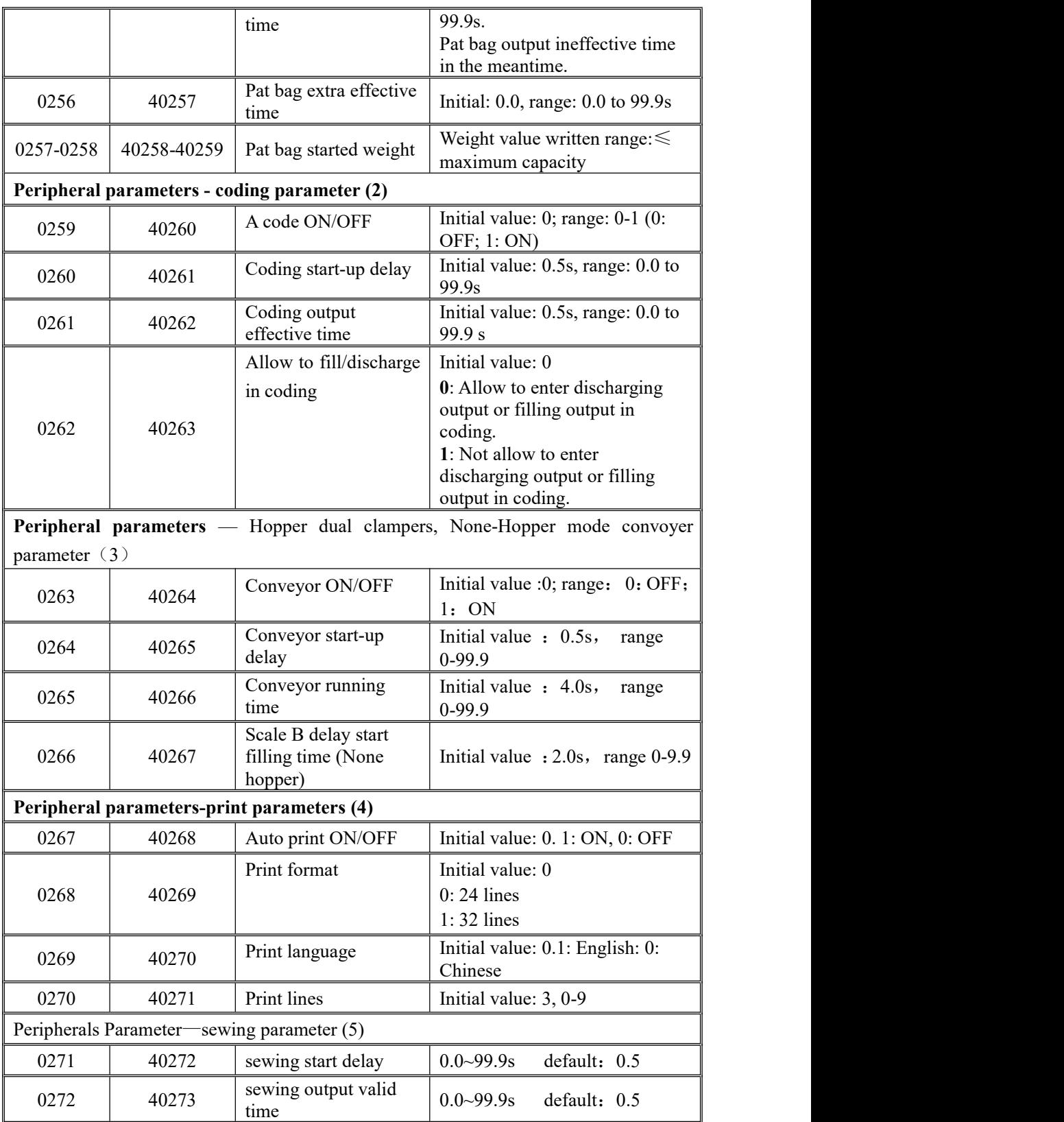

MEASURE

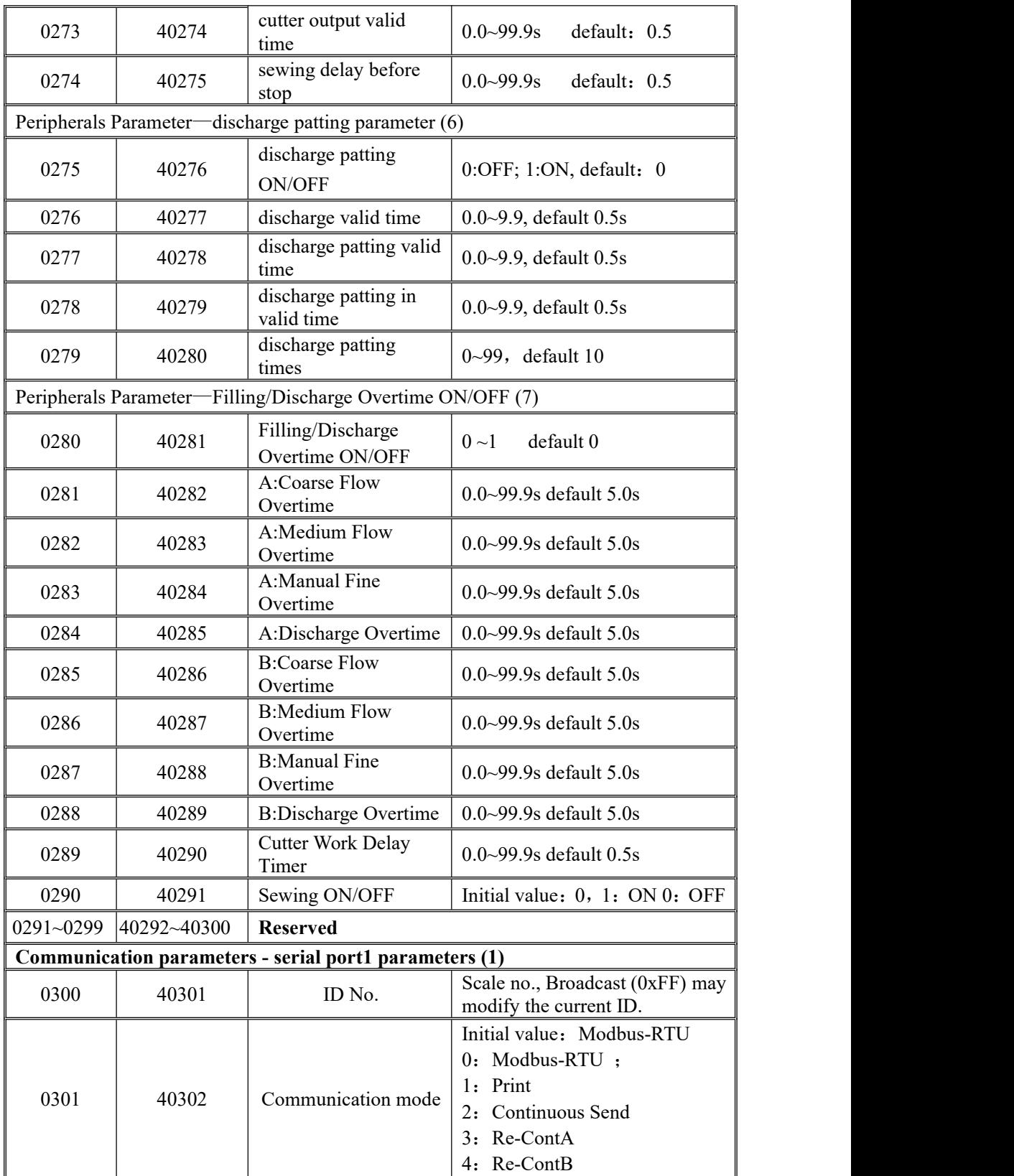

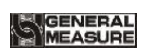

GMC-P7 **User's Manual**

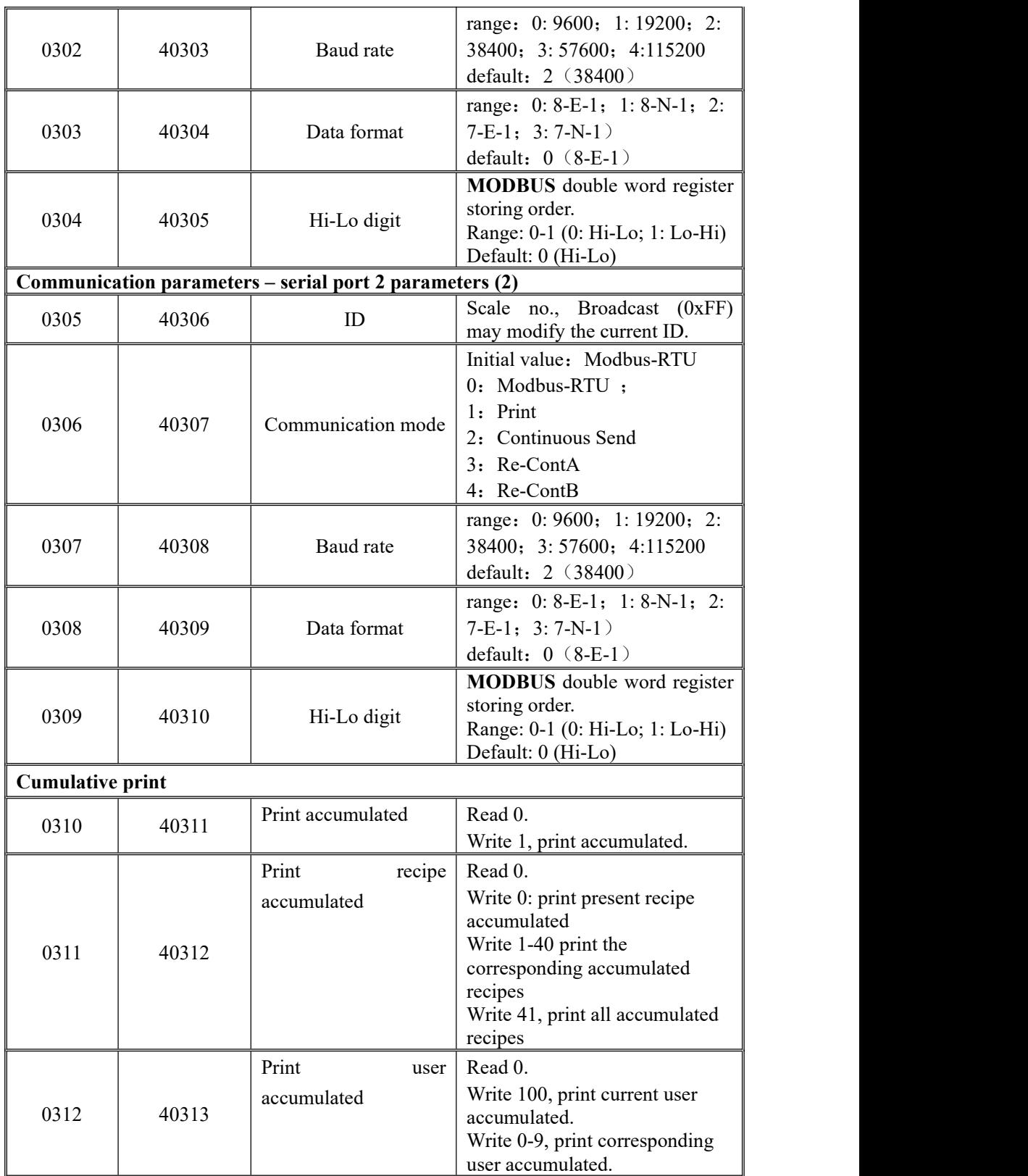

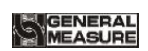

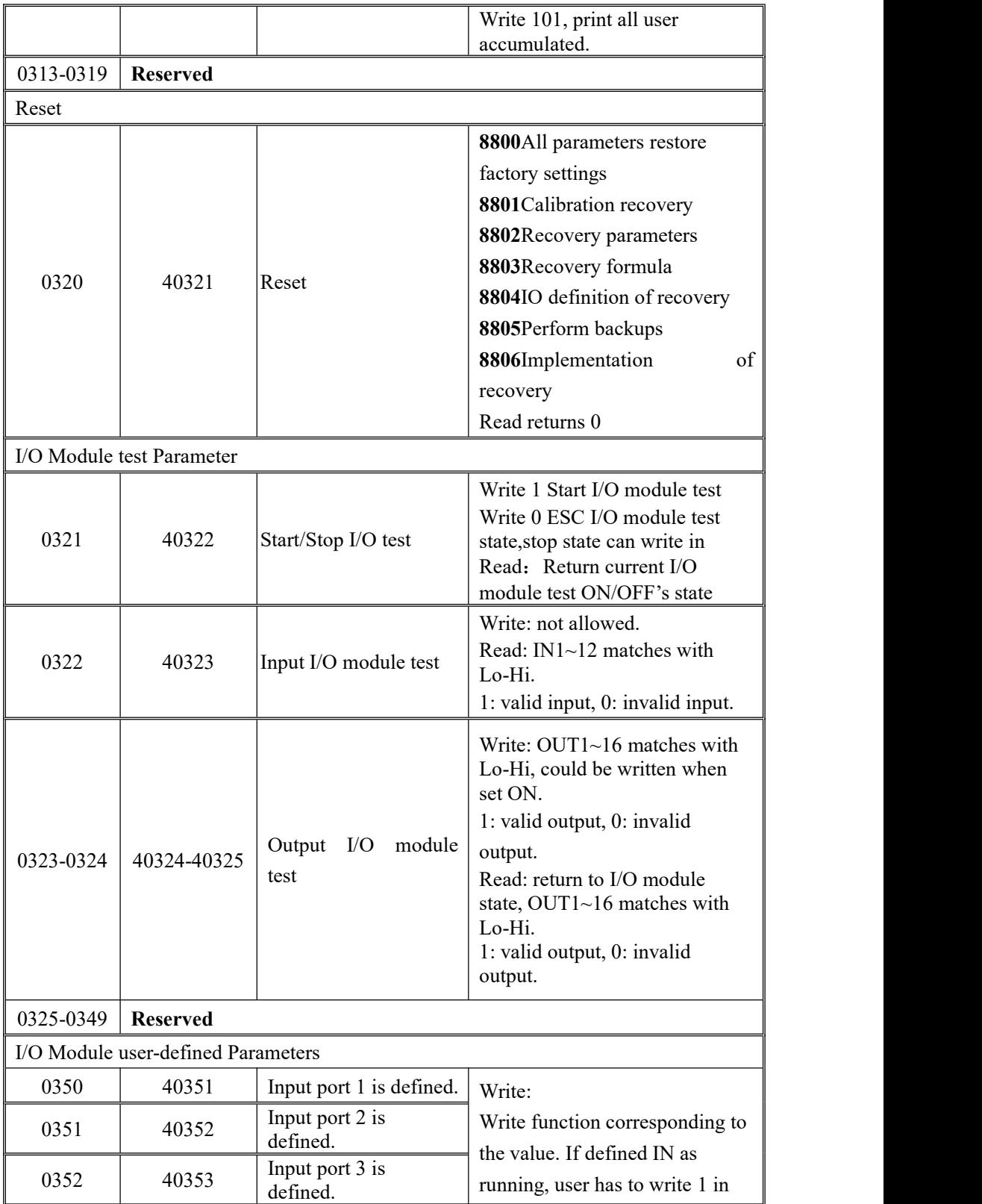

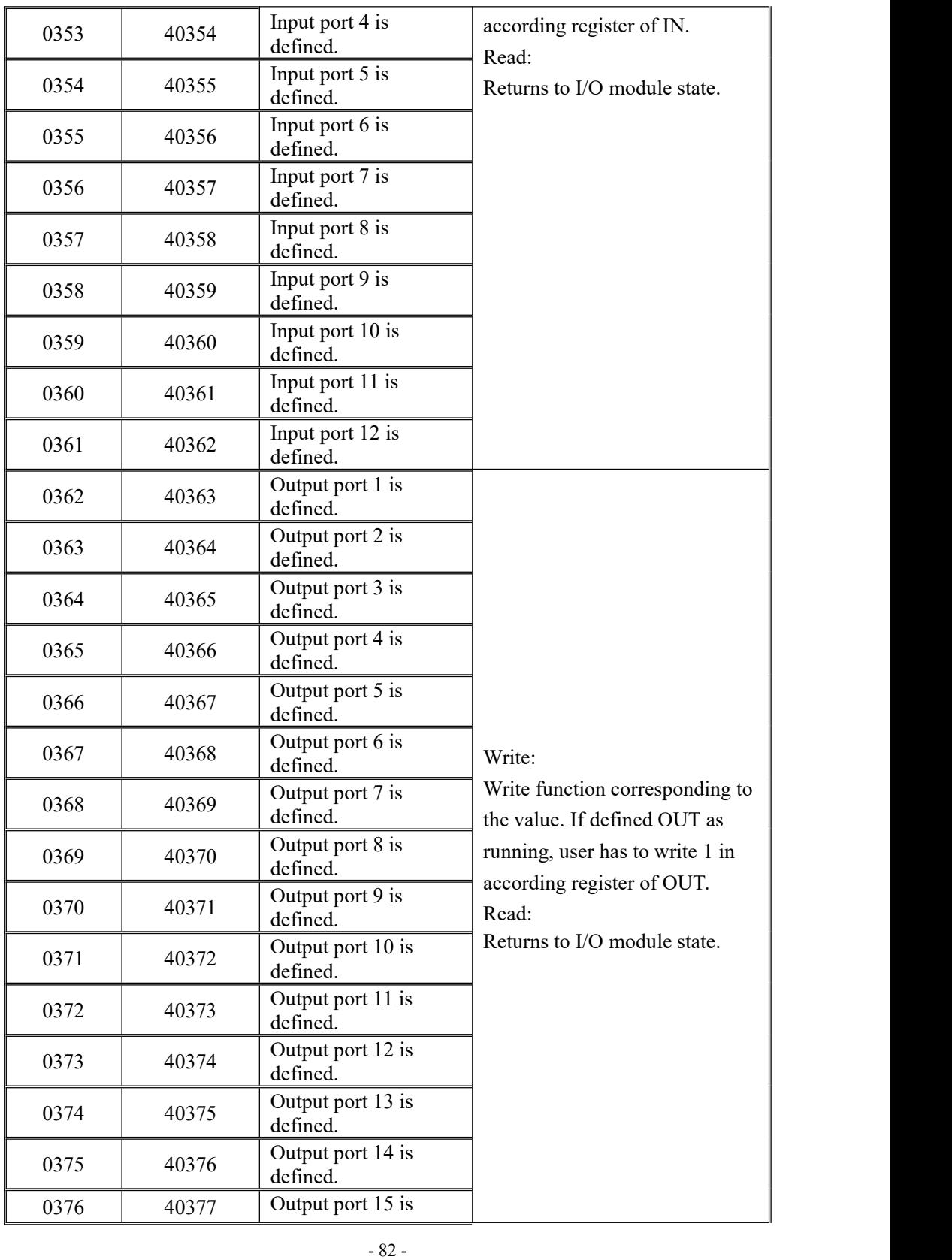

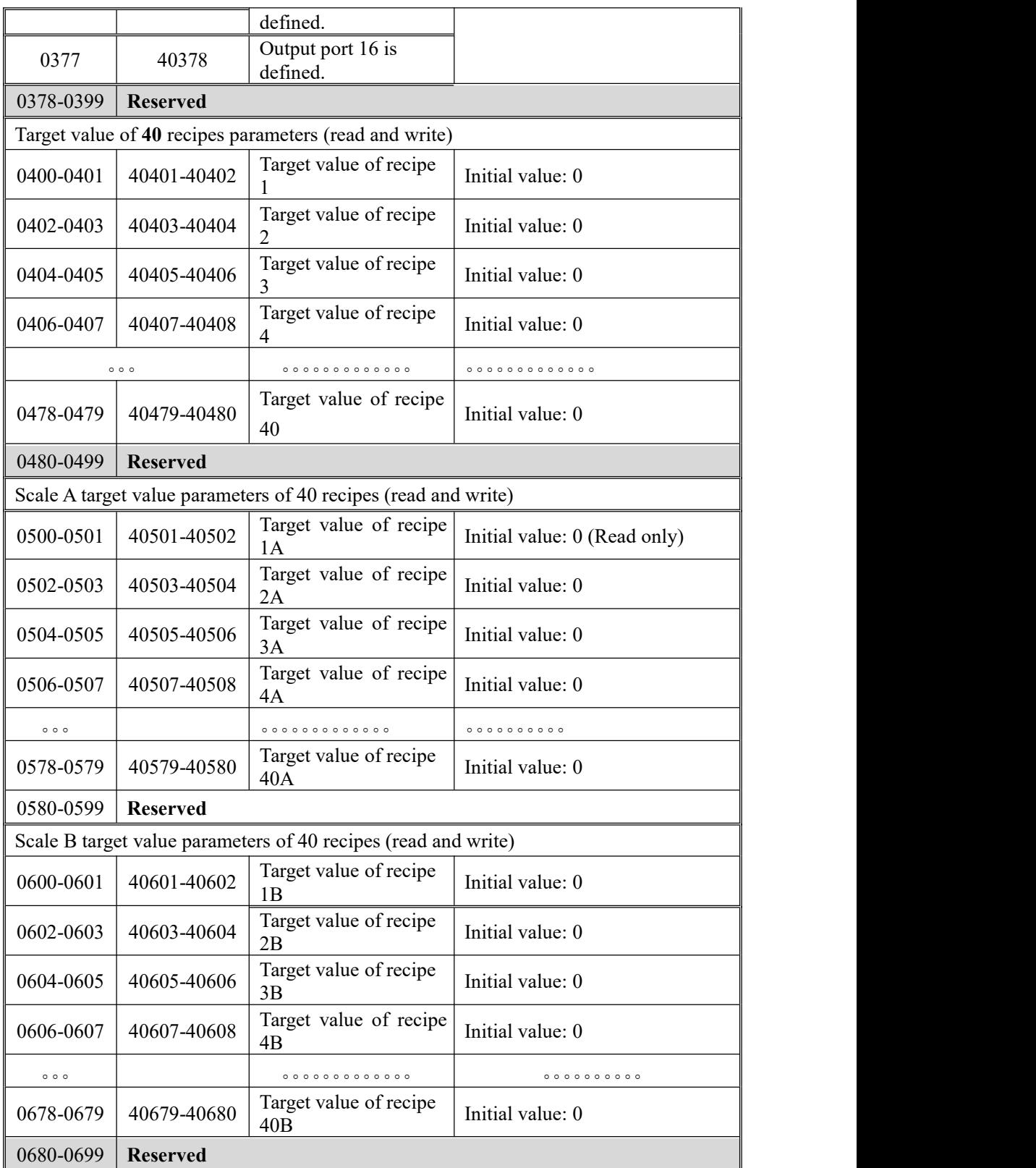

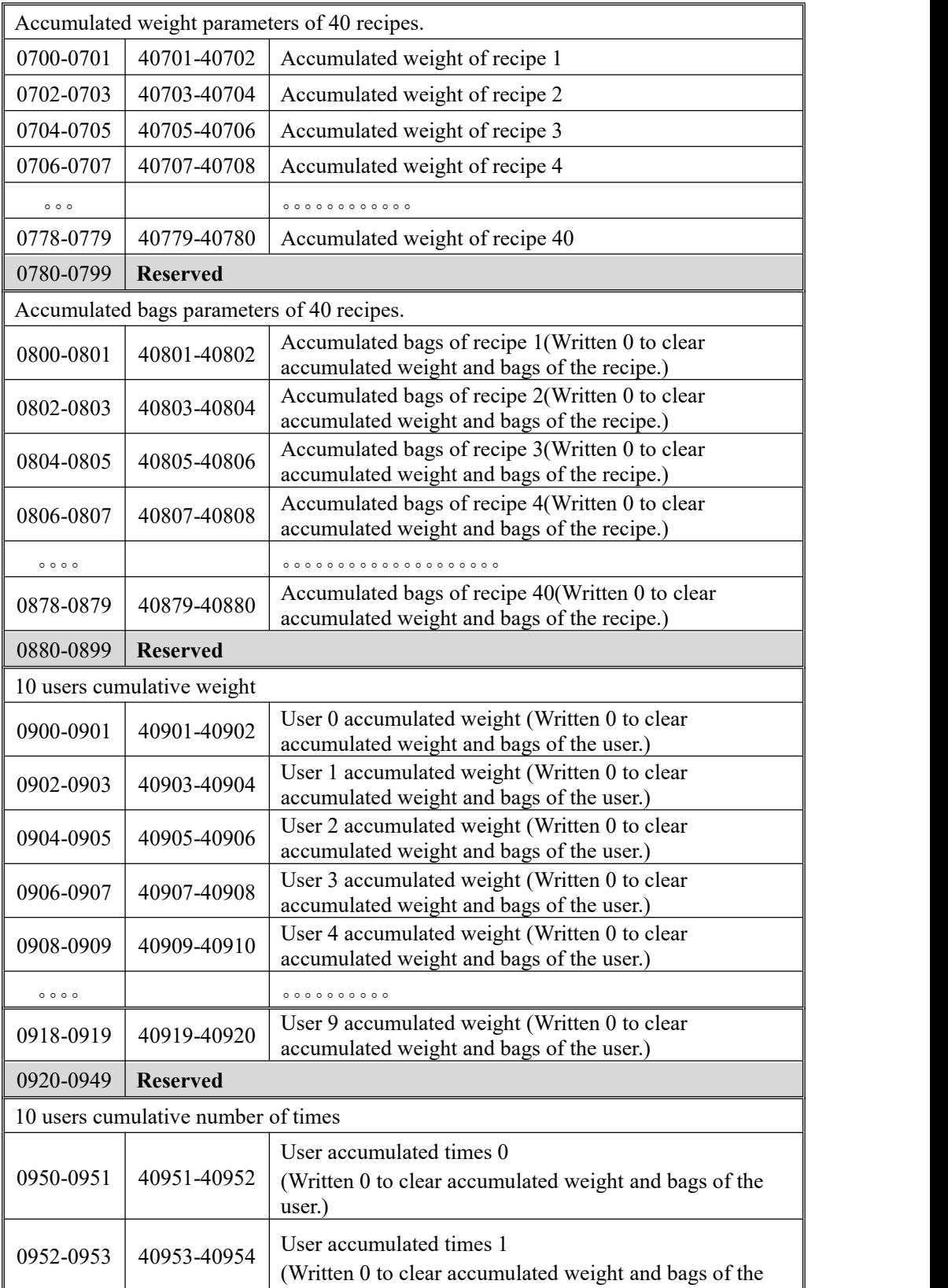

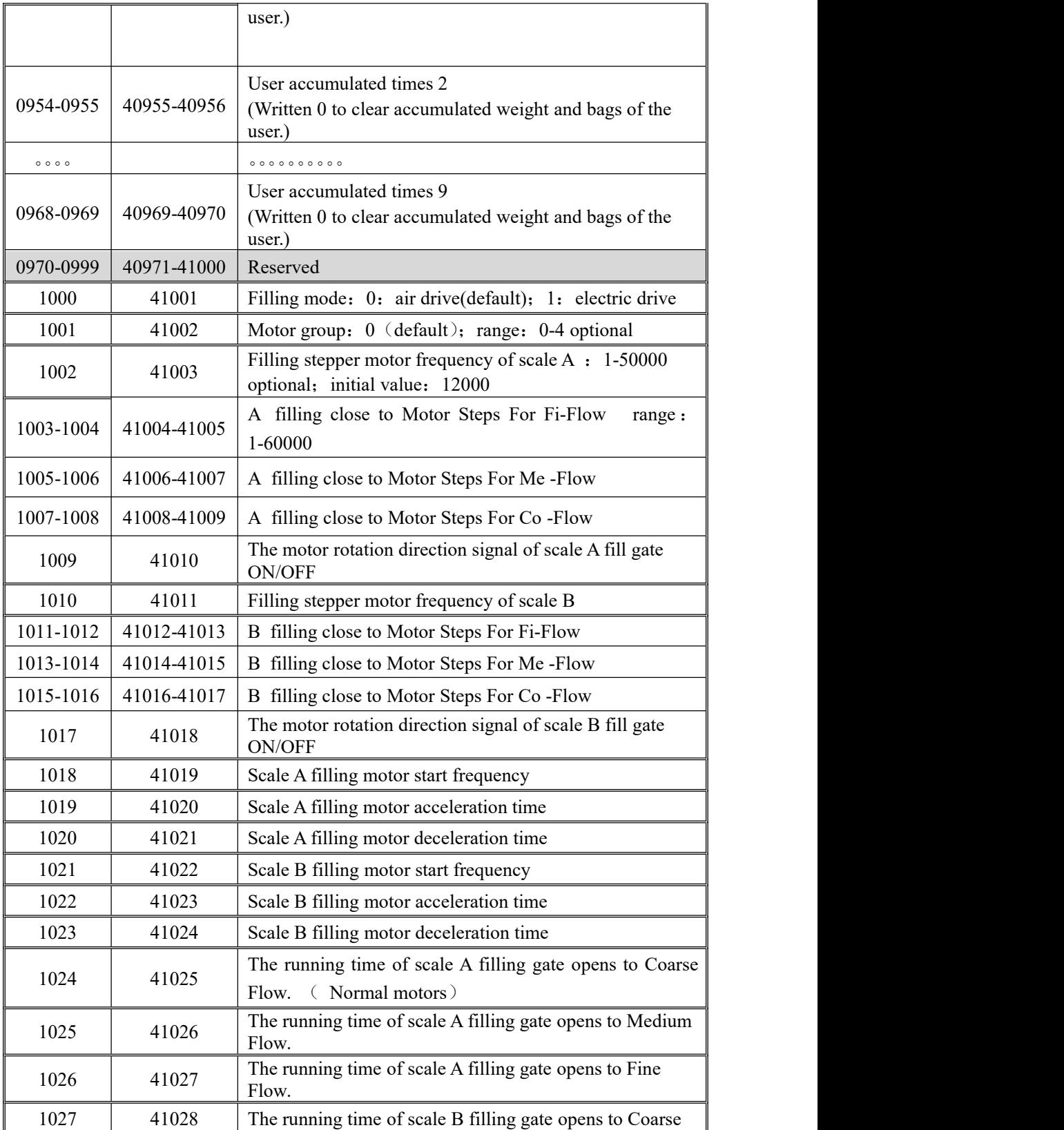

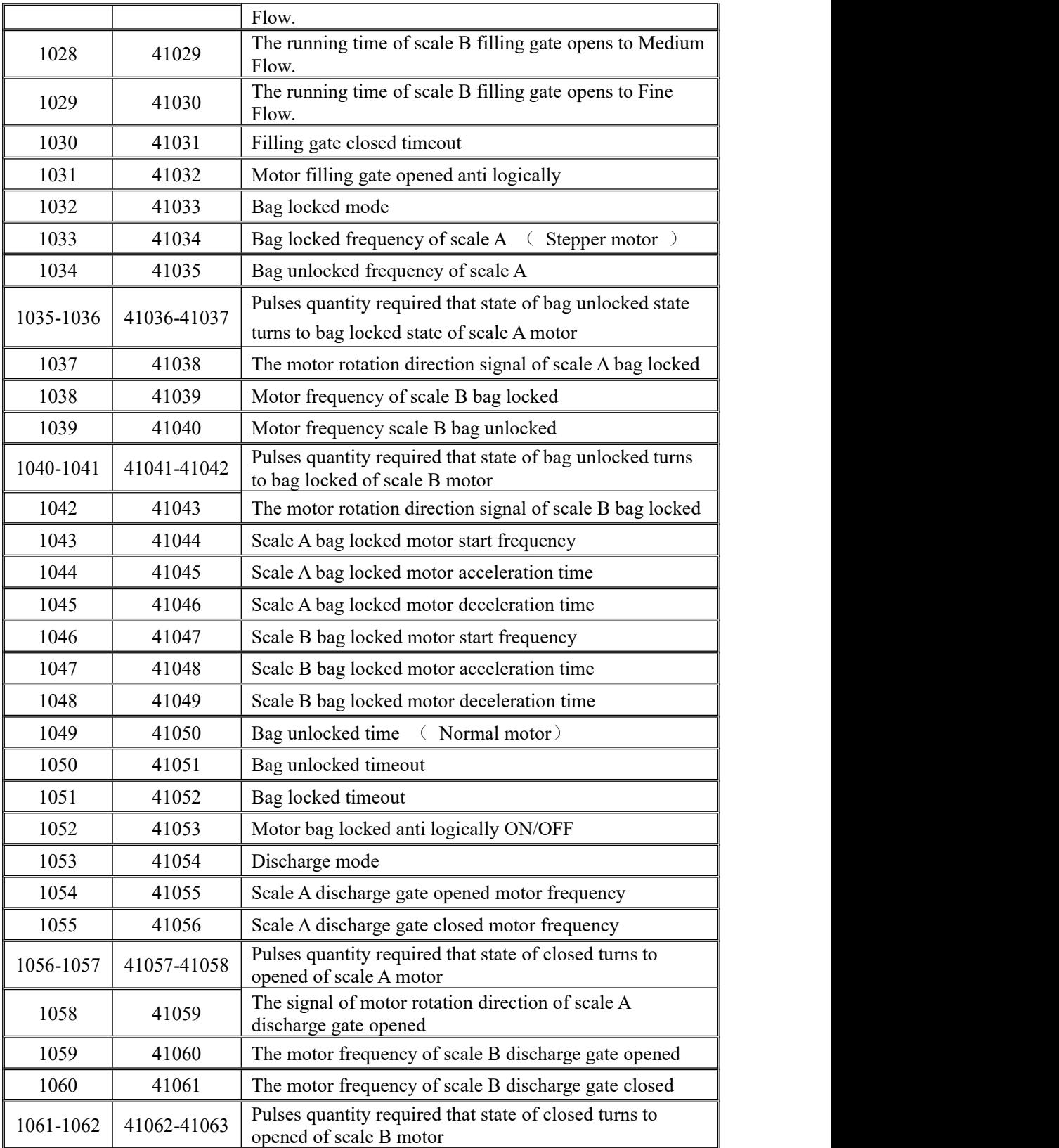

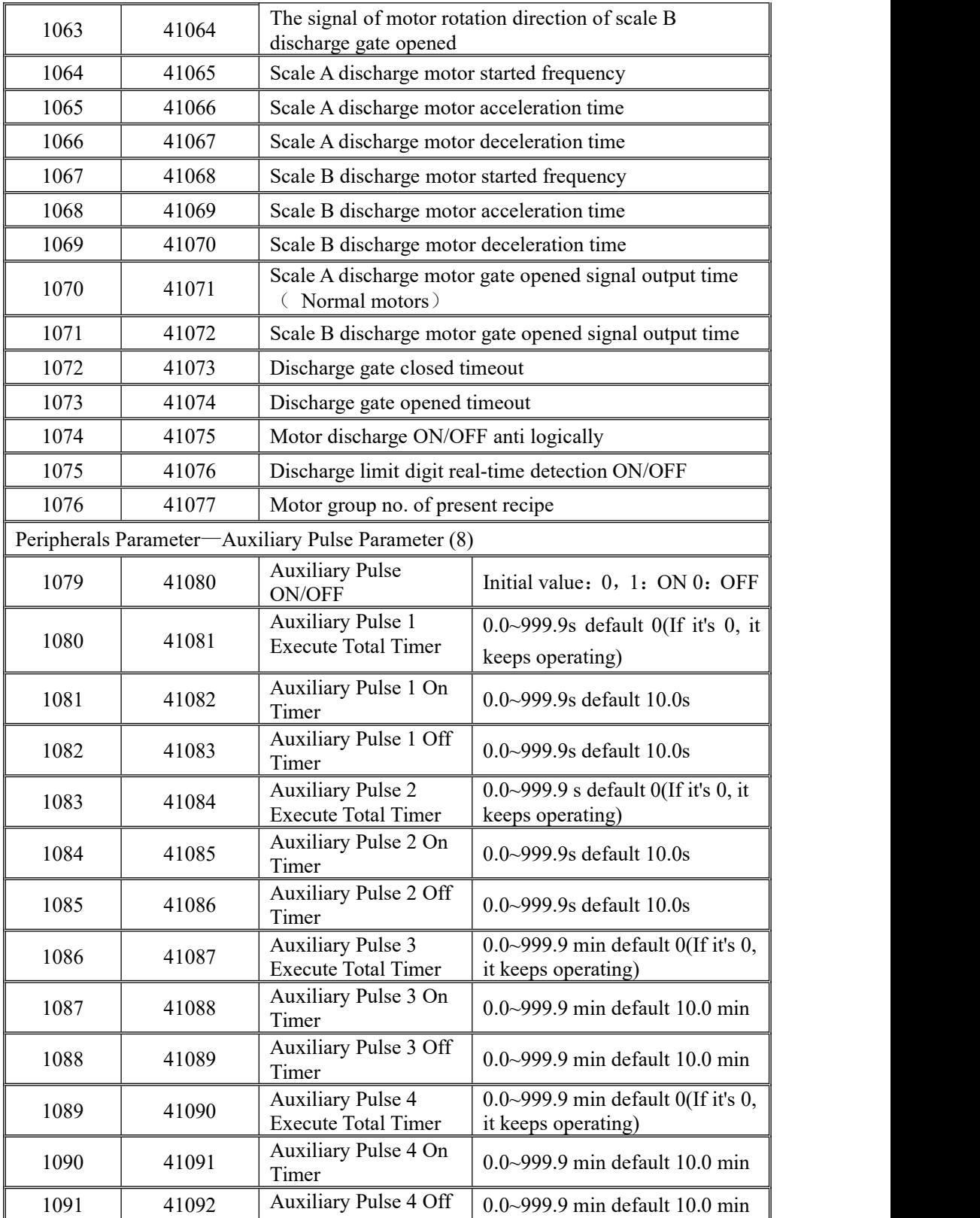

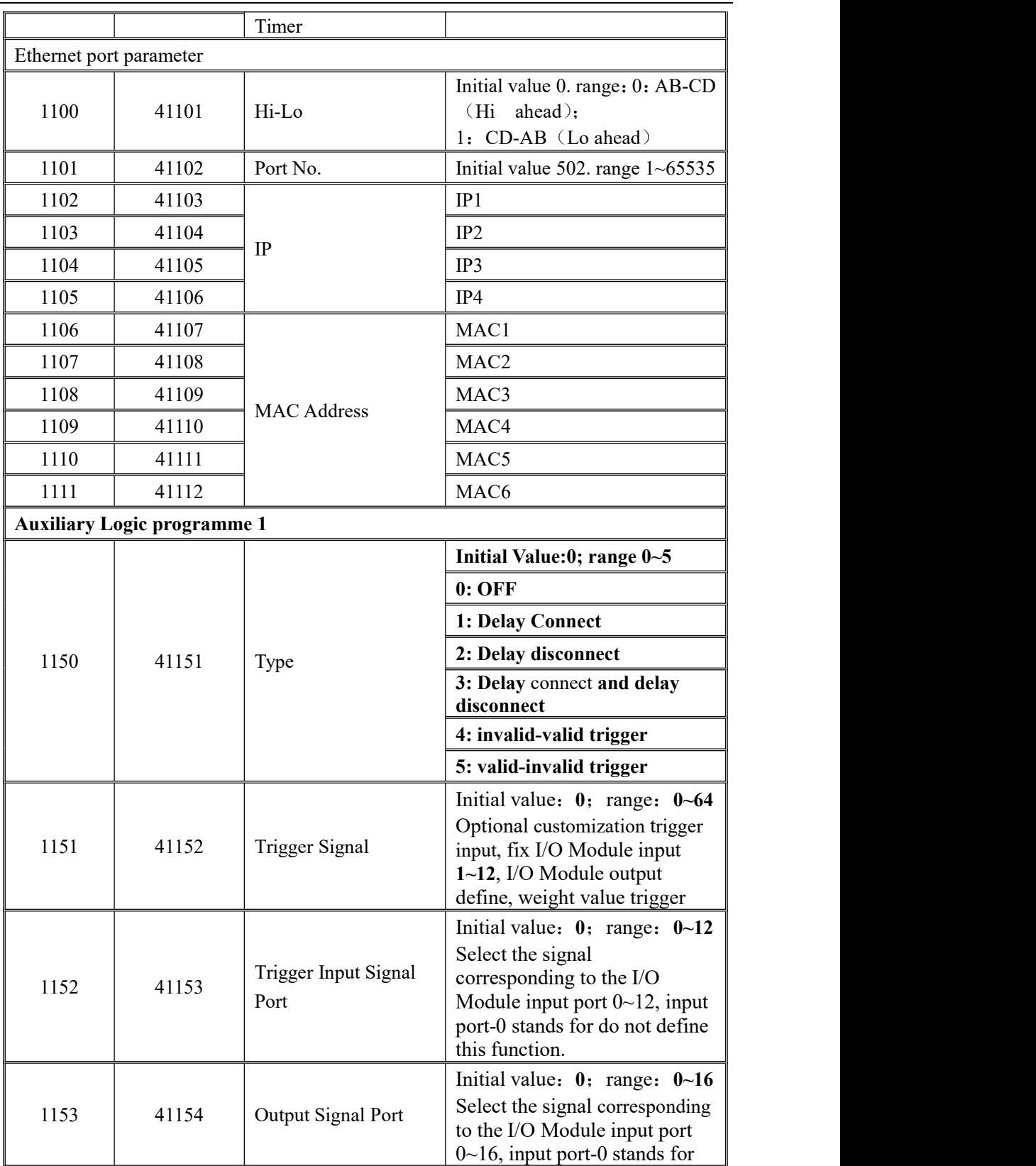

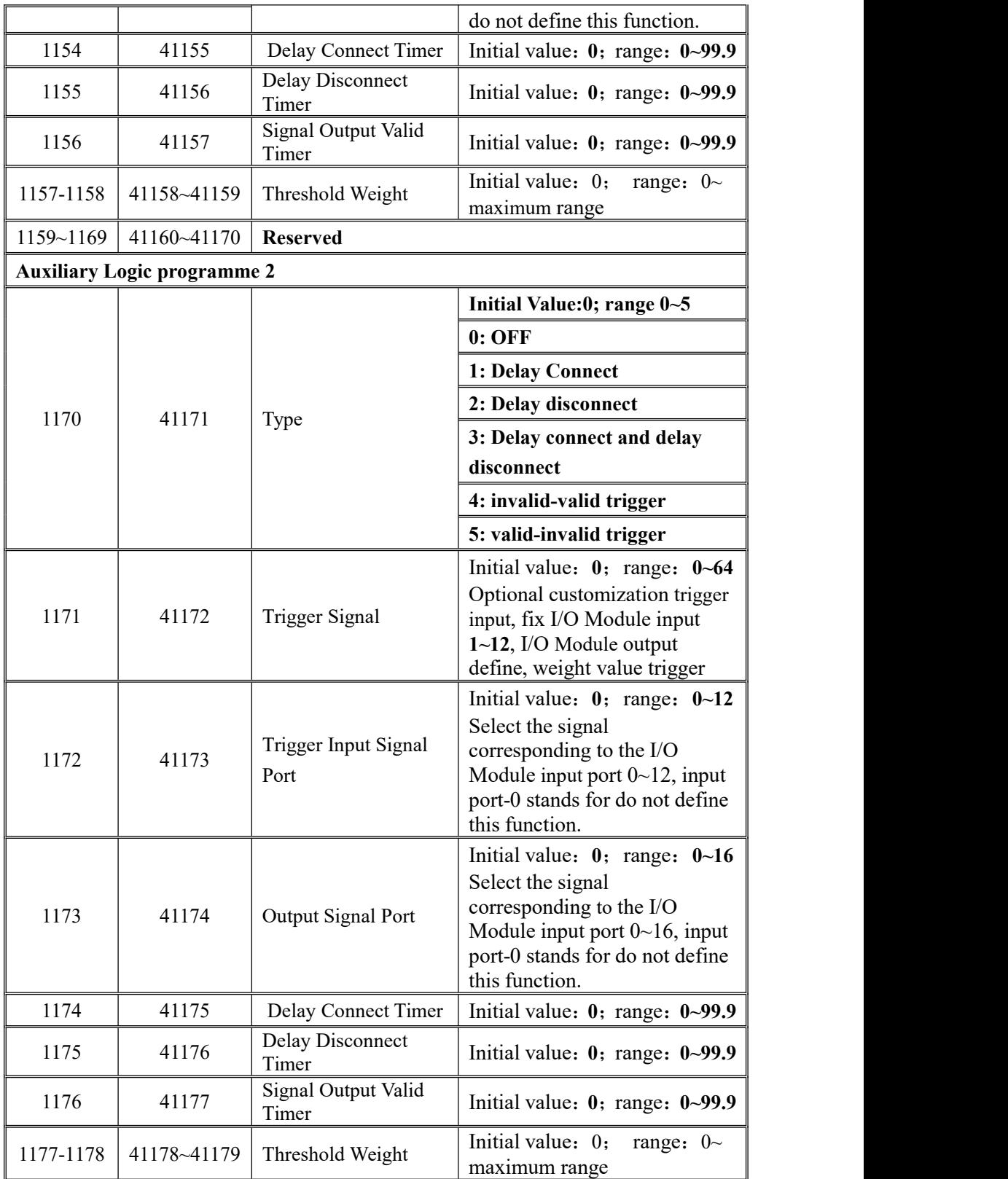

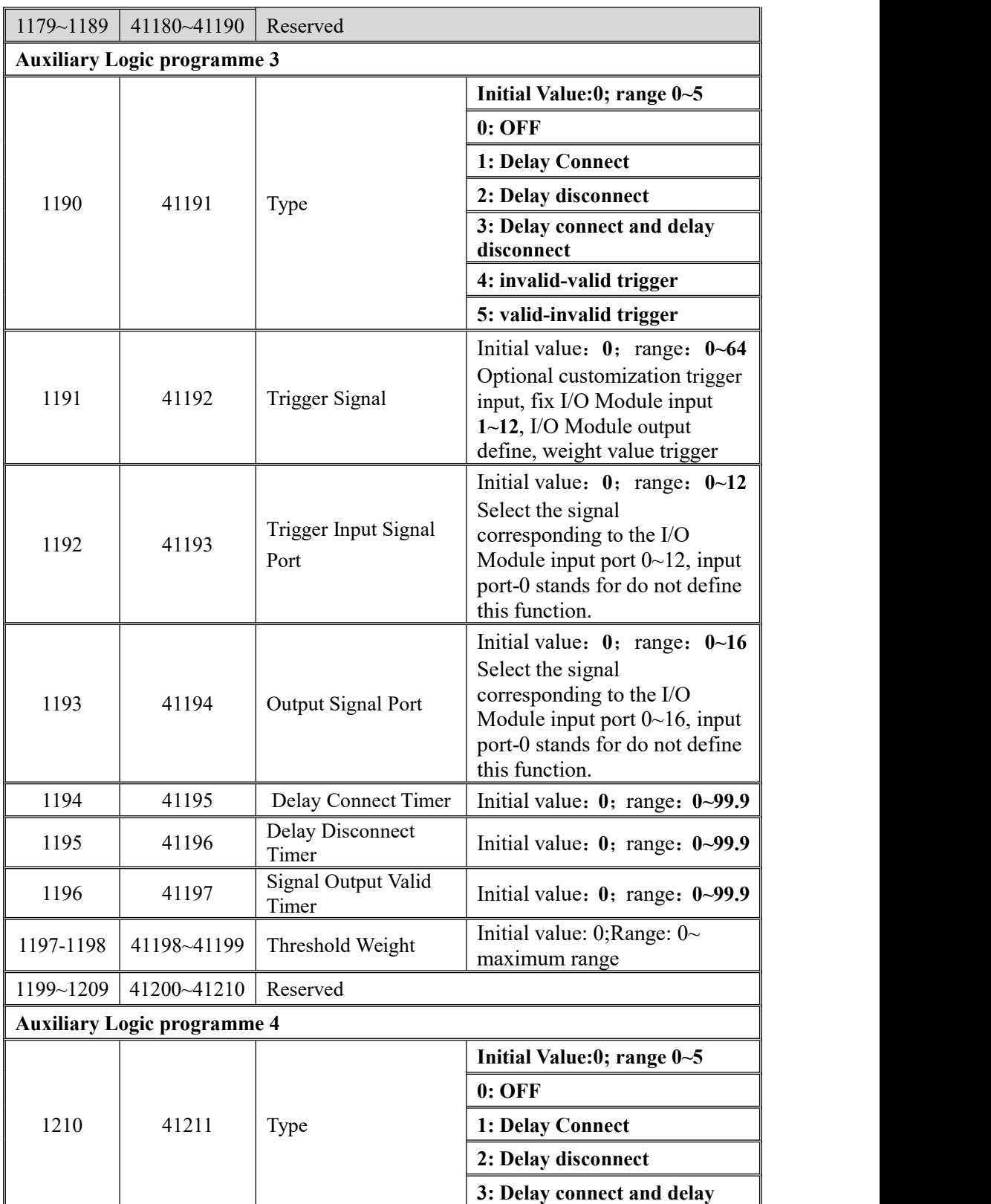

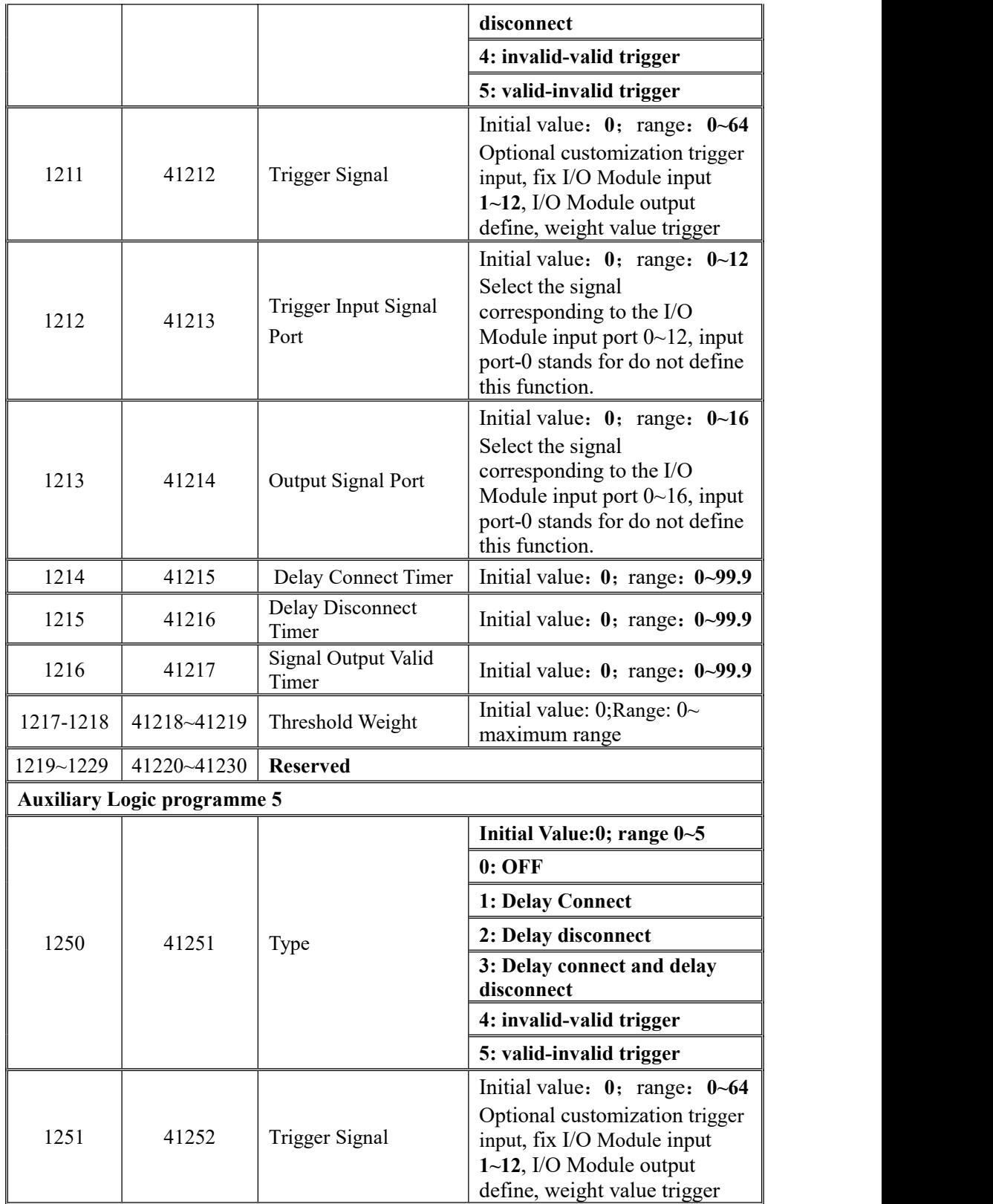

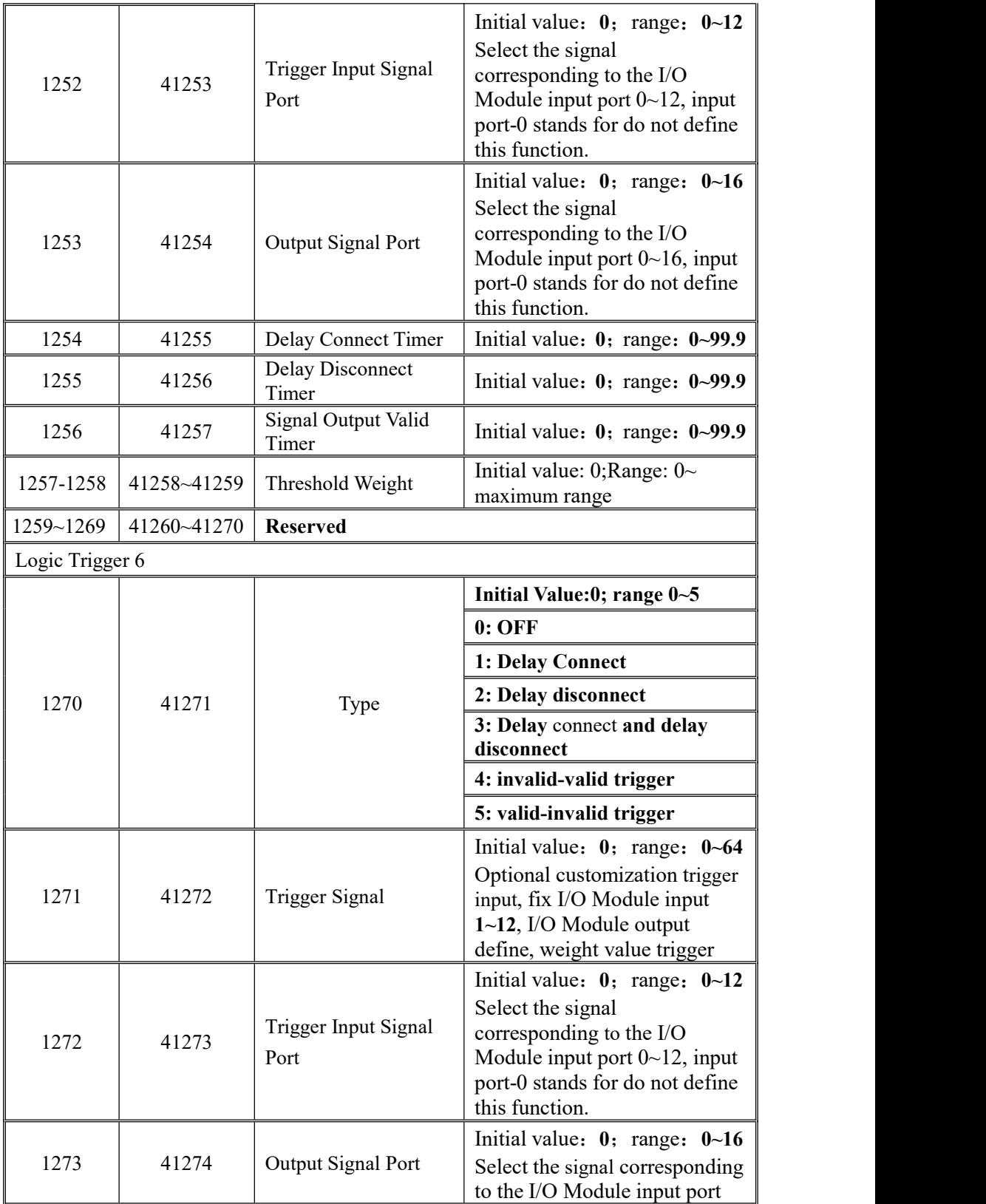

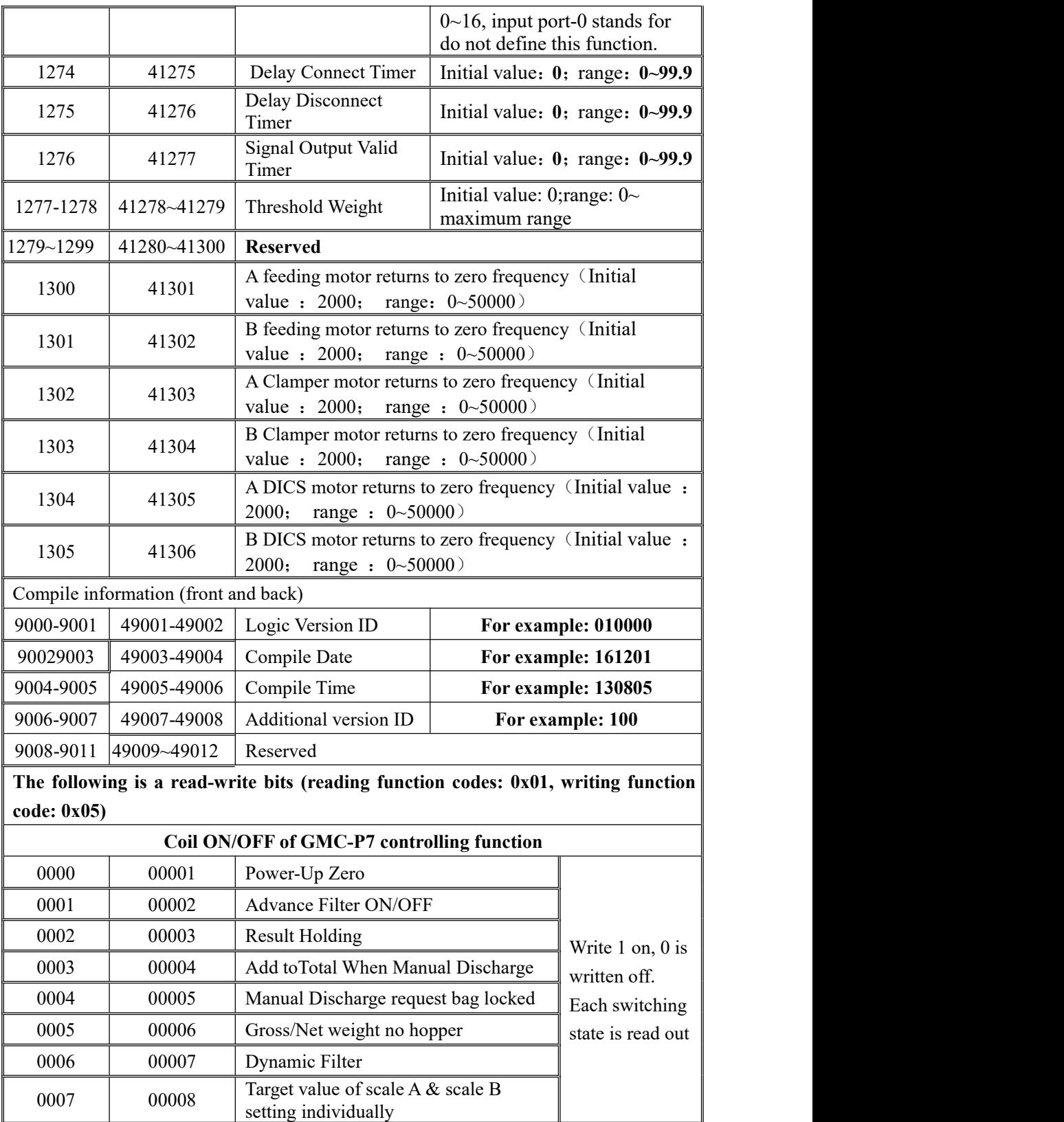

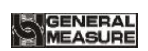

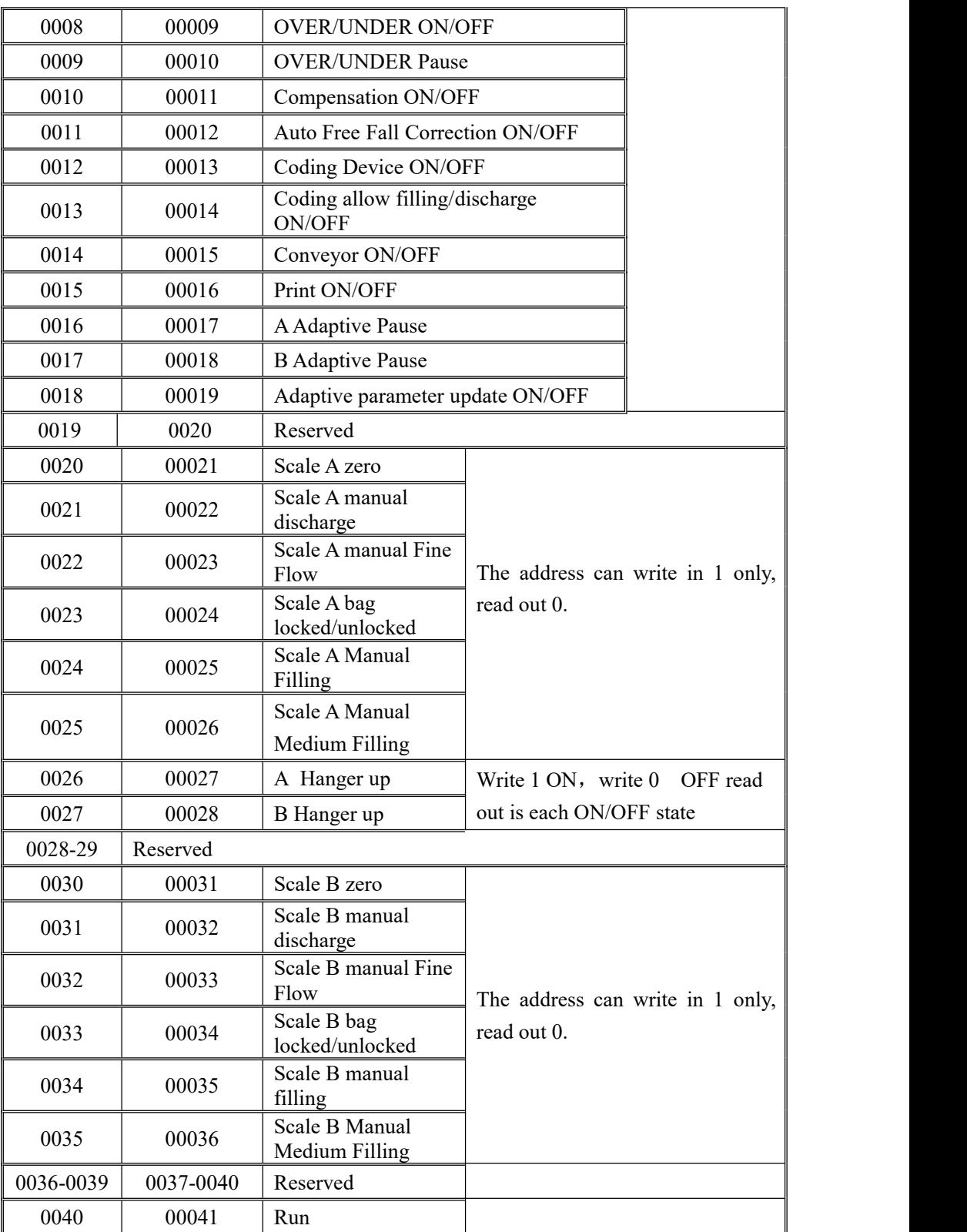

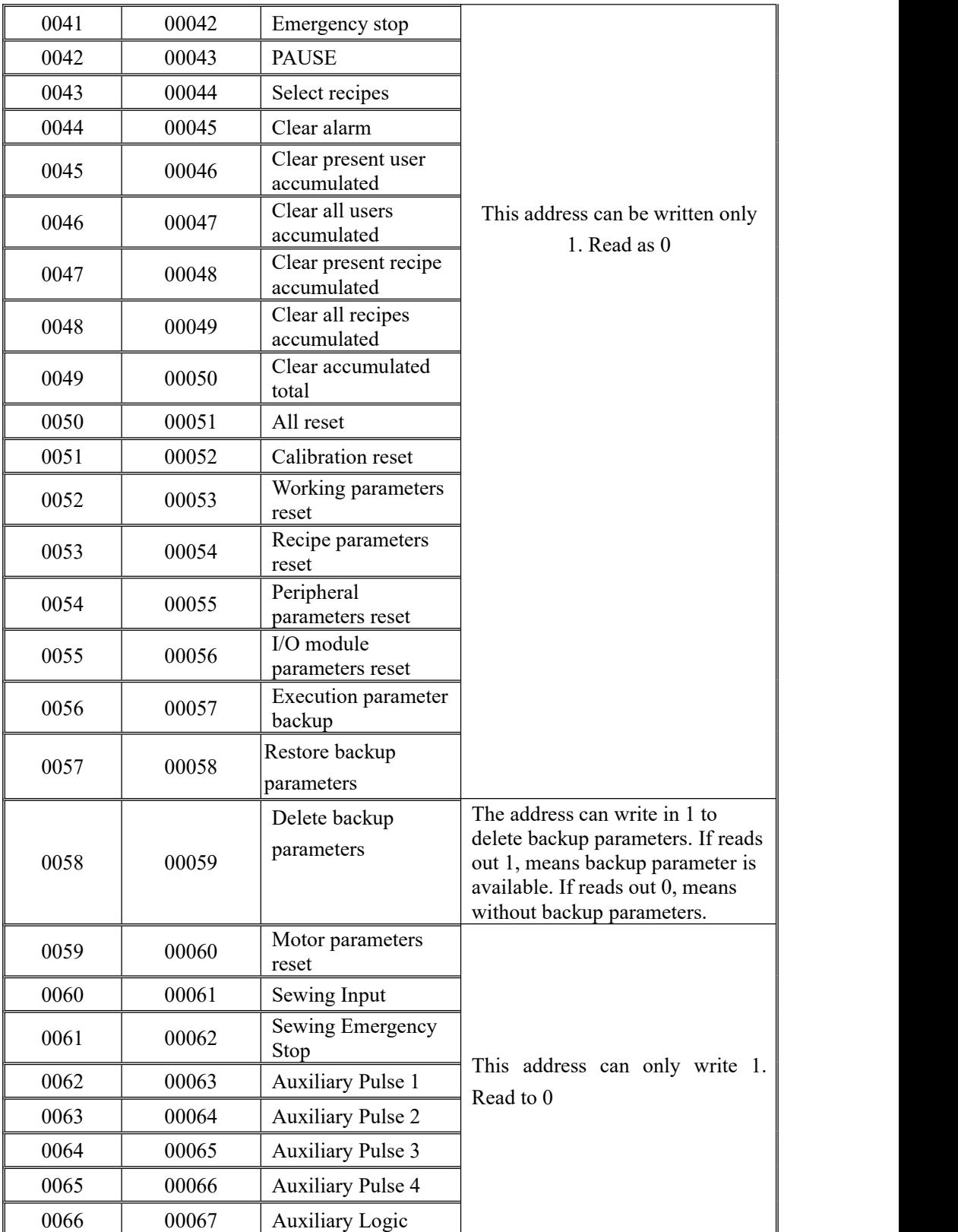

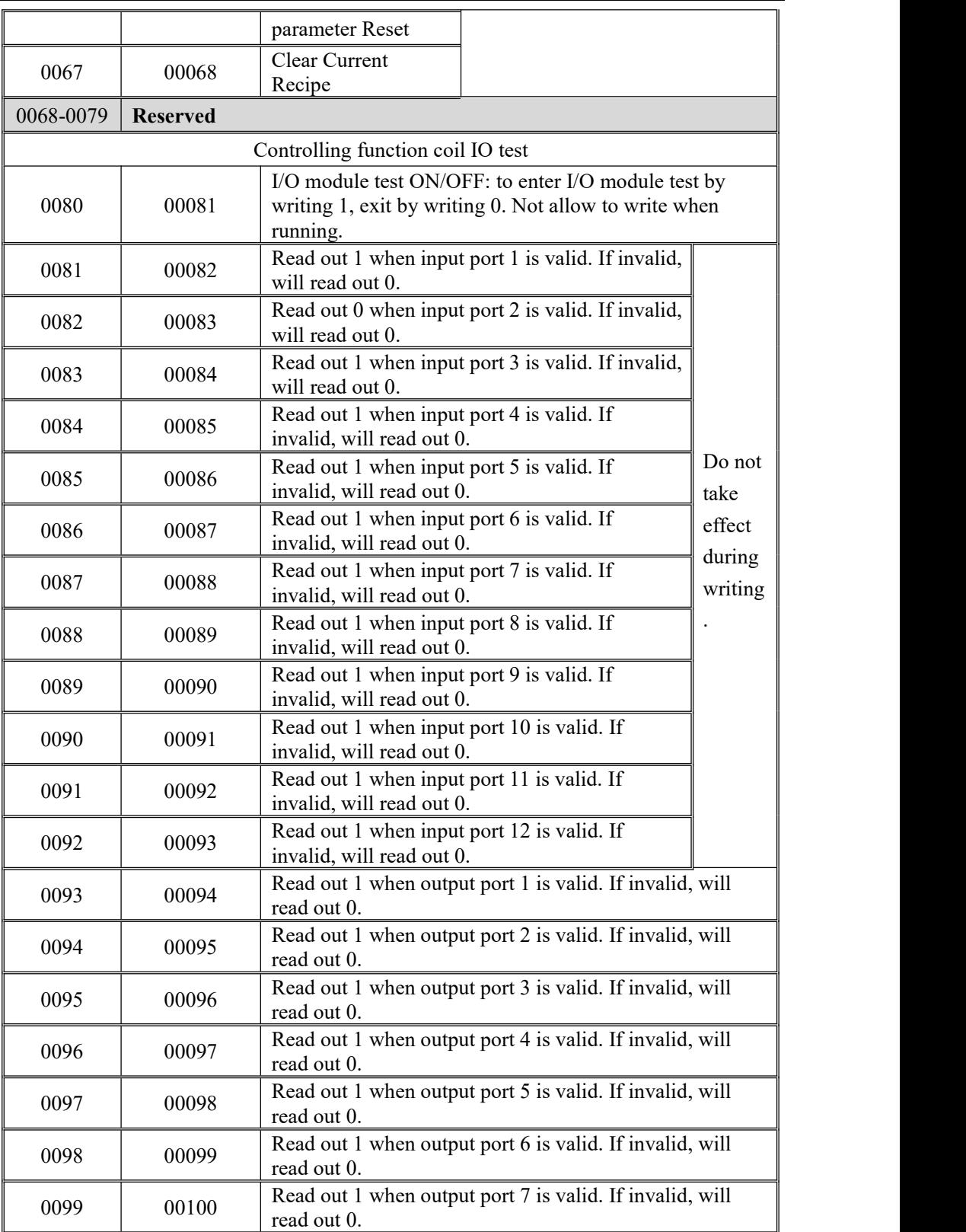

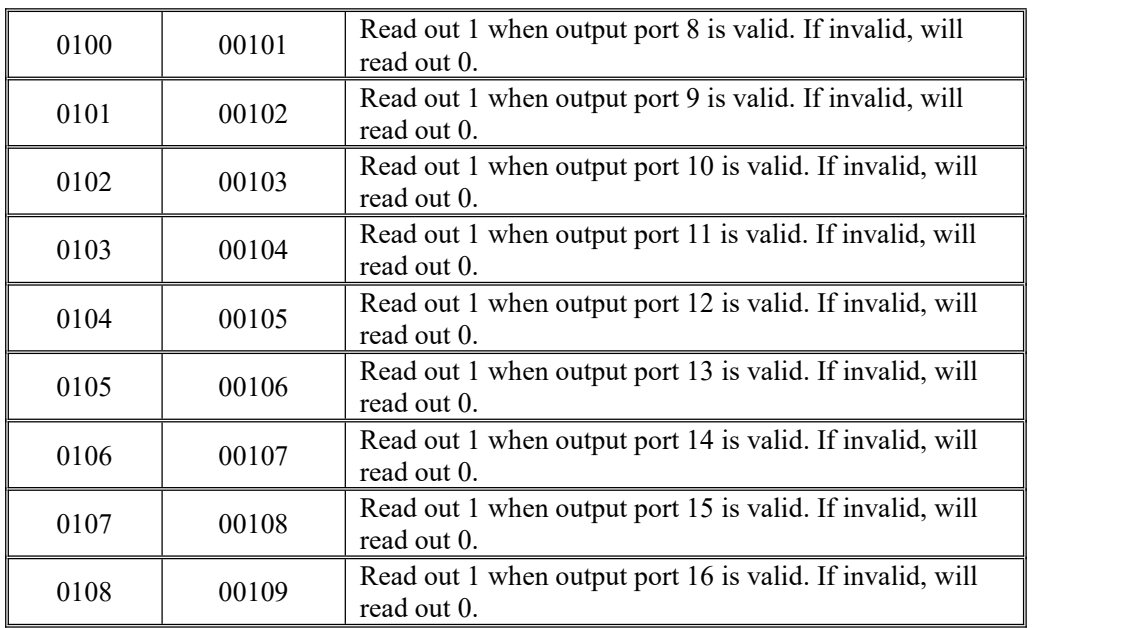

# **6.4 Re-ContA/B protocol**

In this way, no need to send any command to the weighing display, display automatically sends the collected data to the computer

Returns a description of the data frame format:

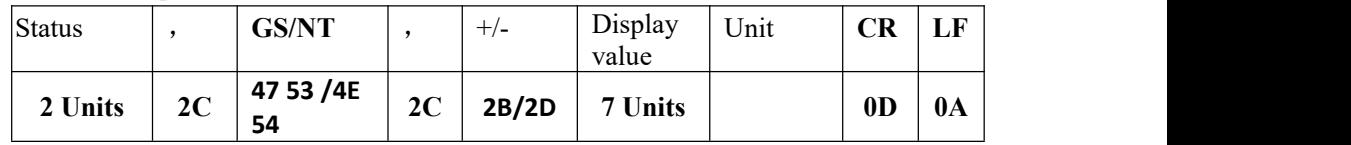

Explain:

```
Status——2 Unit,OL(Over):4FH 4CH; ST(Stable):53H 54H;US(Unstable):55H 53H
GW/NW——2 Unit,GS/NT: 47 53/4E 54
```
Display value —  $-$  7 Unit, Contains the decimal point, no decimal point when the high space

For example:

When weighing the display automatically sends the following frame of data: **53 54 2C 47 53 2C 2B 30 31 31 2E 31 32 30 6B 67 0D 0A**

Current status: Stable, data value is positive, display value is 11.120kg

## **7. Auto packaging process**

**GMC-P7** The controller in the packaged state can be automatically controlled automatic packaging coarse, medium and fine flow, and discharge of all the packaging process. Supports hopper, no hopper scale structure, a variety of modes are available. Scale structure and mode can be selected in the operating parameters.

## **7.1 Dual scale with hopper mode packaging**

1)Weigher structure choose with weighing hopper, the mode selection parameter for the scale body is dual scale with hopper AB, AB individually set to off target, target value is set greater than the hopper volume, if the target value isa hopper volume integral multiple of "the number of discharge calculated automatically" as a target value / hopper volume. Otherwise, "the number of discharge calculated automatically" as a target value / hopper volume  $+1$  single hopper, and single scale target value is target value / unloading times automatically calculated. After starting the main interface can see A, B and the target value, then A, B parallel hopper discharge, who measure who discharge first. A total discharge "Automatic counting of discharge times" unlocks bag only once.

2) Weigher structure choose with weighing hopper, the mode selection parameter for the scale body is dual scale with hopperAB, AB individually set to off target, single target value is set equal to less than the hopper volume, then the "number of discharge automatically calculated " is 1, single hopper target is a target value. In this case A, B are alternately discharge, discharge once unlock bag once.

3)Weigher structure choose with weighing hopper, the mode selection parameter for the scale body is dual scale with hopper AB, AB target value is set to on separatelly, In AB scale independent mode, need to set A or B target value, but single hopper can not exceed the hopper volume, the largest capacity of single hopper can not exceed the volume; Do not set target value at this time, even if setted is meaningless. Scale A and scale B respectively complete the quantitative process according to the target value of A or target value of B set respectively, and the unloading process of the two scales is separate, that is, when scale A is unloading, scale B needs to wait for the unloading completion of scale A even if the filling is completed, and then the unloading can be done after the bag is lock again.

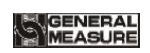

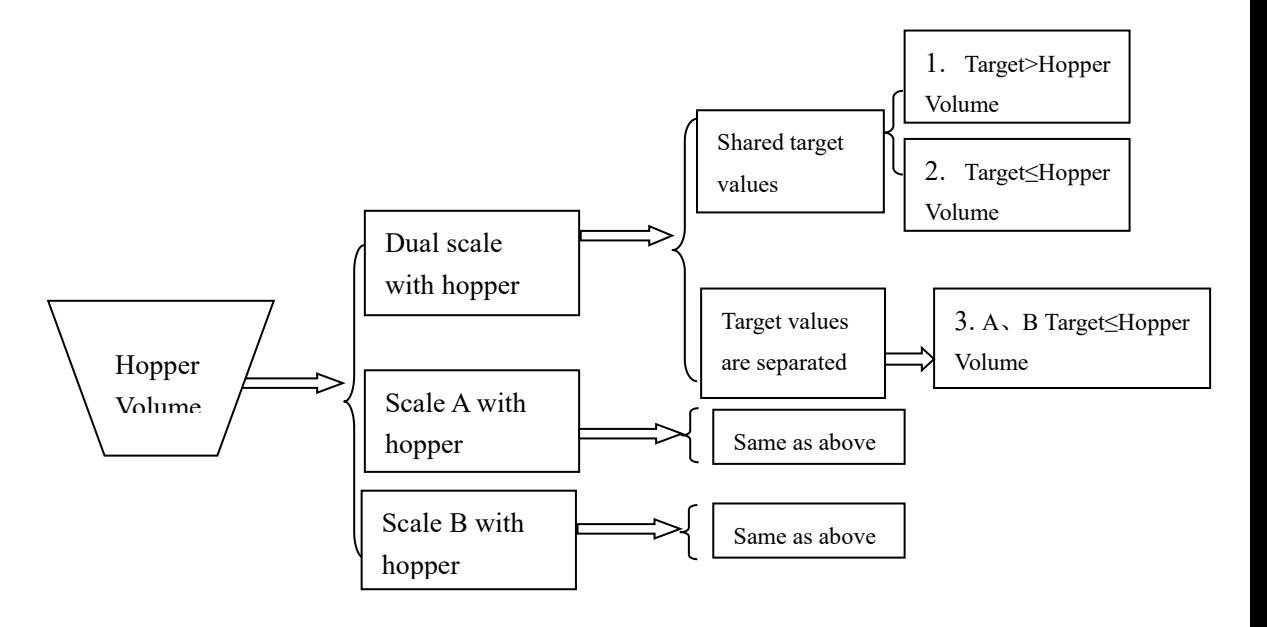

### **Process Description:**

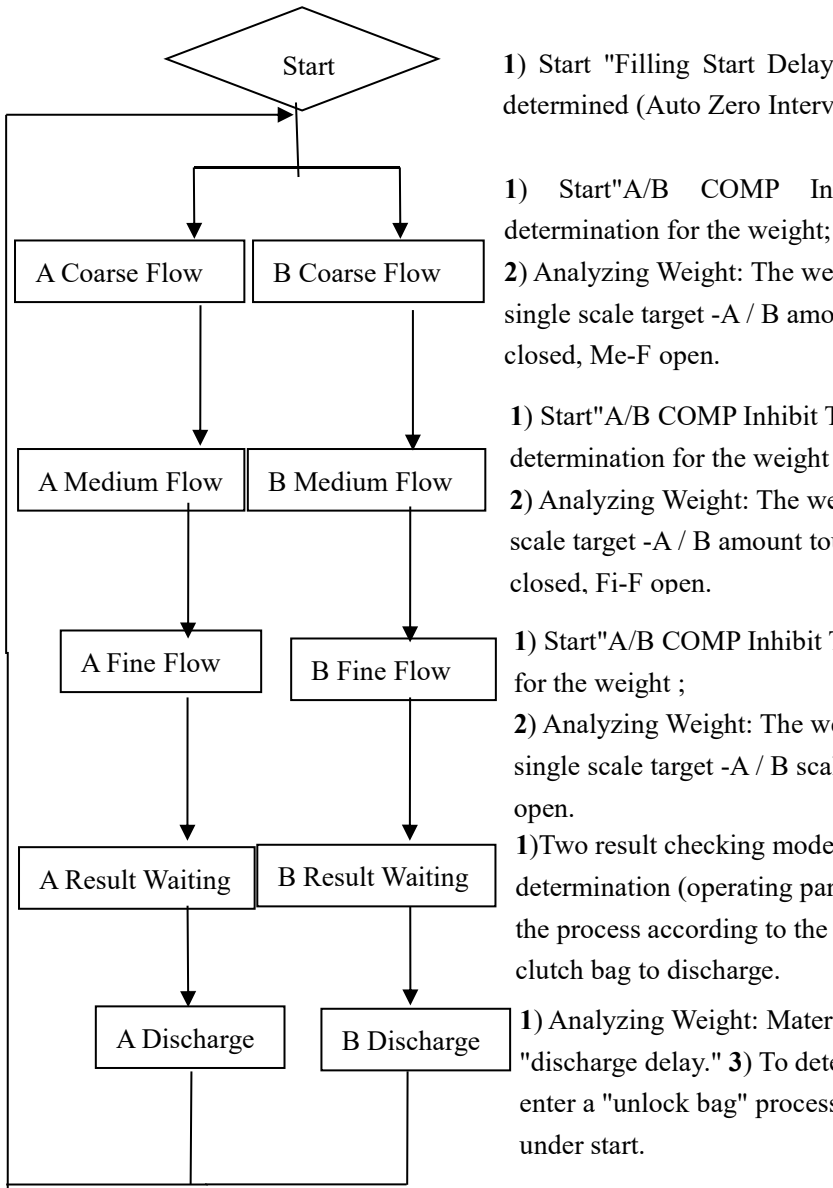

**1**) Start "Filling Start Delay"; 2) zero operation is determined (Auto Zero Interval)

**1**) Start"A/B COMP Inhibit Timer (Co-F)", no determination for the weight;

**B** Coarse Flow | 2) Analyzing Weight: The weight of the material ≥ single scale target  $-A/B$  amount touching scale fast, Co-F closed, Me-F open.

> **1**) Start"A/B COMP Inhibit Timer(Me-F)",no determination for the weight ;

**2**) Analyzing Weight: The weight of the material  $\geq$  single scale target -A / B amount touching scale fast, Me-F closed, Fi-F open.

> **1**) Start"A/B COMP Inhibit Timer(Fi-F)",no determination for the weight ;

**2**) Analyzing Weight: The weight of the material  $\geq$ single scale target -A / B scale Free Fall, Fi-F closed, wait open.

**1**)Two result checking mode: Stability and delay determination (operating parameter selected), the end of the process according to the selected setting mode, from clutch bag to discharge.

**1**) Analyzing Weight: Material<Near Zero Band; 2) start "discharge delay." **3**) To determine the final balance, then enter a "unlock bag" process or a "Filling Start Delay" under start.

※In stop state, the external "start up" input signal is valid, the scale starts to detect whether the set target value and the volume of a single hopper. If set to complete the work properly, otherwise it will prompt "target weight unreasonable" message, not start.

#### ※ Over/Under Judgment:

When the "OVER/UNDER ON/OFF" turn on, in a packaging process, upon completion of the lastweighing process, system will detecting over/under testing , .when the weight is stable, it will output over/under alarm signal.

When over/under is "ON", if this occurs the packaging tolerance over or under, the scale will automatically pause quantitative process, the buzzer sounds, the pop-up window displays the error message "A / B over/under pause" alarm information, the processing waits for the user, then press "enter" key or ON/OFF input "Clear alarm" effectively remove the alarm signal, said alarm clears scale and continue. User can also enter the emergency stop signal back to the stop state.

#### ※Unlock bags:

Controller judge the last scale, "discharge delay" time after closing the discharge at the same time start "unlock bags start delay", after the delay to take the bag if completed will unlock bag if the bag is not completed will wait to unlock bags upon completion of pat

bags.<br>In operation, if stop input is valid, when the scale completes the operation it will unlock bag return to stop state.

### **7.2 Scale A with hopper mode packing**

Weigher structure choose with weighing Hopper, the mode selection parameter for the scale body is single scale with hopperA, since the method is applicable to the case of a mechanical failure or other reasons can only work for a scale.

1) Weigher structure choose with weighing Hopper, the mode selection parameter for the scale body is single scale with hopper A, AB individually set to off target, target value is set Target>Hopper Volume, if the target value is volume of a single hopper integral multiple of "the number of discharge calculated automatically" as a target value / volume of a single hopper. Otherwise, "the number of discharge calculated automatically" as a target value / single hopper volume  $+1$ , and the single hopper target is target value / unloading times automatically calculated. Only the scale A work alone, a total of unloading "discharge automatically calculates the number of" unlock bag only once.

2) Weigher structure choose with weighing hopper, the mode selection parameter for the scale body is scale with hopper A, AB individually set to off target, single target value is set equal to less than the hopper volume, then the "number of discharge automatically calculated "is 1, single hopper target is target value. Only scale A work separately at this time, discharge material once and lock the bag once, scale B does not work.

3) Weigher structure choose with weighing hopper, the mode selection parameter for the scale body is scale A with hopper, AB individually set to on target, but can not exceed the volume of hopper, single hopper can not exceed volume; do not set target value at this time, even if you set is meaningless. Scale A completes the quantitative process according to target value A, discharge material once and lock the bag once, scale B does not work.

## **7.3** Scale **B** with hopper mode packing

Weigher structure choose with weighing hopper, the mode selection parameter for the scale body is single scale with hopper B, since the method is applicable to the case of a mechanical failure or other reasons can only work for a scale.

1)Weigher structure choose with weighing hopper, the mode selection parameter for the scale body is single scale with hopper B, AB individually set to off target, target value is set Target>Hopper Volume, if the target value is volume of a single hopper integral multiple of "the number of discharge calculated automatically" as a target value / volume of a single hopper. Otherwise, "the number of discharge calculated automatically" as a target value / single hopper volume  $+1$ , and the single hopper target is target value / unloading times automatically calculated. Only the scale B work alone, a total of unloading "discharge automatically calculates the number of" unlock bag only once.

2) Weigher structure choose with weighing hopper, the mode selection parameter for the scale body is scale with hopper B, AB individually set to off target, single target value is set equal to less than the hopper volume, then the "number of discharge automatically calculated "is 1, single hopper target is target value. Only scale B work separately at this time, discharge material once and lock the bag once, scale A does not work.

3)Weigher structure choose with weighing hopper, the mode selection parameter for the scale body is scale B with hopper, AB individually set to on target, but can not exceed the volume of hopper, single hopper can not exceed volume; do not set target value at this time, even if you set is meaningless. Scale B completes the quantitative process according to target value B, discharge material once and lock the bag once, scale A does not work.

Structure is shown below:

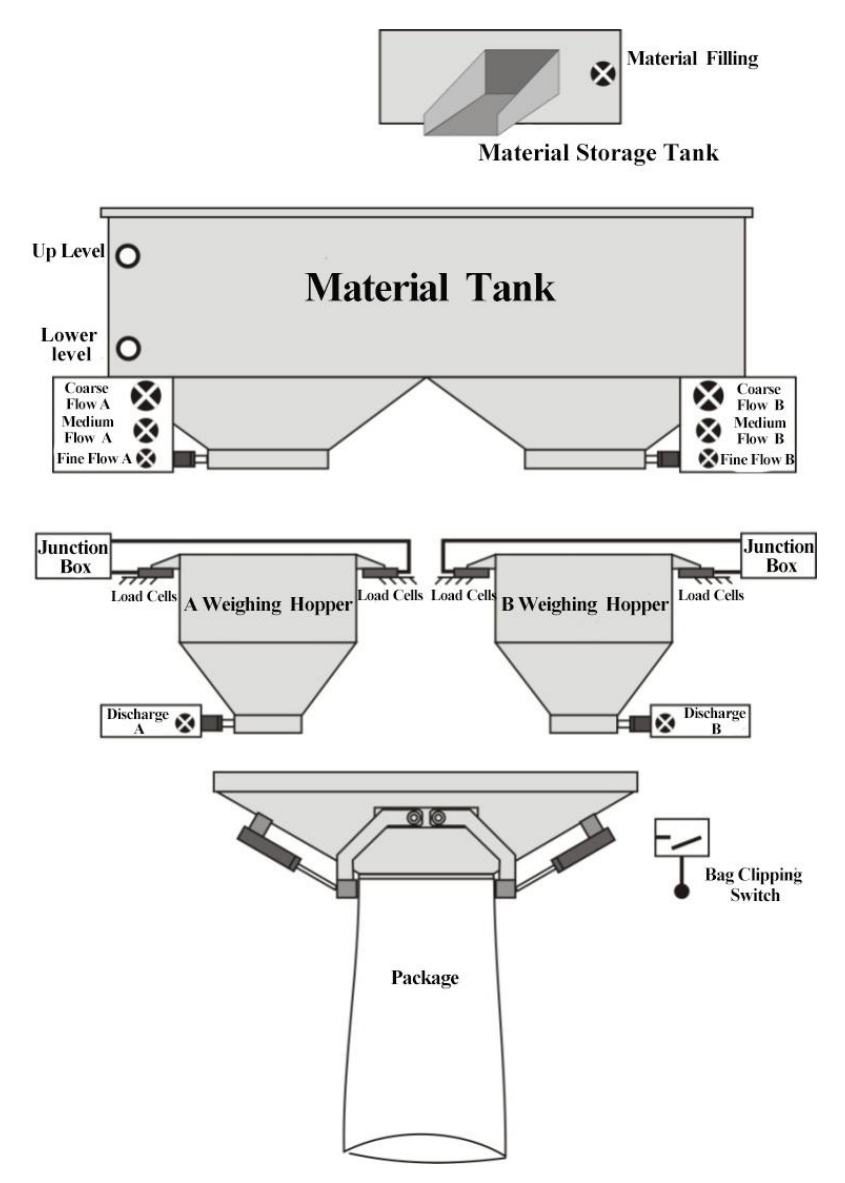

## **7.4 Dual hopper dual clampe bag AB separate packing mode**

The structure of the weighing body is equipped with with hopper mode, and the working mode of the parameters of the weighing body is dual hopper dual clip bag AB separate.

1) Weighing body structure should be equipped with with hopper bagging, and the operation mode of the weighing body parameters should be dual hopper dual clip bag AB separate, and the target value of AB should be set as close separately. The target value
should be greater than the maximum capacity of a single hopper. If the target value isan integer multiple of the maximum capacity of a single hopper, the "automatically calculated discharge times" should be the target value/maximum capacity of a single hopper.Otherwise, "automatically calculated discharge times" is the target value/the maximum capacity of a single hopper  $+1$ , and the single weighing target value is the target value/the automatically calculated discharge times.At this time, A, B scales work separately, A total of discharge "automatically calculated discharge times" only loose the bag once.

2) Weighing body structure should be equipped with with hopper bagging. The operation mode of the weighing body parameters should be dual hopper dual clip bag AB separate, and the target value of AB should be set as close separately. If the target value is set to be less than or equal to the maximum capacity of the single hopper, then the "number of discharging calculated automatically" is 1, and the target value of the single scale should be the target value.At this time only A, B scale independent work, discharge A loose bag once.

3) Weighing body structure should be equipped with with hopper bagging. The working mode of the parameters of the weighing body should be dual hopper dual clip bag AB separate, and the target value of AB should be set as open separately. The target value of A and B should be set separately, but not exceed the maximum capacity of single hopper, and the maximum capacity of single hopper should not exceed the maximum range.Do not set the target value at this time, even if set also useless. The A scale completes the quantitative process according to the target value of A, discharge the material once and loosening the bag once, while the B scale completes the quantitative process according to the target value of B, discharge the material once and loosening the bag once.

After starting, if A has finished discharge, controller will start the conveyor to start conveying.The same is B scales.

#### **7.5 Dual hopper dual clip bag AB Comb packing mode**

The structure of the weighing body is equipped with with hopper mode, and the working mode of the parameters of the weighing body is dual hopper dual clip bag AB

comb.1) Weighing body structure should be equipped with with hopper bagging, and the operation mode of the weighing body parameters should be dual hopper dual clip bag AB comb, and the target value of AB should be set as close separately. The target value should be greater than the maximum capacity of a single hopper. If the target value isan integer multiple of the maximum capacity of a single hopper, the "automatically calculated discharge times" should be the target value/maximum capacity of a single hopper.Otherwise, "automatically calculated discharge times" is the target value/the maximum capacity of a single hopper  $+1$ , and the single weighing target value is the target value/the automatically

calculated discharge times.At this time, A, B scales work separately, A total of discharge "automatically calculated discharge times" only loose the bag once.

2) Weighing body structure should be equipped with with hopper bagging. The operation mode of the weighing body parameters should be dual hopper dual clip bag AB comb, and the target value of AB should be set as close separately. If the target value is set to be less than or equal to the maximum capacity of thesingle hopper, then the "number of discharging calculated automatically" is 1, and the target value of the single scale should be the target value.At this time only A, B scale work separately, discharge and loose bag once.

3) Weighing body structure should be equipped with with hopper bagging. The working mode of the parameters of the weighing body should be dual hopper dual clip bag AB comb, and the target value of AB should be set as open separately. The target value of A and B should be set separately, but not exceed the maximum capacity of single hopper, and the maximum capacity of single hopper should not exceed the maximum range.Do not set the target value at this time, even if set also useless.The A scale completes the quantitative process according to the target value of A, discharge the material once and loosening the bag once, while the B scale completes the quantitative process according to the target value of B, discharge the material once and loosening the bag once.

After starting, B scale began to filling materials, A scale also began to filling materials, and wait for A and B are loosebags, controller control conveyor started, the packaging bag filling finished will be transported, and then clip the bag to start the next process.

Note: Dual with hopper bagging adopts two hoppers, two clip bag mechanisms, and the work of AB scale (work of the conveyor, other work will not affect each other).

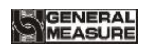

Structure is shown in the following figure:

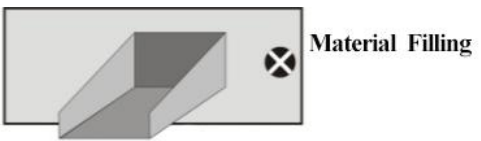

**Material Storage Tank** 

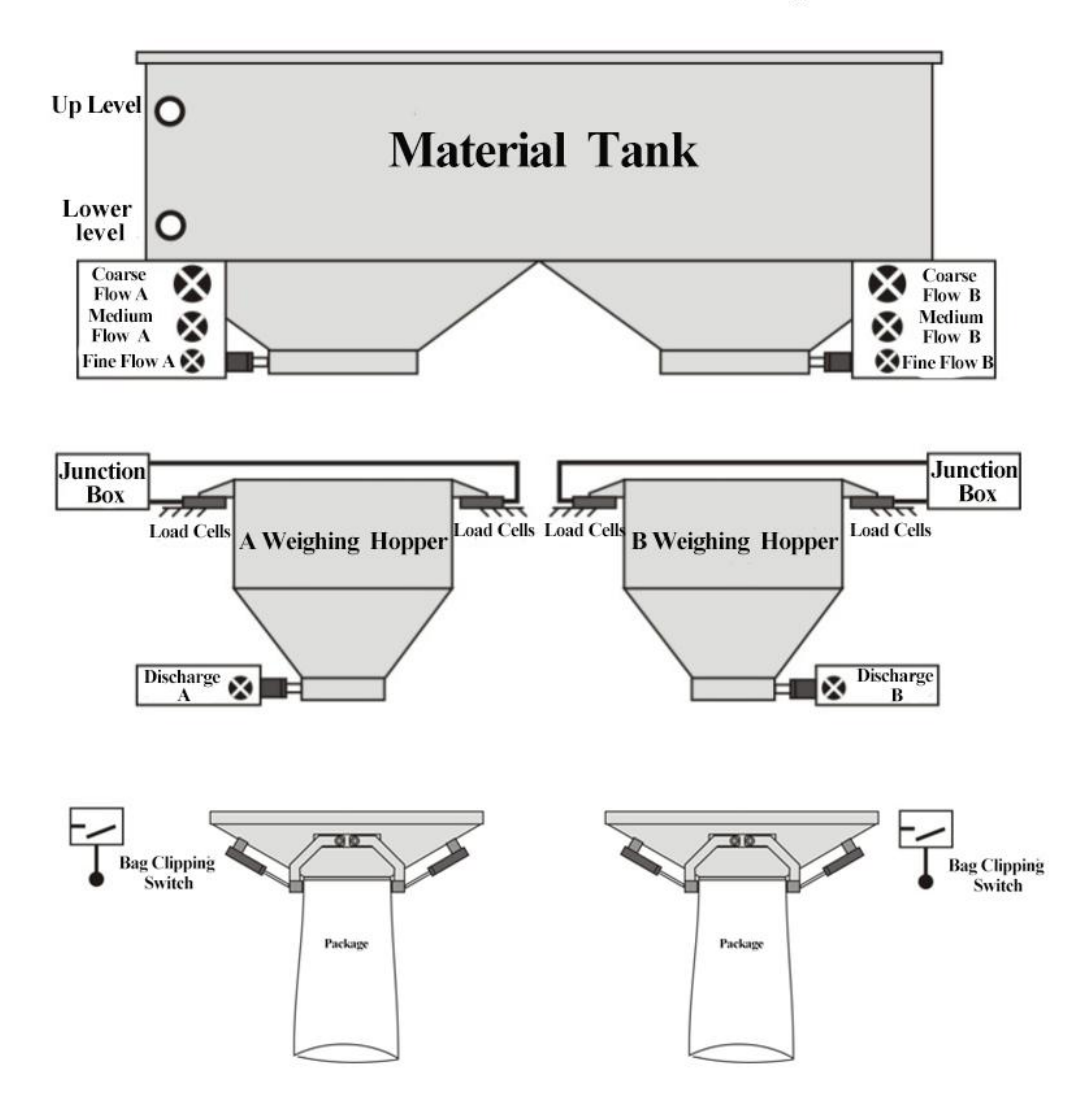

### **7.6 Dual scale no hopper mode packing**

No hoppermode, material from the material tank through the filling mechanism filling directly to the bag (coarse, medium, fine flow), controlling weight metering process sampling is complete (processing load cells mounted on the hopper) in a packaging bag. After the completion of metering, controller controls to unlock bag. The difference between no hopper packing and with hopper packing process is that the sensor is mounted on the hopper. After starting, after complete lock bag operation, it starts filling delay process.

Weigher structure choose no hopper packaging, the mode selection parameter choose AB Comb No Hopper. 1) If AB target value is set to Off separately, the target value is the target value of A and B scale; 2) If AB target value is set to On separately, the target values ofA and B are respectively the targets of A and B. All are independent of the volume, but can not exceed the volume.

After starting, scale B bag begins to fill, scale A bag begins to fill, and waits for the A and B unlock bags, controller control conveyor started, transport the finished packaging bag, start the next process.

If the bag filling of A is completed and the bag is loosened, and the bag is not clip in B, controller controls the conveyor to start;If the bag is not clip in the scale A, the bag filling is completed and the bag is loosened in the scale B, and controller controls the conveyor to start.

## **7.7 Dual scale no hopper individual packing**

Weigher structure choose no hopper bagging, the mode selection parameter choose AB Separate No Hopper. 1) If AB target value is set to Off separately, the target value is the target value of A and B scales; 2) If AB target value isset to On separately, the target values ofA and B are respectively the targets of A and B. All are independent of the volume, but can not exceed the volume.

After start, any scale finish filling then unlock bag, controller will start transporting conveyor.

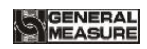

Structure is shown below:

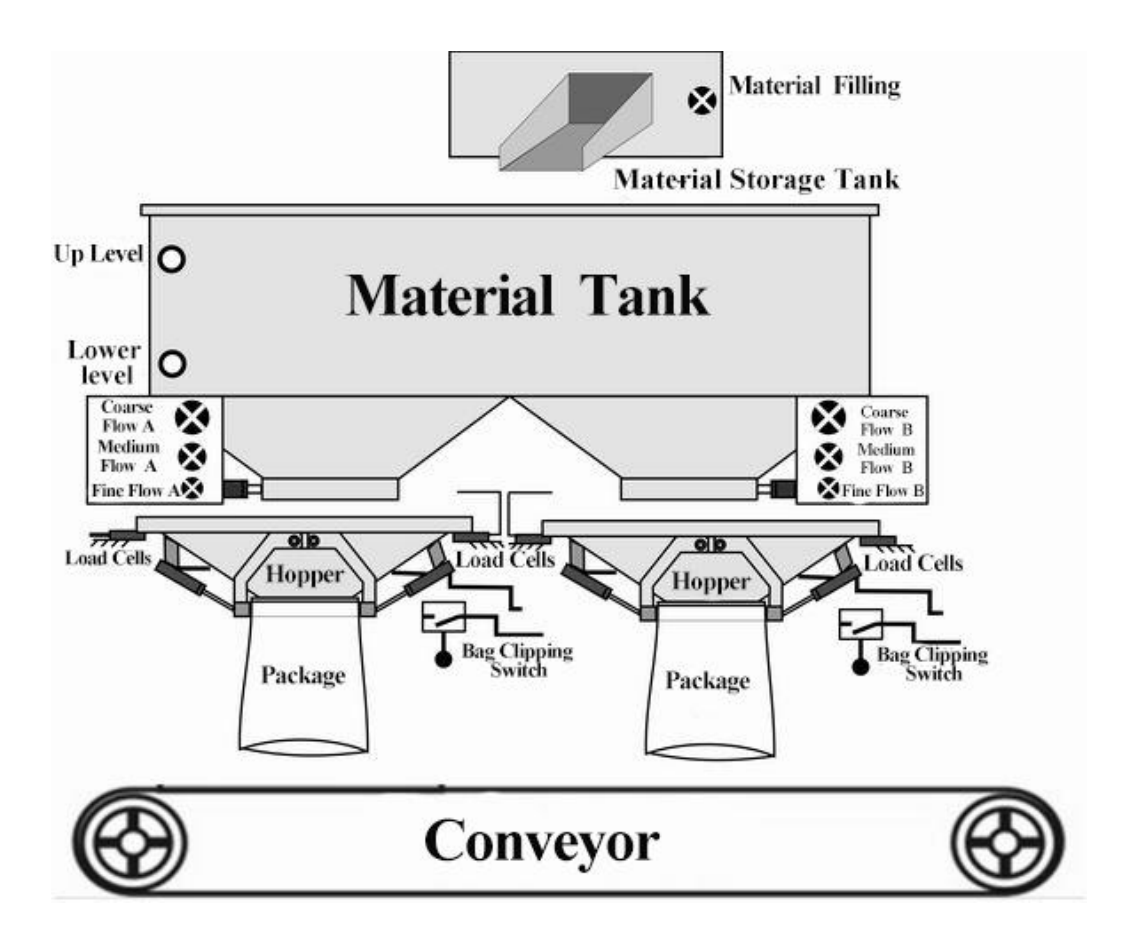

### **8. Motor Work Process**

#### **8.1 Motor Filling Portion**

8.1.1 Step Motor Drive Filling

Step motor drive control filling door ON/OFF: I/O Module involved are: **O31 (A Filling O/P PU) / O32 (A: Filling O/P DR) / O33 (B Filling O/P PU) /O34 (B Filling O/P DR), I31 (A Filler Gate Closed)/ I32 (B Filler Gate Closed). (I31 / I32-The signal is determined by the type of signal in place).**

Take scale A Coarse flow, Medium flow, Fine flow for example:

- Coarse flow process: controller control O32 (motor rotational direction signal) to ensure the gate opening direction to the direction of motor rotation, then O31 (A Filling O/P PU) according to the A: filler motor frequency output pulse to control the stepping motor rotate to the gate opening direction, O31 (A Filling O/P PU) stop the output pulse after the number reaches the set value, the filler gate stops rotating, this is coarse flow state. Then controller Change O32 (motor rotational direction signal) output as closing gate direction.
- Medium flow process: O31 (A Filling O/P PU) according to the A:filler motor frequency output pulse to control the stepping motor rotate to the gate closing direction, O31 (A Filling O/P PU) stop the output pulse after the number reaches the set value, the filler gate stops rotating, this is medium flow state.
- Fine flow process: O31 (A Filling O/P PU) according to the A:filler motor frequency output pulse to control the stepping motor continuing rotate to the gate closing direction, O31 (A Filling O/P PU) stop the output pulse after the number reaches the set value, the filler gate stops rotating, this is fine flow state.
- Filling closing: O31 (A Filling O/P PU) according to the A:filler motor frequency output pulse to control the stepping motor continuing rotate to the gate closing direction, until detecting I31 (A:Filler Gate Closed) value input, then it stop output pulse signal, the filler gate stops rotating, filling is completely closed.

8.1.2 Motor Drive Filling

Motor drive mode control filler gate ON/OFF: I/O Module involved are: scale A O43 (A filler open) / O45 (A filler open), **I31 (A: Filler Gate Closed), scale B O44 (B filler open) / O46 (B filler close), I32 (B: Filler Gate Closed).**

Take scale A Coarse flow, Medium flow, Fine flow for example:

 Coarse flow process: scale A begins filling after a delay time t1. Controller first controls scale A **O43 (A filler open)** signal output valid, the effective time is **A: Co-F, Gate Open Time**, start coarse flow process.

- Medium flow process: weight of the material in the scale  $A \geq \text{single scale target}$ value-scale A coarse flow remains, scale A **O45(A filler open)** signal output is valid, the valid time is"scale A Coarse flow Gate Open Time – scale A Medium Flow Gate Open Time "
- Fine flow process: weight of the material in the scale  $A \geq \theta$  single scale target value-scale A medium flow remains, A **O45(A filler open)** signal output is valid, the valid time is "scale A Medium Flow Gate Open Time – scale A Fine Flow Gate Open Time "
- Flow off: weight of the material in the scale  $A \geq \text{ single scale target value-scale A}$ fine flow remains, scale A **O45(A filler open)** signaloutput is valid, until detecting **A filler gate limit signal** I31(**A:Filler Gate Closed)**.
- note:in case closing process is longer than the filler gate close overtime, controller has not yet detected I31 (A loading door closed in place),Then the controller will stop O45 (A closed fill),and alarm scale A filler gate close overtime.

Note: When controller started, it is necessary to detect whether filler gate and dis charge gate are in the limit, if not, controller will alarm and cant'be started.

# **8.2 Motor lock Bag Portion**

8.2.1 Step Motor Drive lock/unlock bag

Step motor drive controls bag lock/unlock: I/O Module involved are: **O35 (A: Bag Clutch O/P PU) / O36 (A: Bag Clutch O/P DR) / O37 (B: Bag Clutch O/P PU) / O38 (B: Bag Clutch O/P DR), I33 (A: Bag Released)/ I34 (B: Bag Released).**(I37/I38 signal is determined by the limited signal type.)

Take binyES with metering hopper mode, bag lock/unlock process for sample:

- Lock bag process: controller control **O36 (A: Bag Clutch O/P DR**) output, ensure motor rotating direction is lock bag direction, then **O35 (A: Bag Clutch O/P PU**) according to the **A clutch motor frequency** to output pulse, control lock/unlock step motor rotating to lock bag direction, **O35 (A:Bag Clutch O/P PU)** number reach setted **scale A clutch pulsenumber** it will stop output pulse signal, at this time lock/unlock mode is in the lock bag state. Then controller change **036** (**A: Bag Clutch O/P DR**) output to unlock direction.
- Unlock bag process: **O**35 **(A:Bag Clutch O/P PU)** according to the setted **scale A clutch motor frequency** to output pulse, control unlock step motor rotating to unlock direction, until detecting **I33(A:Bag Released)** input valid then stop output pulse signals, this is unlock state. Note: if unlock bag process time more than **Bag Release Overtime**, controller has not yet detected I33 (**A: Bag**

**Released**), then the controller will stop output **O**35 (**A: Bag Clutch O/P PU**), and alarm **scale** A: **Bag Unlock overtime**.

8.2.2 Motor Drive Dual-Limit lock/unlock bag

Motor drive dual-limit controls bag lock/unlock: I/O Module involved: **O9 (A lock bag) / O47 (A unlockbag)/ O12 (B lock bag)/ O48 (B unlock bag), I23 (A Bag Locked) / I33 (A Bag Released) / I24 (B Bag Locked)** / **I34 (B Bag Released).**(I33/I34 signal is determined by the Limit signal type).

Take binyES with metering hopper mode, bags lock/unlock process for sample:

- Lock bag process: controller output lock bag signal (O9 A lock bag) to control Clutch bag motor rotating to lock bag direction, until detecting bag locked signal (I23 A Bag Locked) input valid then stop output lock bag signal (O9 A lock bag), at this time lock bag mode is in the lock state. Note: in case lock bag process time exceeds the setted **Bag Lock Overtime,** controller has not yet detected bag locked signal (I23 A Bag Locked), then controller stop output lock bag signal (O9 A lock bag), and alarm **A Bag Lock Overtime**.
- Unlock bag process: controller output unlock bag signal(O47 A unlock bag) to control Clutch bag motor rotating to unlock bag direction, until detecting Clutch Limit Signal Type (I33 A Bag Released)input valid then stop output unlock bag signal(O47 A unlock bag), at this time lock/unlock mode is in the unlock state. Note: in case unlock bag process time exceeds the setted **Bag Release Overtime,** controller has not detected bag released signal (I33 A Bag Released), then controller stop output unlock bag signal (O47 A unlock bag), and alarm **scale A Bag Release Overtime.**

#### 8.2.3 Motor Drive Single-Limit lock/unlock bag

Motor drive dual-limit controls lock/unlock bags: I/O Module involved: **O9 (A lock bag) / O47 (A unlockbag)/ O12 (B lock bag)/ O48 (B unlock bag), I23 (A Bag Locked) / I24 (B Bag Locked)**

Take binyES with metering hopper mode, bags lock/unlock process for sample:

- Lock bag process: controller control O9 **(A lock bag)** I/O module output signals, output signal until detecting bag locked signal I23 (Bag Locked) input is valid, this output signal output is unvalid, lock bag.
- Unlock bag process: controller control O47 **(A unlockbag)** I/O module output signals, in order to unlock bag, output signal time of duration is for unlock bag output, this output signal is unvalid.

Note: in case lock bag time of duration exceeds setted **Bag Lock Overtime**, controller has not detected A Bag Locked I23 **(A Bag Locked)**, then controller will stop output O9 **(A lock bag)**, and alarm **scale A Bag Lock Overtime.**

### **8.3 Motor Discharge Portion**

8.3.1 Step Motor Drive Discharge

Step motor control discharge: I/O Module involved are: I25 (A DISC gate closed) **scale A O39 (A: DISC O/P PU), O40 (A: DISC O/P DR).**

Take scale A discharge for sample:

- Discharge gate opening process: controller control **O40 (A: DISC O/P DR**)output, to ensure that the motor rotating direction is gate opening direction,then **O39 (A: DISC O/P PU)** according to the set **Discharge Gate Opened Motor Frequency** output pulse, to control the discharge step motor rotating to discharge opening gate direction, **O39 (A: DISC O/P PU)** number reaches setted **A discharge pulse needed number**'s value then stop output pulse signals,at this time discharge mode is in the open state.
- Discharge gate closing process: after the discharge gate opened,if controller detecting hopper weight lower than **Near Zero Value**,then start the **Discharge Delay Time**, when the discharge delay time is finish, controller change **O40** (A: **DISC O/P DR)** as the closing direction, **O39 (A: DISC O/P PU)** according to the setted **Discharge Gate Opened Motor Frequency** to output pulse, to control the discharge step motor rotating to closing gate direction, until detecting **I25 (A DISC gate closed)**input value then stop output pulse signals, at this time is closing gate state. Note: in case closing process time exceeds setted **DISC Gate Close Overtime,** controller has not yet detecting closing gate signal **I25 (A DISC gate closed)**, then controller will stop output **O39 (A: DISC O/P PU)**, and alarm **scale A discharge gate close overtime.**

#### 8.3.2 Motor Drive Single-Limit Discharge

Motor positive and negative rotation single-limit mode control discharge: I/O Module involved are: **O11 (A Discharge) O14 (B Discharge) O49 (A DISC Gate Close) O50 (B DISC Gate Close), I25 (A DISC Gate Closed)/ I26 (B DISC Gate Closed).**

Take scale A discharge process for sample:

- Discharge gate open process: when discharge process begin, controller output discharge signal **O11 (A Discharge)** to control discharging motor rotating to discharge gate open direction, and continue setting **scale A discharge gate open output valid** time setted discharge motor open gate signal output time, then close discharge signal **O11 (A Discharge)**output.
- Discharge gate close process: after the discharge gate open, if controller detecting hopper weight lower than **Near Zero Value,** then start the **Discharge Delay Time**,

when the discharge delay time is finish, it output discharge gate close signals **O49 (A DISC Gate Close)** to control discharge motor rotating to discharge gate closing direction, until detecting discharge gate close signal **I25 (A DISC Gate Closed)** input valid then stop output discharge gate close signal **O49 (A DISC Gate Close)**,at this time discharge gate is closed. **Note**: in case discharge gate close process time exceed setted **A Discharge gate close overtime**, controller has not yet detecting discharge gate close signal **I25 (A DISC Gate Closed),**then controller will stop output **O49 (A DISC Gate Close)**, and alarm **scale A discharge gate close overtime.**

#### 8.3.3 Motor Drive Dual-Limit Discharge

Motor positive and negative rotation dual-limit mode control discharge: I/O Module involved are: **O11 (A Discharge) / O14 (B Discharge) / O49 (A DISC Gate Close) / O50 (B DISC Gate Close), I25 (A DISC Gate Closed)/ I35 (A DISC Gate Opend) /I26 (B DISC Gate Closed) / I36 (B DISC Gate Opend).**

Take scale A discharge process for sample:

- Discharge gate open process: when discharge process begin, controller output discharge signal **O11 (A Discharge)** to control discharging motor rotating to discharge gate open direction, until detecting DISC Gate Open **I35 (A DISC Gate Opend)** input valid then stop output discharge signal **O11 (A Discharge)**, at this time discharge gate is open state. Note: in case discharge gate open process time exceeds the setted **A discharge gate open overtime,** controller has not yet detected DISC Gate Open **I35 (A DISC Gate Opend)**, then controller stop output **O11 (A Discharge)**, and alarm **scale A discharge gate open overtime**.
- Discharge gate close process: After the discharge gate open, if controller detecting hopper weight lower than **Near Zero Value**, then start the Discharge Delay Time, when the discharge delay time is finish, controller output discharge gate close signal **O11 (A Discharge)**, to control the discharge motor rotating to close gate direction, until detecting DISC Gate Close **I25 (A DISC Gate Closed)** input value then stop output discharge gate close signal **O11 (A Discharge)**, at this time is discharge gate close state. Note: in case discharge gate close process time exceeds setted **A discharge gate close overtime,** controller has not yet detecting DISC Gate Close signal **I25 (A DISC Gate Closed)**, then controller will stop output **O11 (A Discharge)**, and alarm **A discharge gate close overtime.**

#### 8.3.4 Motor Drive Rotating Discharge

Motor drive rotating discharge controldischarge: I/O Module involved are: **O11 (A**

#### **Discharge) / O14 (B Discharge), I25 (A DISC Gate Closed)/ I26 (B DISC Gate Closed).**

Take scale A discharge process for sample:

- Discharge gate open process: when discharge process begin, controller output discharge signal **O11 (A Discharge)** to control discharging motor rotating to discharge gate open direction, and continue setting **discharge motor gate open signals output time,** then close discharge signal **O11 (A Discharge)** output.
- Discharge the close process: After the discharge gate open, if controller detecting hopper weight lower than **Near Zero Value**, then start the Discharge Delay Time, when the discharge delay time is finish, controller output discharge signal **O11 (A Discharge)**, to control the discharge motor rotating to discharge gate close direction, until detecting DISC Gate Close **I25 (A DISC Gate Closed)** input value then stop output discharge signal **O11 (A Discharge)**, at this time is discharge gate close state.

Note: In case discharge gate close process time exceeds **discharge gate close over time,** controller has not yet detecting DISC Gate Close signal **I25 (A DISC Gate Closed),** then controller will stop output **O11 (A Discharge)**, and alarm **scale A discharge gate close overtime.**

### **8.4 Motor Debug Function**

Motor debug function is to facilitate user's quick determine the door size, coarse flow, medium flow, fine flow, take debug fine flow open gate for example:

Steps as follow:

- Step1: The left side of the interface is the current number of coarse, medium and fine pulses.You can modify the current pulse number of fine flow in the input box.
- Step2: Click "open fine flow" button to make the controller output fine flow signal. User determines whether the current pulse number is appropriate by checking the opening size of the filling door. (note: click "close fine flow" again to close fine flow. Controller can only be in one state, can not in the state of coarse flow and medium flow at the same time).
- Step3: If the pulse number has been modified, press the "save" button to save the modified pulse number. If do not want to save the modified pulse number, exit the motor debugging interface to restore the previous coarse, medium and fine pulse number.

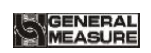

## **9. Dimension** (mm)

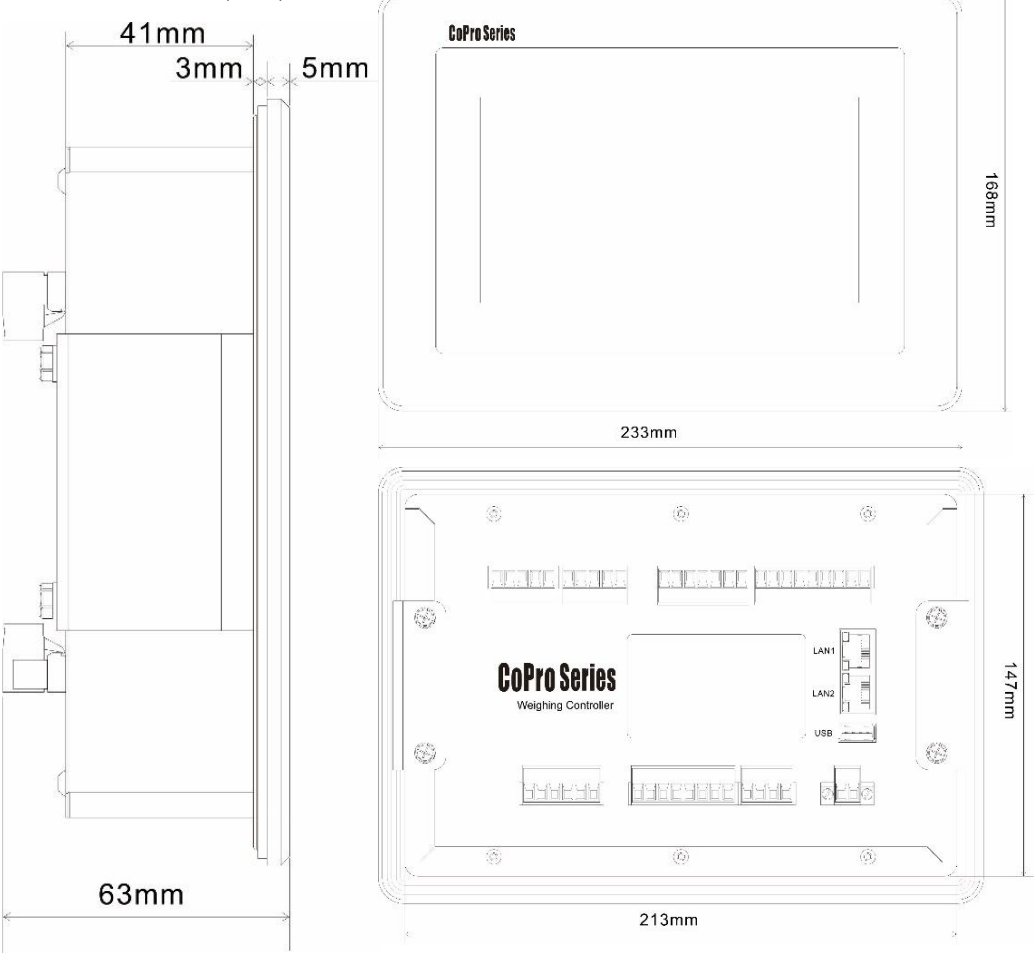

Mounting hole size

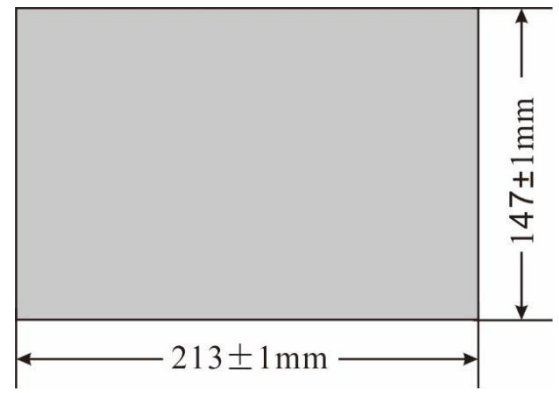